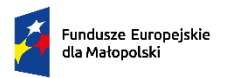

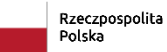

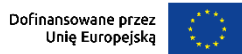

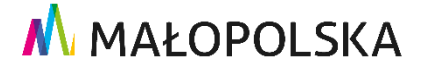

Załącznik nr 3 do Regulaminu wyboru projektów w sposób niekonkurencyjny IIT OPK

# **INSTRUKCJA WYPEŁNIANIA WNIOSKU O DOFINANSOWANIE PROJEKTU Z EFS+ W RAMACH PROGRAMU FUNDUSZE EUROPEJSKIE DLA MAŁOPOLSKI 2021–2027**

## Spis treści

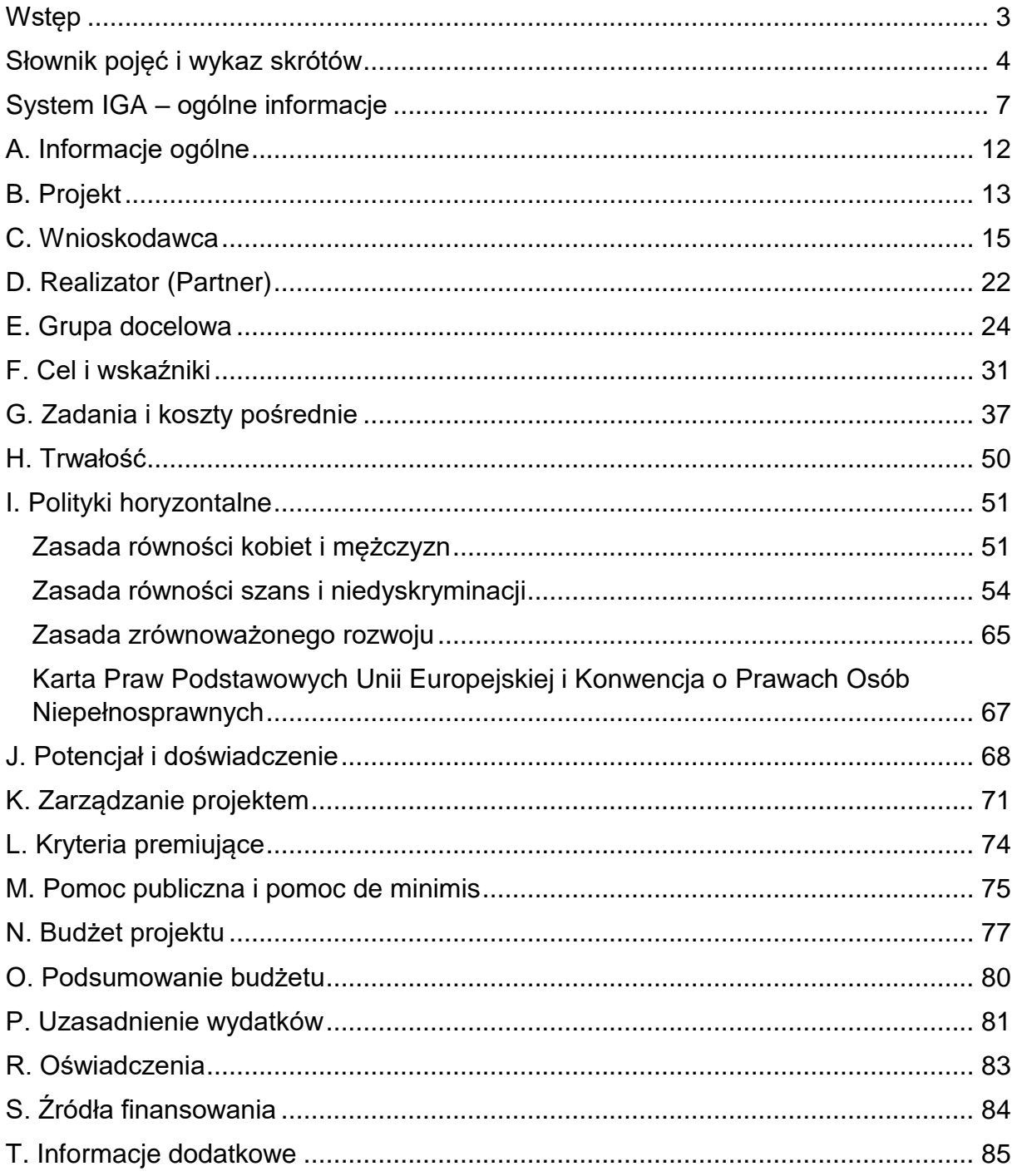

## <span id="page-2-0"></span>**Wstęp**

W Instrukcji przedstawiliśmy kluczowe informacje, w jaki sposób przygotować wniosek o dofinansowanie projektu z Europejskiego Funduszu Społecznego Plus w ramach Programu Fundusze Europejskie dla Małopolski 2021–2027.

Wniosek powinien być przygotowany i złożony do Małopolskiego Centrum Przedsiębiorczości w systemie IGA, który jest dostępny pod adresem iga.malopolska.pl

Instrukcja ma charakter ogólny i nie uwzględnia specyfiki poszczególnych naborów.

#### **Ważne!**

Zanim przystąpisz do przygotowania wniosku w odpowiedzi na konkretny nabór, zapoznaj się z Regulaminem wyboru projektów.

Przygotowanie i realizację projektów EFS+ regulują dokumenty programowe i właściwe wytyczne. Przy konkretnych zagadnieniach odsyłamy do bardziej szczegółowych uregulowań zawartych w odpowiednich dokumentach.

## <span id="page-3-0"></span>**Słownik pojęć i wykaz skrótów**

Użyte w dokumencie hasła i skróty oznaczają:

**CST2021** – Centralny System Teleinformatyczny – system teleinformatyczny wykorzystywany w procesie rozliczania projektu oraz komunikowania się z Instytucją Pośredniczącą, zarządzany przez Ministerstwo Funduszy i Polityki Regionalnej, w którego skład wchodzą m.in. aplikacje SL2021 i SM EFS.

**Dostępność** – możliwość korzystania z infrastruktury, transportu, technologii i systemów informacyjno-komunikacyjnych oraz produktów i usług. Pozwala ona w szczególności osobom z niepełnosprawnościami i osobom starszym na korzystanie z nich na zasadzie równości z innymi osobami. W przypadku projektów realizowanych w polityce spójności, dostępność oznacza, że wszystkie ich produkty (w tym także udzielane usługi) mogą być wykorzystywane (używane) przez każdą osobę. Przykładami tych produktów są: strona lub aplikacja internetowa, materiały szkoleniowe, konferencja, wybudowane lub modernizowane<sup>1</sup> obiekty, zakupione środki transportu.

**Dyskryminacja** – różnicowanie, wykluczanie lub ograniczanie ze względu na jakiekolwiek przesłanki, w szczególności płeć, rasę, kolor skóry, pochodzenie etniczne lub społeczne, cechy genetyczne, język, religię lub przekonania, poglądy polityczne lub wszelkie inne poglądy, przynależność do mniejszości narodowej, majątek, urodzenie, niepełnosprawność, wiek lub orientację seksualną. Celem lub skutkiem dyskryminacji jest naruszenie lub brak uznania możliwości korzystania z wszelkich praw człowieka i podstawowych wolności oraz ich wykonywania na zasadzie równości z innymi osobami. W przypadku modernizacji dostępność dotyczy co najmniej tych elementów budynku, które były przedmiotem dofinansowania z funduszy unijnych

**EFS+** – Europejski Fundusz Społeczny Plus.

**FEM 2021–2027** – Program Fundusze Europejskie dla Małopolski 2021-2027.

**IZ** – Instytucja Zarządzająca FEM 2021-2027, której funkcję pełni Zarząd Województwa Małopolskiego, w imieniu którego część zadań wynikających z pełnienia roli IZ wykonuje Departament Monitorowania Wdrażania Funduszy Europejskich oraz Departament Rozwoju Regionu.

**MCP** – Małopolskie Centrum Przedsiębiorczości.

**Partner** – podmiot w rozumieniu art. 39 ustawy wdrożeniowej, który jest wymieniony we wniosku o dofinansowanie projektu, realizujący wspólnie z Beneficjentem (i ewentualnie innymi Partnerami) projekt na warunkach określonych w umowie o dofinansowanie projektu i porozumieniu albo umowie o partnerstwie i wnoszący do projektu zasoby ludzkie, organizacyjne, techniczne lub finansowe, bez którego

<sup>1</sup> <sup>1</sup> W przypadku modernizacji dostępność dotyczy co najmniej tych elementów budynku, które były przedmiotem dofinansowania z funduszy unijnych.

realizacja projektu nie byłaby możliwa; zgodnie z [Wytycznymi dotyczącymi](https://www.funduszeeuropejskie.gov.pl/media/112343/Wytyczne_dotyczace_kwalifikowalnosci_2021_2027.pdf)  [kwalifikowalności wydatków na lata 2021-2027](https://www.funduszeeuropejskie.gov.pl/media/112343/Wytyczne_dotyczace_kwalifikowalnosci_2021_2027.pdf)<sup>2</sup> jest to podmiot, który ma prawo do ponoszenia wydatków na równi z Beneficjentem.

**Podmiot realizujący projekt** – jednostka organizacyjna Wnioskodawcy, która będzie realizować projekt. Podmiotem tym nie może być jednostka posiadająca osobowość prawną. Podmiot realizujący projekt nie jest stroną umowy o dofinansowanie projektu.

**Projekt** – przedsięwzięcie zmierzające do osiągnięcia założonego celu określonego wskaźnikami, z określonym początkiem i końcem realizacji, zgłoszone do objęcia albo objęte finansowaniem UE w ramach FEM 2021-2027, odnośnie którego Beneficjent złożył za pośrednictwem Systemu IGA wniosek o dofinansowanie wraz z załącznikami.

**Realizator** – podmiot korzystający z CST2021 w projekcie rozliczanym z wykorzystaniem wniosków częściowych, w tym partner. W systemie IGA jest określony jako Realizator (Partner).

**Rozporządzenie ogólne** – oznacza to rozporządzenie Parlamentu Europejskiego i Rady (UE) 2021/1060 z dnia 24 czerwca 2021 r. ustanawiające wspólne przepisy dotyczące Europejskiego Funduszu Rozwoju Regionalnego, Europejskiego Funduszu Społecznego Plus, Funduszu Spójności, Funduszu na rzecz Sprawiedliwej Transformacji i Europejskiego Funduszu Morskiego, Rybackiego i Akwakultury, a także przepisy finansowe na potrzeby tych funduszy oraz na potrzeby Funduszu Azylu, Migracji i Integracji, Funduszu Bezpieczeństwa Wewnętrznego i Instrumentu Wsparcia Finansowego na rzecz Zarządzania Granicami i Polityki Wizowej.

**System IGA** – oznacza system informatyczny (Internetowy Generator Aplikacyjny) udostępniany przez Instytucję Zarządzającą. System umożliwia samodzielne wykonywanie czynności związanych z aplikowaniem o dofinansowanie projektu w zakresie funkcjonalności systemu.

**SZOP** – Szczegółowy Opis Priorytetów FEM 2021-2027.

 $\overline{a}$ 

**Ustawa wdrożeniowa** – ustawa z dnia 28 kwietnia 2022 r. o zasadach realizacji zadań finansowanych ze środków europejskich w perspektywie finansowej 2021- 2027 (Dz. U. z 2022 r. poz. 1079).

**Uniwersalne projektowanie** – projektowanie produktów, środowiska, programów i usług w taki sposób, by były użyteczne dla wszystkich, w możliwie największym stopniu, bez potrzeby adaptacji lub specjalistycznego projektowania. Uniwersalne projektowanie nie wyklucza możliwości zapewniania dodatkowych udogodnień dla osób z niepełnosprawnościami, jeżeli jest to potrzebne. W przypadku projektów realizowanych w polityce spójności, koncepcja uniwersalnego projektowania jest

<sup>2</sup>[https://www.funduszeeuropejskie.gov.pl/media/112343/Wytyczne\\_dotyczace\\_kwalifikowalnosci\\_2021](https://www.funduszeeuropejskie.gov.pl/media/112343/Wytyczne_dotyczace_kwalifikowalnosci_2021_2027.pdf) [\\_2027.pdf](https://www.funduszeeuropejskie.gov.pl/media/112343/Wytyczne_dotyczace_kwalifikowalnosci_2021_2027.pdf)

realizowana przez zastosowanie co najmniej standardów dostępności dla polityki spójności 2021-2027.

**Wnioskodawca** – podmiot, który złożył wniosek o dofinansowanie projektu.

**Wniosek** – wniosek o dofinansowanie projektu, w którym zawarte są informacje na temat Wnioskodawcy oraz opis projektu, na podstawie których dokonuje się oceny spełniania przez ten projekt kryteriów wyboru projektów.

## <span id="page-6-0"></span>**System IGA – ogólne informacje**

Wniosek możesz wypełnić i złożyć **wyłącznie** za pomocą systemu IGA, który jest dostępny na stronie [internetowej systemu IGA](file:///C:/Users/iga.malopolska.pl)<sup>3</sup>.

Korzystanie z niego jest możliwe, jeśli dysponujesz systemem teleinformatycznym, który spełnia minimalne wymagania techniczne:

- dostęp do internetu o sugerowanej przepustowości 1 Mb/s,
- przeglądarki Edge, Explorer 11, Chrome 36, Opera 20 oraz Safari 7 lub nowsze wersje skonfigurowane tak, aby możliwe było korzystanie z Javascriptu, Cookies, SSL oraz Apletów Java.

Aby korzystać z systemu, załóż konto poprzez [stronę internetową systemu IGA](https://mcpkrakow.sharepoint.com/sites/ZW1/20212027/_KONKURENCYJNE/8.2/03.%20Po%20uwagach%20MCP/iga.malopolska.pl/login)<sup>4</sup>. W formularzu rejestracji wprowadź wymagane informacje. Podaj: imię, nazwisko, adres e-mail, hasło dostępu i potwierdź, że zapoznałeś/aś się z zapisami Regulaminu korzystania z systemu IGA. Wówczas system automatycznie przesyła na podany adres e-mail wiadomość z linkiem, za pomocą którego możesz aktywować konto przy pierwszym logowaniu do systemu. Przesłany link jest ważny 24 godziny.

Wymagania systemu dotyczące haseł do konta:

- minimalna długość hasła wynosi 8 (osiem) znaków;
- hasło zawiera małą i wielką literę oraz cyfrę i znak specjalny (tj.: @#\$%^+=);
- zmiana hasła następuje nie rzadziej niż co 30 dni;
- hasło nie może być powszechnie używanymi słowami, w szczególności nie należy jako hasło wykorzystywać: dat, imion, nazwisk, inicjałów, numerów rejestracyjnych samochodów, numerów telefonów bądź innych nazw bezpośrednio kojarzących się z Użytkownikiem.

Po trzykrotnym wprowadzeniu błędnego hasła Twoje konto zostanie zablokowane. Odblokowanie będzie możliwe po zgłoszeniu incydentu na adres [e-mail](mailto:admin@iga.malopolska.pl)  [Administratora Lokalnego systemu IGA](mailto:admin@iga.malopolska.pl)<sup>5</sup>.

Założenie konta w systemie IGA umożliwia prowadzenie korespondencji z MCP.

Szczegółowe informacje dotyczące zasad funkcjonowania systemu zostały ujęte w Regulaminie korzystania z systemu IGA oraz Instrukcji użytkownika zewnętrznego Systemu IGA wspierającego wdrażanie FEM 2021-2027. Dokumenty te dostępne są po zalogowaniu do systemu IGA w zakładce "Dokumenty". Dodatkowo Regulamin korzystania z systemu IGA opublikowany jest na stronie *internetowej systemu IGA*<sup>6</sup>.

1

<sup>&</sup>lt;sup>3</sup> [iga.malopolska.pl](https://mcpkrakow.sharepoint.com/sites/ZW1/20212027/_KONKURENCYJNE/8.2/iga.malopolska.pl)

<sup>4</sup> [iga.malopolska.pl/login](https://mcpkrakow.sharepoint.com/sites/ZW1/20212027/_KONKURENCYJNE/iga.malopolska.pl/login)

<sup>5</sup> <mailto:admin@iga.malopolska.pl>

<sup>&</sup>lt;sup>6</sup> i<u>ga.malopolska.pl</u>

#### **Najistotniejsze uwarunkowania systemowe:**

- dla niektórych pól określone zostały limity znaków;
- wprowadzanie danych w poszczególnych zakładkach/polach możliwe jest po kliknięciu ikony w prawym górnym rogu;
- **•** zapisywanie treści następuje po kliknięciu ikony , przed zapisaniem danych możliwe jest ich zwalidowanie po kliknięciu ikony  $\overline{-} \checkmark$ ;
- przejście do następnej zakładki możliwe jest po zapisaniu danych bądź kliknięciu ikony  $\bigotimes$ .
- kliknięcie ikony  $\circledast$  powoduje zamknięcie edycji danych;
- przejście do niektórych zakładek uzależnione jest od wprowadzenia wszystkich wymaganych informacji w zakładkach wcześniejszych;
- maksymalna wielkość załączników przesyłanych w systemie IGA wynosi **50 MB,** sugerowana wielkość **5 MB** – z tego względu zalecamy niestosowanie największej dostępnej jakości skanera;
- dopuszczalne formaty załączników: pdf, doc, docx, xls, xlsx, jpg, tiff, xades.

Składanie wniosku, załączników, oświadczeń oraz korespondencji możliwe jest wyłącznie za pośrednictwem systemu IGA. Wyjątek dotyczy wycofania wniosku oraz procedury odwoławczej – zgodnie z zasadami określonymi w Regulaminie wyboru projektów.

Złożenie dokumentacji w systemie IGA jest możliwe wyłącznie z wykorzystaniem **kwalifikowanego** podpisu elektronicznego z ważnym certyfikatem kwalifikowalnym. Musi to być plik xades w tej samej lokalizacji co podpisywany plik, który świadczy o nieingerencji w treść pliku. Jakakolwiek ingerencja w treść pliku źródłowego po jego podpisaniu spowoduje negatywną weryfikację podpisu.

W celu utworzenia nowego wniosku po zalogowaniu się do systemu IGA wybierz

właściwy nabór w zakładce "Nabory" i kliknij przycisk <sup>PRZEJDŹ DO NABORU</sup> O

a następnie przycisk **A** GENERUJ WNIOSEK

Gotowy do rozpoczęcia wypełniania formularz wniosku o dofinansowanie projektu wygląda następująco:

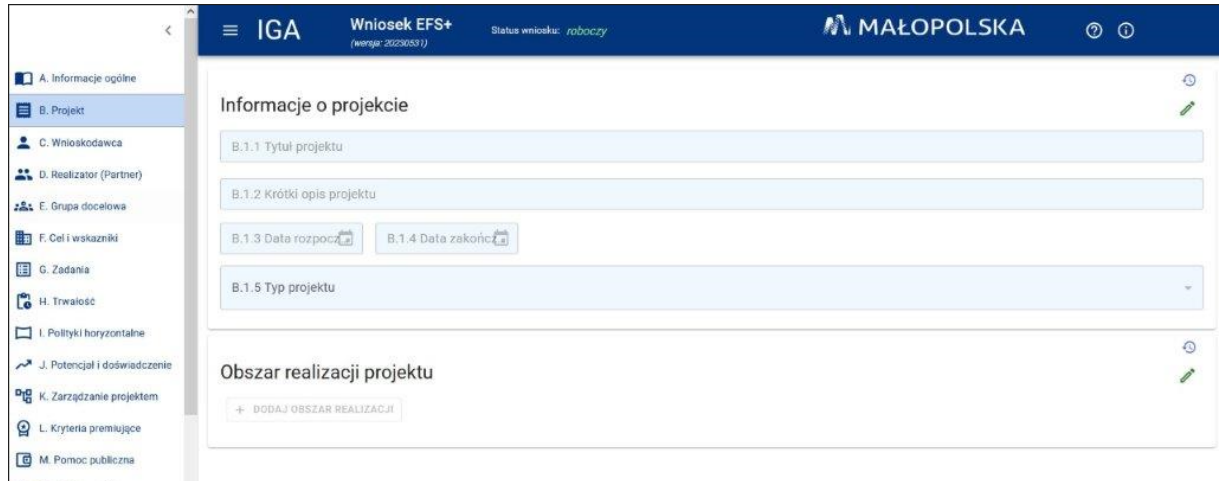

Opcja "Waliduj" (ikona  $\equiv \checkmark$ ) w poszczególnych polach pozwala sprawdzić, czy pole zostało poprawnie technicznie wypełnione. Dodatkowo w menu bocznym (ikona

│<br>) znaiduie się opcja <sup>☰</sup>✓ WaIiduj wniosek <sub>, która umożliwia sprawdzenie</sub> całego wniosku, tak aby możliwe było jego przesłanie do MCP w odpowiedzi na nabór.

Jeśli podczas wypełniania wniosku chcesz skorzystać z podpowiedzi, kliknij ikonę

 $\vert$ , która znajduje się w prawym górnym rogu. Opcję tę możesz w każdej chwili włączyć lub wyłączyć.

Wniosek oraz wymagane załączniki<sup>7</sup> wypełnij w języku polskim. Używaj całych wyrazów lub powszechnie obowiązujących skrótów. Możesz zastosować autorskie skróty, ale przedstaw dla nich wyjaśnienie (np. P – projekt, GD – grupa docelowa).

Awarie, wady i usterki w działaniu systemu IGA możesz zgłosić Administratorowi Lokalnemu systemu wyłącznie drogą elektroniczną na [adres e-mail Administratora](mailto:ami.femp@mcp.malopolska.pl)  [Lokalnego systemu IGA](mailto:ami.femp@mcp.malopolska.pl)<sup>8</sup>.

<sup>1</sup> <sup>7</sup> Dotyczy naborów w ramach, których przewidziano składanie załączników.

<sup>8</sup> <mailto:ami.femp@mcp.malopolska.pl>

## **Podpisanie i wysłanie wniosku**

Aby złożyć wniosek do MCP, wcześniej zatwierdź go w Generatorze. W tym celu

rozwiń ikonę  $\blacksquare$  i wybierz opcję  $\heartsuit$  . Zatwierdź wniosek

Po zatwierdzeniu wniosku pobierz go w postaci pliku PDF z systemu IGA. Możesz to zrobić:

1. z poziomu Generatora, w tym celu rozwiń ikonę = i wybierz opcję "Drukuj wniosek (pdf)",

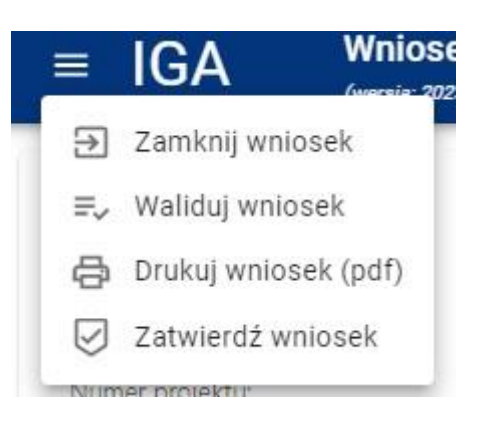

2. z poziomu Panelu Beneficjenta (sekcja Projekty w menu bocznym).

Panel Beneficjenta, z którego wygenerujesz wniosek, wygląda następująco:

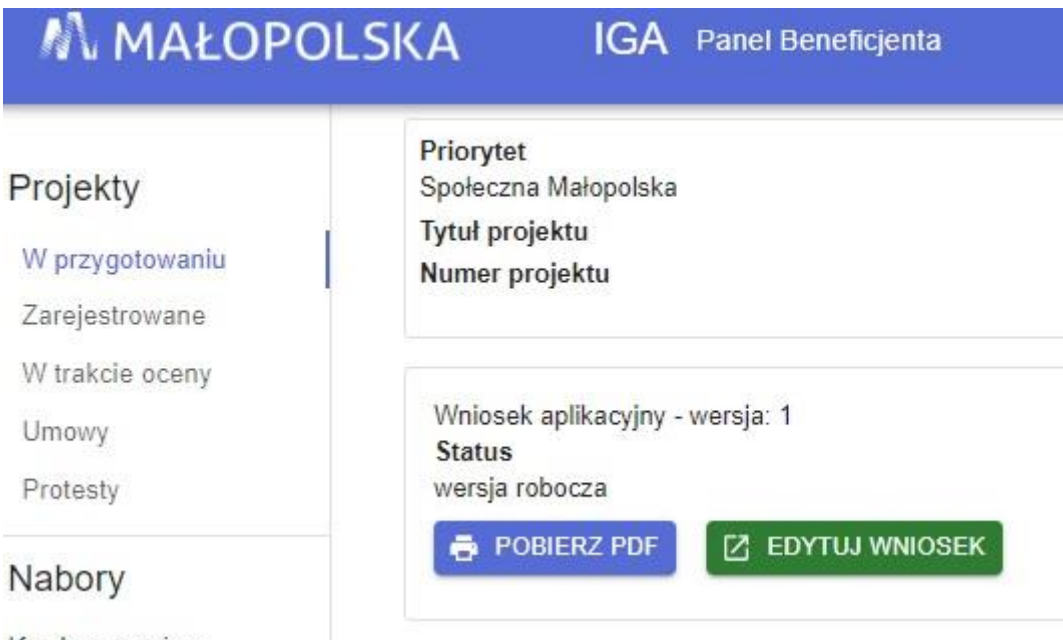

Konkurencvine

Tak wygenerowany wniosek w postaci PDF podpisz za pomocą bezpiecznego podpisu kwalifikowanego w formie zewnętrznego pliku "XADES".

Następnie wniosek w wersji PDF wraz osobnym plikiem XADES załącz w module korespondencja lub przy pomocy panelu Beneficjenta (przyciski dodawania załączników).

Pamiętaj, że należy dodać PDF wygenerowany po zatwierdzeniu w generatorze wybierając opcję zatwierdź wniosek

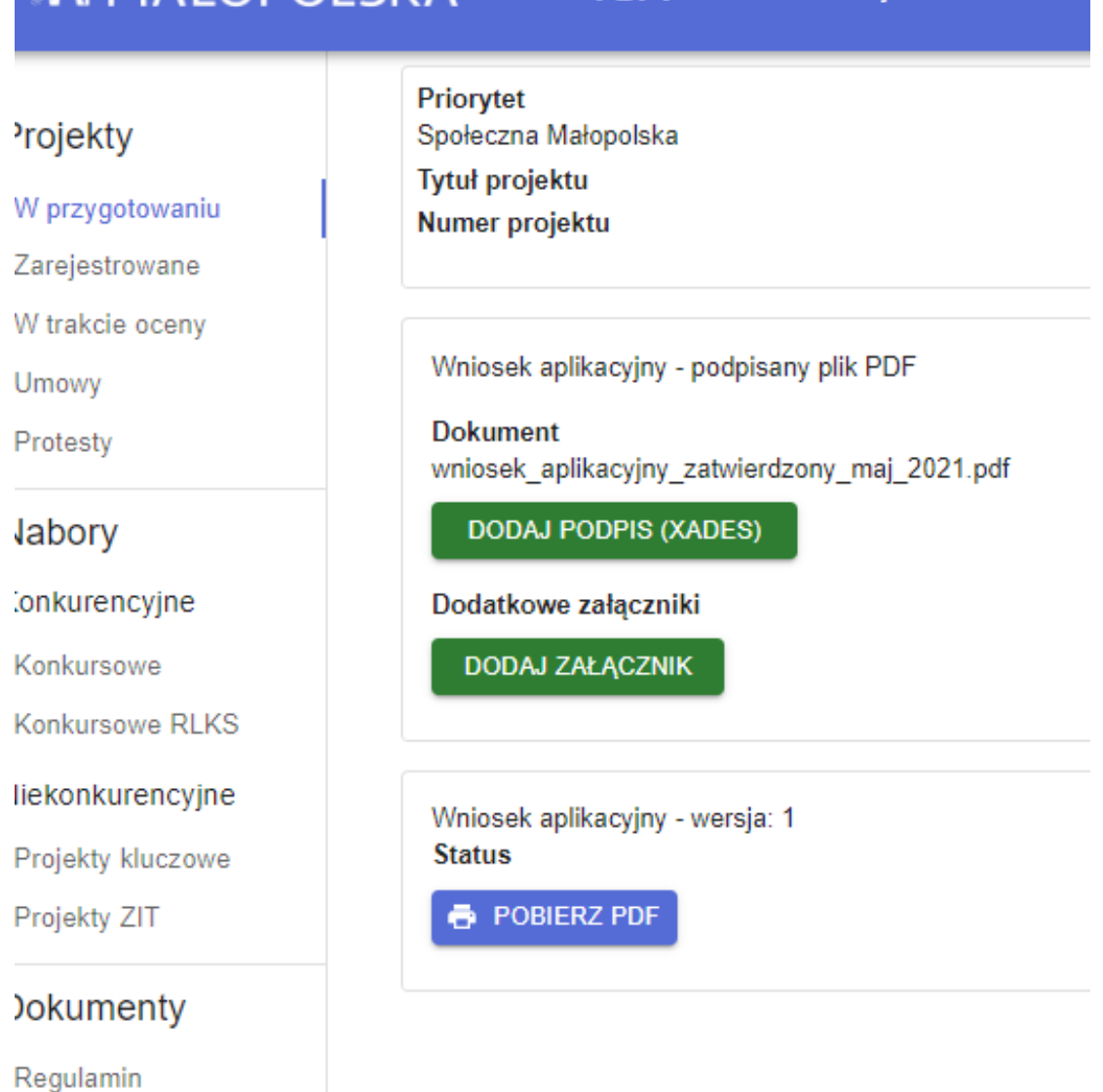

#### **Contractor**

Postępuj zgodnie z komunikatem wyświetlanym po załączeniu pliku PDF z wnioskiem oraz jego podpisem xades. Dołącz też inne wymagane złączniki. Złóż wniosek do MCP – upewnij się, że wyświetlił się komunikat potwierdzający wpływ.

## <span id="page-11-0"></span>**A. Informacje ogólne**

Numer projektu

Suma kontrolna

Status projektu

Numer naboru

Data złożenia

Instytucja zawierająca umowę

Priorytet

Działanie

Fundusz

Dane w zakładce uzupełniane są automatycznie na podstawie informacji o naborze wprowadzonych do systemu przez MCP.

## <span id="page-12-0"></span>**B. Projekt**

#### **Ważne!**

Projekt przygotuj zgodnie z zasadami logiki projektowej!

**Punktem wyjścia powinny być zidentyfikowane problemy, które chcesz rozwiązać lub złagodzić poprzez realizację projektu.** 

**Poszczególne elementy projektu powinny być ze sobą powiązane. Pamiętaj przede wszystkim o logice: problem – cel projektu – grupa docelowa – zadania – produkty i rezultaty. Pozostałe elementy projektu również powinny być zgodne z jego specyfiką.** 

#### **B.1.1 Tytuł projektu**

Wpisz tytuł projektu. Tytuł projektu musi oddawać sens przedsięwzięcia, być prosty, zrozumiały dla wszystkich, niezbyt długi (maksymalnie 150 znaków) i nietechniczny. Nie może być on tożsamy z nazwą FEM 2021–2027, nazwami Priorytetów i Działań. Zwróć uwagę na to, że tytuł projektu nie jest jego opisem.

Użyj prostego języka: unikaj skrótów, żargonu oraz języka specjalistycznego czy terminologii technicznej, które nie będą zrozumiałe dla każdego odbiorcy lub uczestnika projektu.

#### **B.1.2 Krótki opis projektu**

Przedstaw krótki i przejrzysty opis projektu. Opis powinien przedstawiać, czego dotyczy projekt i jakie są jego główne założenia.

Uwzględnij najważniejsze elementy projektu:

- cel projektu,
- grupa docelowa,
- główne zadania,
- główne rezultaty projektu.

Opis projektu powinien być spójny z informacjami w pozostałych częściach wniosku.

Będzie on eksportowany do krajowego systemu CST2021.

Pamiętaj! Tytuł i opis projektu będą dostępne w przestrzeni publicznej na plakatach, tablicach, stronach internetowych i w mediach społecznościowych. Informacje te będą wizytówką Twojego projektu.

#### **B.1.3 Data rozpoczęcia (kalendarz)**

Wskaż datę rozpoczęcia realizacji projektu. Datę wpisz w formacie rok/miesiąc/dzień

lub wybierz z kalendarza, który otworzy się po kliknięciu w ikonę ...

Data rozpoczęcia co do zasady nie może być wcześniejsza niż 1 stycznia 2021 r., z zastrzeżeniem zasad określonych dla pomocy publicznej. Możesz zaplanować

rozpoczęcie projektu przed zawarciem umowy o dofinansowanie, jednak wówczas robisz to na własne ryzyko.

Zwróć uwagę, czy w Regulaminie wyboru projektów nie zostały przewidziane dodatkowe ograniczenia w tym zakresie – są one wiążące.

## **B.1.4 Data zakończenia (kalendarz)**

Wskaż datę zakończenia realizacji projektu. Datę wpisz w formacie rok/miesiąc/dzień

lub wybierz z kalendarza, który otworzy się po kliknięciu w ikone ...

Data zakończenia nie może być późniejsza niż 31 grudnia 2029 r.<sup>9</sup>.

Zwróć uwagę, czy w Regulaminie wyboru projektów nie zostały założone dodatkowe ograniczenia w tym zakresie – są one wiążące.

## **B.1.5 Typ projektu** (lista rozwijana)

Z listy rozwijanej wybierz odpowiedni typ projektu.

## **Obszar realizacji projektu**

Obszar realizacji projektu, czyli obszar, gdzie mieszkają, uczą się lub pracują uczestnicy/uczestniczki projektu uczestnicy/uczestniczki projektu lub obszar, gdzie jest zlokalizowany podmiot objęty wsparciem.

Aby uzupełnić obszar realizacji projektu, kliknij przycisk i uzupełnij pola, które się pojawią.

## **B.2.1 Województwo** (lista rozwijana)

Z listy rozwijanej wybierz województwo małopolskie. Jeśli planujesz realizację projektu na terenie całego województwa, nie uzupełniaj pozostałych zakładek. Jeśli planujesz realizację na terenie powiatu lub gminy, przejdź do pozostałych zakładek.

## **B.2.2 Powiat** (lista rozwijana)

Z listy rozwijanej wybierz właściwy powiat. Jeśli planujesz realizację projektu na terenie całego powiatu, nie uzupełniaj kolejnej zakładki. Jeśli projekt będzie realizowany na terenie gminy, przejdź do następnej zakładki.

## **B.2.3 Gmina** (lista rozwijana)

Z listy rozwijanej wybierz właściwą gminę. Jeśli projekt będzie obejmował kilka gmin, wybierz je wszystkie.

<sup>1</sup> <sup>9</sup> Data zgodnie z Wytycznymi dotyczącymi kwalifikowalności wydatków na lata 2021-2027.

## <span id="page-14-0"></span>**C. Wnioskodawca**

#### **C.1.1 Nazwa Wnioskodawcy**

Wpisz pełną nazwę Wnioskodawcy – zgodnie z wpisem do rejestru lub ewidencji właściwym dla formy organizacyjnej Wnioskodawcy.

#### **Ważne!**

**Dane w polu C.1.1 podaj w odniesieniu do podmiotu, który będzie stroną umowy o dofinansowanie projektu**. Podmiot ten musi posiadać osobowość prawną.

W przypadku jednostek organizacyjnych samorządu terytorialnego, które nie posiadają osobowości prawnej (np. szkoła, przedszkole, ośrodek pomocy społecznej, powiatowy urząd pracy), w polu C.1.1 musi być wskazana co najmniej nazwa właściwej jednostki samorządu terytorialnego posiadającej osobowość prawną (np. Gmina, Powiat).

W dalszych polach zakładki C. wpisz odpowiednie dane dotyczące Wnioskodawcy (podmiotu posiadającego osobowość prawną).

#### **C.1.2 Forma prawna** (lista rozwijana)

Z listy rozwijanej wybierz odpowiednią formę prawną Wnioskodawcy.

#### **C.1.3 Wielkość przedsiębiorstwa** (lista rozwijana)

Z listy rozwijanej wybierz odpowiednią wielkość przedsiębiorstwa (jeśli dotyczy).

#### **C.1.4 Forma własności** (lista rozwijana)

Z listy rozwijanej wybierz odpowiednią formę własności Wnioskodawcy.

#### **C.1.5.1 Możliwość odzyskania VAT** (lista rozwijana)

## **Podatek VAT w projekcie jest kwalifikowalny, gdy:**

- wartość projektu (razem z VAT) jest mniejsza niż 5 mln EUR<sup>10</sup>, z zastrzeżeniem ograniczeń dotyczących pomocy publicznej<sup>11</sup>,
- wartość projektu (razem z VAT) wynosi co najmniej 5 mln EUR<sup>12</sup> i zgodnie z przepisami prawa krajowego nie ma prawnej możliwości jego odzyskania, z zastrzeżeniem ograniczeń dotyczących pomocy publicznej<sup>13</sup>.

1

<sup>10</sup> Do przeliczenia wartości projektu stosuje się miesięczny obrachunkowy kurs wymiany walut stosowany przez KE, wskazany w Regulaminie wyboru projektów.

<sup>11</sup> Nie dotyczy pomocy de minimis.

<sup>12</sup> Do przeliczenia wartości projektu stosuje się miesięczny obrachunkowy kurs wymiany walut stosowany przez KE, wskazany w Regulaminie wyboru projektów.

<sup>13</sup> Nie dotyczy pomocy de minimis.

Kwalifikowalność podatku VAT w projekcie jest powiązana z całkowitą wartością projektu. **W projektach o wartości poniżej 5 mln EUR<sup>14</sup> podatek VAT jest kwalifikowalny, bez względu na to, czy może być odzyskany.**

W projektach o wartości co najmniej 5 mln EUR<sup>15</sup> podatek VAT może być uznany za wydatek kwalifikowalny wyłącznie wówczas, gdy Wnioskodawcy ani żadnemu innemu podmiotowi zaangażowanemu w realizację projektu lub wykorzystującemu do działalności opodatkowanej produkty będące efektem realizacji projektu (zarówno w fazie realizacyjnej, jak i operacyjnej), ani uczestnikowi/uczestniczce projektu czy innemu podmiotowi otrzymującemu wsparcie z EFS+ nie przysługuje prawo do odzyskania podatku VAT.

Posiadanie prawa do odzyskania podatku VAT oznacza, że zgodnie z obowiązującym prawem krajowym dany podmiot ma prawo do obniżenia kwoty podatku należnego o kwotę podatku naliczonego lub ubiegania się o zwrot podatku VAT.

Samo posiadanie potencjalnej prawnej możliwości odzyskania VAT wyklucza uznanie podatku VAT za kwalifikowalny, nawet jeśli faktycznie zwrot nie nastąpił (np. niepodjęcie czynności zmierzających do realizacji tego prawa)<sup>16</sup> .

**Niezależnie od wartości projektu, w projektach, gdzie występuje pomoc publiczna, jeśli podatek VAT może zostać odzyskany, nie jest uznawany za koszt kwalifikowalny.** Nie dotyczy to projektów, gdzie występuje pomoc de minimis.

Pole C.1.5.1 dotyczy Wnioskodawcy, innych niż Partnerzy podmiotów zaangażowanych w realizację projektu lub wykorzystujących do działalności opodatkowanej produkty będące efektem realizacji projektu, uczestników projektu i podmiotów otrzymujących wsparcie z EFS+. Informacje dotyczące Partnerów wykażesz w zakładce D.

Poniżej w tabelach został przedstawiony schemat odpowiedzi na pytanie w polu C.1.5.1 Możliwość odzyskania VAT – w zależności od wartości projektu.

<sup>1</sup> <sup>14</sup> Do przeliczenia wartości projektu stosuje się miesięczny obrachunkowy kurs wymiany walut stosowany przez KE, wskazany w Regulaminie wyboru projektów.

<sup>15</sup> Do przeliczenia wartości projektu stosuje się miesięczny obrachunkowy kurs wymiany walut stosowany przez KE, wskazany w Regulaminie wyboru projektów.

<sup>16</sup> Za posiadanie prawa do obniżenia kwoty podatku należnego o kwotę podatku naliczonego nie uznaje się możliwości określonej w art. 113 ustawy z dnia 11 marca 2004 r. o podatku od towarów i usług (Dz. U. z 2022 r. poz. 931, z późn. zm.), ani przypadku wskazanego w art. 90 ust. 10 pkt 2 tej ustawy.

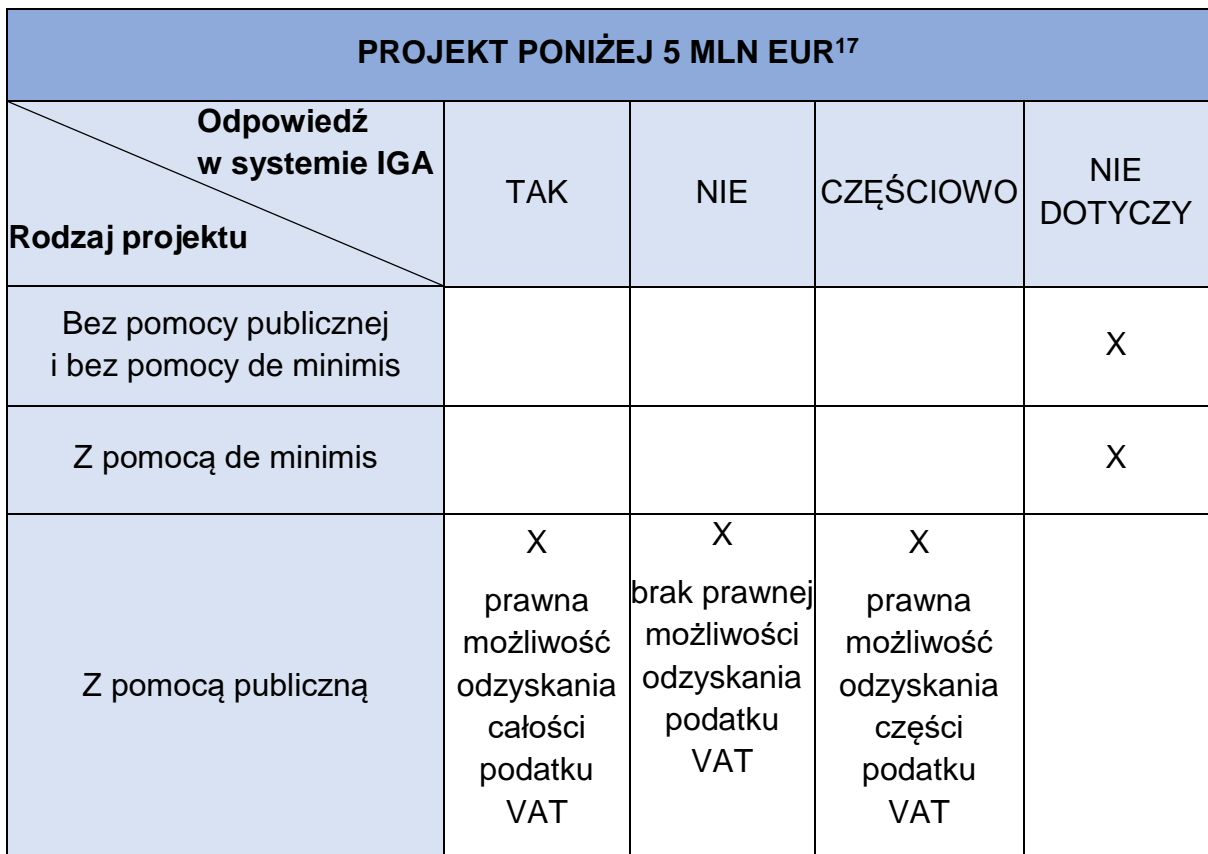

Tabela 1. Podatek VAT w projekcie o wartości poniżej 5 mln EUR.

Źródło: Opracowanie własne na podstawie Wytycznych dotyczących kwalifikowalności wydatków na lata 2021-2027 i systemu IGA.

<sup>1</sup> <sup>17</sup> Do przeliczenia wartości projektu stosuje się miesięczny obrachunkowy kurs wymiany walut stosowany przez KE, wskazany w Regulaminie wyboru projektów.

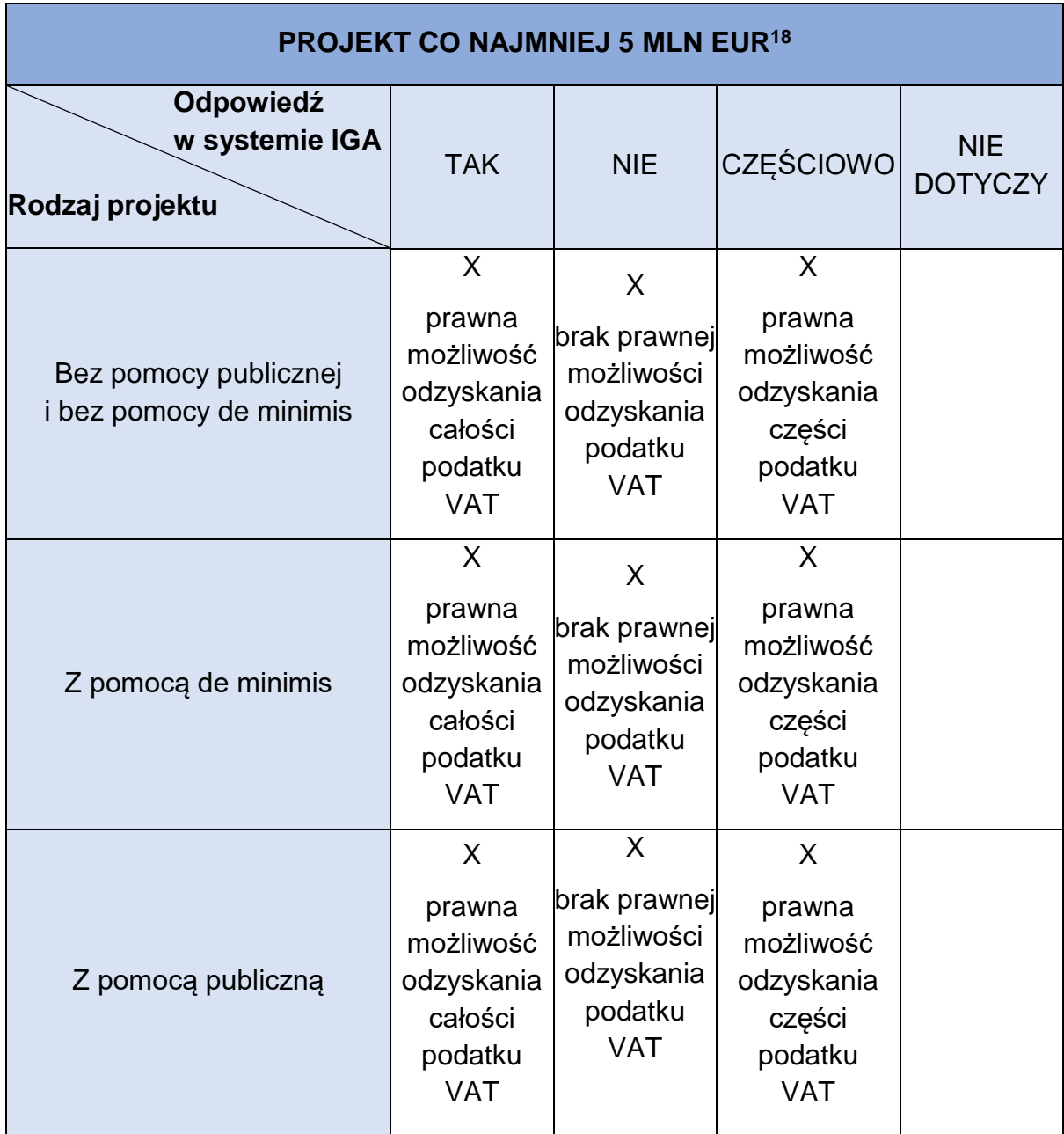

Tabela 2. Podatek VAT w projekcie o wartości co najmniej 5 mln EUR.

Źródło: Opracowanie własne na podstawie Wytycznych dotyczących kwalifikowalności wydatków na lata 2021-2027 i systemu IGA.

Z listy rozwijanej w polu C.1.5.1 wybierz odpowiednią opcję.

**C.1.5.2 Podstawa prawna odzyskania VAT** (pole generuje się w przypadku wybrania opcji "nie" lub "częściowo" w polu C.1.5.1).

Podaj podstawę prawną, która wskazuje, że Wnioskodawca lub podmioty, inne niż Partnerzy, zaangażowane w realizację projektu lub wykorzystujące do działalności opodatkowanej produkty będące efektem realizacji projektu, uczestnicy projektu lub

<sup>1</sup> <sup>18</sup> Do przeliczenia wartości projektu stosuje się miesięczny obrachunkowy kurs wymiany walut stosowany przez KE, wskazany w Regulaminie wyboru projektów.

podmioty otrzymujące wsparcie z EFS+ nie mają prawnej możliwości odzyskania podatku VAT. Informacje dotyczące Partnerów wykaż w zakładce D.

Podaj właściwy akt prawny ze wskazaniem odpowiedniego artykułu i punktu. Jeśli podatek VAT jest tylko częściowo kwalifikowalny, wpisz dodatkowo numery pozycji, które zawierają VAT (kwoty brutto).

## **C.1.6 Rodzaj działalności gospodarczej** (lista rozwijana)

Z listy rozwijanej wybierz odpowiedni rodzaj działalności gospodarczej.

- **C.1.7 Kraj** (lista rozwijana)
- **C.1.8 Miejscowość** (lista rozwijana)

#### **C.1.9 Kod pocztowy**

**C.1.10 Ulica** (lista rozwijana)

#### **C.1.11 Budynek**

- **C.1.12 Lokal**
- **C.1.13 E-mail**

#### **C.1.14 Telefon**

W polach C.1.7 – C.1.14 wybierz lub wpisz poszczególne elementy adresu swojej siedziby oraz numer telefonu.

#### **C.1.15 Skrzynka ePUAP**

Jeśli Wnioskodawcą jest podmiot publiczny, wówczas podaj adres elektronicznej skrzynki podawczej ePUAP. Do tych podmiotów poprzez ePUAP prześlemy pismo o wyniku oceny wniosku.

#### **C.1.16 Strona www**

Podaj adres strony internetowej swojej organizacji. Powinna to być strona, na której znajdzie się opis projektu. Jeśli Twoja organizacja nie posiada strony internetowej, pomiń pole.

#### **C.1.17 Rodzaj identyfikatora** (lista rozwijana)

Wybierz rodzaj identyfikatora Wnioskodawcy. Co do zasady powinien to być NIP. W sytuacji gdy nie posiadasz NIP-u, wpisz PESEL lub Numer zagraniczny.

#### **C.1.18 Identyfikator**

Wpisz numer właściwego identyfikatora Wnioskodawcy. Nie stosuj myślników, spacji i innych znaków pomiędzy cyframi.

#### **C.1.19 Inny adres do korespondencji** (suwak)

Jeśli chcesz podać inny adres do korespondencji, przesuń suwak w prawo.

W polach C.1.20–C.1.27 wybierz lub wpisz poszczególne elementy adresu do korespondencji. Jeśli podmiotem realizującym projekt jest podmiot inny niż

Wnioskodawca, podaj dane teleadresowe podmiotu realizującego projekt. (np. Wnioskodawcą jest Gmina, a projekt będzie realizowany przez szkołę, wówczas podaj dane szkoły).

## **Osoby do kontaktów roboczych**

Aby dodać osobę do kontaktów roboczych, kliknij przycisk

+ DODAJ OSOBE DO KONTAKTU i uzupełnij dane w polach, które się pojawią.

#### **C.2.1 Imię**

#### **C.2.2 Nazwisko**

**C.2.3 E-mail**

## **C.2.4 Telefon**

Wpisz imię i nazwisko osoby do kontaktów roboczych, a także jej numer telefonu oraz adres e-mail. Powinna to być osoba odpowiedzialna za udzielanie niezbędnych informacji dotyczących projektu. Na podany adres e-mail będziemy przesyłać m.in. powiadomienia z systemu IGA.

W jednym polu wprowadź tylko jeden adres e-mail.

Aby dodać kolejne osoby, postępuj analogicznie.

#### **Osoby do reprezentacji Wnioskodawcy**

Aby dodać osoby do reprezentacji Wnioskodawcy, kliknij przycisk

+ DODAJ OSOBĘ DO REPREZENTACJI WNIOSKODAWCY i uzupełnij pola, które się pojawią.

## **C.3.1 Imię**

#### **C.3.2 Nazwisko**

#### **C.3.3 Stanowisko**

Wpisz imię i nazwisko osoby, która jest uprawniona do podejmowania decyzji wiążących w imieniu Wnioskodawcy oraz jej stanowisko w strukturze organizacyjnej (zgodnie z wpisem do rejestru lub ewidencji właściwych dla formy organizacyjnej Wnioskodawcy).

W sytuacji gdy osoba podpisująca wniosek działa na podstawie pełnomocnictwa lub upoważnienia, wskaż ją w polach C.3.1 i C.3.2. W polu C.3.3 określ dokument, w oparciu o który reprezentuje Wnioskodawcę.

Jeżeli do reprezentowania Wnioskodawcy konieczna jest więcej niż jedna osoba (zgodnie z dokumentami, które określają jego funkcjonowanie<sup>19</sup>), to wskaż:

wszystkie uprawnione osoby i ich stanowiska,

<sup>1</sup> <sup>19</sup> Np. wpis do KRS, CEIDG, statut, umowa spółki.

sposób reprezentacji (np. reprezentacja łączna, jednoosobowa).

Aby dodać kolejne osoby, postępuj analogicznie.

#### **Ważne!**

**Jeżeli osoba podpisująca wniosek działa na podstawie pełnomocnictwa lub upoważnienia, wówczas dołącz dokument lub jego skan do wniosku.** 

Powinny być w nim wyszczególnione wszystkie czynności, do wykonywania których jest upoważniona dana osoba (np. złożenie wniosku i/lub podpisanie umowy o dofinansowanie). Ważne, aby z dokumentu wynikało, że pełnomocnictwo lub upoważnienie dotyczy składanego wniosku (np. tytuł projektu).

#### **Ważne!**

**Wniosek wraz z załącznikami powinien być podpisany kwalifikowanym podpisem elektronicznym osoby uprawnionej lub osób uprawnionych do podpisania wniosku.** 

## <span id="page-21-0"></span>**D. Realizator (Partner)**

#### **D.1. Czy w projekcie występują partnerzy** (suwak)

Jeśli w realizację projektu zaangażowany będzie Realizator (Partner), przesuń suwak w prawo przy polu D.1. Aby dodać partnera kliknij przycisk

+ DODAJ REALIZATORA (PARTNERA) .

#### **D.2 Nazwa podmiotu**

Wpisz pełną nazwę Realizatora (Partnera) – zgodnie z wpisem do rejestru lub ewidencji właściwym dla jego formy organizacyjnej.

#### **D.3 Forma prawna** (lista rozwijana)

Z listy rozwijanej wybierz odpowiednią formę prawną Realizatora (Partnera).

#### **D.4 Wielkość przedsiębiorstwa** (lista rozwijana)

Z listy rozwijanej wybierz odpowiednią wielkość przedsiębiorstwa (jeśli dotyczy).

#### **D.5 Forma własności** (lista rozwijana)

Z listy rozwijanej wybierz właściwą formę własności Realizatora (Partnera).

#### **D.6.1 Możliwość odzyskania VAT** (lista rozwijana)

Na podstawie informacji podanych w polu C.1.5.1 wskaż, czy Realizator (Partner) ma możliwość odzyskania podatku VAT.

**D.6.2 Podstawa prawna odzyskania VAT** (pole generuje się w przypadku wybrania opcji "nie" lub "częściowo" w polu D.6.1)

Podaj podstawę prawną, która wskazuje, że Realizator (Partner) nie ma prawnej możliwości odzyskania podatku VAT.

Podaj właściwy akt prawny ze wskazaniem odpowiedniego artykułu i punktu. Jeśli podatek VAT jest tylko częściowo kwalifikowalny, wpisz dodatkowo numery pozycji, które zawierają VAT (kwoty brutto).

**D.7 Kraj** (lista rozwijana)

#### **D.8 Miejscowość**

#### **D.9 Kod pocztowy**

**D.10 Ulica** 

#### **D.11 Budynek**

#### **D.12 Lokal**

W polach D.7–D.12 wybierz lub wpisz poszczególne elementy adresu siedziby Realizatora (Partnera).

#### **D.13 E-mail**

**D.14 Telefon**

#### **D.15 Strona www**

W polach D.13–D.15 wpisz poszczególne dane Realizatora (Partnera).

## **D.16 Rodzaj identyfikatora**

Wybierz rodzaj identyfikatora Realizatora (Partnera). Co do zasady powinien to być NIP. Tylko w sytuacji, gdy podmiot ten nie posiada numeru NIP, wpisz PESEL lub Numer zagraniczny.

#### **D.17 Identyfikator**

Wpisz numer właściwego identyfikatora Realizatora (Partnera). Nie stosuj myślników, spacji i innych znaków pomiędzy cyframi.

## <span id="page-23-0"></span>**E.1 Opis osób/podmiotów objętych wsparciem**

- **Określ osoby/podmioty, jakie obejmiesz wsparciem w projekcie.**
- **Opisz cechy osób/podmiotów objętych wsparciem, które są istotne z punktu widzenia założeń projektu.**

Osoby oraz podmioty, do których skierowany będzie projekt, muszą być przewidziane jako grupy docelowe wskazane w SZOP i Regulaminie wyboru projektów. Odbiorcy/odbiorczynie wsparcia powinni/powinny być określeni/określone konkretnie i zgodnie z celem projektu.

- **Uczestnik/uczestniczka projektu<sup>20</sup>** osoby bezpośrednio korzystające ze wsparcia EFS+ w postaci zajęć, szkoleń, doradztwa, itp.
- **Podmioty<sup>21</sup>** podmioty bezpośrednio korzystające ze wsparcia EFS+ na rzecz jego funkcjonowania, np. stworzenie dodatkowego miejsca pracy, oddelegowanie pracownika przez pracodawcę na szkolenie.

Wybór osób lub podmiotów do projektu powinien wynikać z przeprowadzonej diagnozy.

## **Ważne!**

Osoby lub podmioty otrzymujące wsparcie opisz tak, aby nie było wątpliwości, że projekt jest skierowany do grupy zgodnej z Regulaminem wyboru projektów.

Opisz cechy uczestników/uczestniczek projektu, które są istotne z punktu widzenia założeń projektu (np. status na rynku pracy, płeć, wykształcenie, wiek, niepełnosprawność). W przypadku wsparcia podmiotów przedstaw ich charakterystykę.

Opis powinien być spójny z analizą sytuacji problemowej.

Jeśli grupa uczestników/uczestniczek nie jest jednorodna, opisz poszczególne kategorie grupy lub podgrupy, jakie zamierzasz objąć wsparciem. Wskaż liczbę osób z każdej wskazanej kategorii lub podgrupy.

## **E.2 Liczba osób**

<u>.</u>

Podaj liczbę osób objętych wsparciem w projekcie.

<sup>20</sup> Definicje – na podstawie Wytycznych dotyczących monitorowania postępu rzeczowego realizacji programów na lata 2021-2027, które możesz znaleźć na stronie:

[https://www.funduszeeuropejskie.gov.pl/media/111528/Wytyczne\\_monitorowanie\\_pdf.pdf](https://www.funduszeeuropejskie.gov.pl/media/111528/Wytyczne_monitorowanie_pdf.pdf) <sup>21</sup> Definicje – na podstawie Wytycznych dotyczących monitorowania postępu rzeczowego realizacji programów na lata 2021-2027, które możesz znaleźć na stronie:

[https://www.funduszeeuropejskie.gov.pl/media/111528/Wytyczne\\_monitorowanie\\_pdf.pdf](https://www.funduszeeuropejskie.gov.pl/media/111528/Wytyczne_monitorowanie_pdf.pdf)

#### **E.3 Liczba podmiotów**

Podaj liczbę podmiotów objętych wsparciem w projekcie.

#### **E.4 Uzasadnienie potrzeby realizacji projektu**

- **Uzasadnij potrzebę realizacji projektu z wykorzystaniem wiarygodnych danych, w tym:**
- opisz konkretne problemy grupy docelowej oraz określ ich skalę,
- wskaż potrzeby, oczekiwania i bariery grupy docelowej (w tym związane z udziałem w projekcie),
- określ skalę zainteresowania udziałem w projekcie.

W polu tym przedstaw analizę sytuacji problemowej grupy docelowej projektu (diagnozę). Opisz konkretne problemy potencjalnych odbiorców/odbiorczyń wsparcia w kontekście założeń naboru, w którym składasz wniosek. Wskaż te problemy, które mogą być rozwiązane lub złagodzone poprzez realizację projektu. Określ, jaka jest skala zidentyfikowanych problemów.

Wskaż, na jakiej podstawie zdiagnozowałeś/aś sytuację grupy docelowej. Informacje podawaj wraz ze źródłem danych.

#### **Ważne!**

Dane powinny być:

- adekwatne do grupy docelowej i specyfiki projektu,
- dotyczące obszaru realizacji projektu,
- aktualne,
- wiarygodne.

Przywoływane dane powinny być jak najbardziej aktualne. Mogą pochodzić z ostatnich 3 lat w stosunku do roku, w którym składany jest wniosek. Jeśli jednak są dostępne lub możliwe do pozyskania dane z różnych okresów w tym przedziale, we wniosku wykaż dane najbardziej aktualne. Akceptowalne są dane starsze niż sprzed 3 lat, ale tylko wtedy, gdy nowsze nie są dostępne. Informacje w tym zakresie podaj we wniosku.

Jeśli powołujesz się na dane ogólnodostępne, podaj informacje, które pozwalają zidentyfikować ich źródło, np. tytuł raportu, data publikacji. Jeśli odwołujesz się do badań własnych, opisz podstawowe założenia metodyczne/metodologiczne, w tym: badana grupa, jej liczebność, sposób przeprowadzenia badania, termin badania itd.

W analizie uwzględnij potrzeby, oczekiwania i bariery grupy docelowej związane z występującymi problemami. Określ, jak je zidentyfikowałeś/aś. W tym kontekście weź pod uwagę rodzaj działań, jakie mogą być realizowane w projekcie.

Elementem diagnozy powinna być analiza sytuacji osób ze szczególnymi potrzebami**<sup>22</sup>** , w tym zwłaszcza osób z niepełnosprawnościami oraz analiza sytuacji kobiet i mężczyzn. Opis grupy docelowej powinien także dotyczyć grup narażonych na dyskryminację. Informacje w tym zakresie przedstaw w zakładce [I. Polityki](#page-50-0)  [horyzontalne](#page-50-0) – zgodnie z określonymi tam wymaganiami.

Opisz bariery grupy docelowej związane ze zidentyfikowanymi problemami. Przeanalizuj, co stanowi realne zagrożenie dla potencjalnych uczestników/ uczestniczek w życiu społecznym lub zawodowym. Weź pod uwagę:

- bariery uczestnictwa, czyli czynniki, które zniechęcają do uczestnictwa w projekcie lub uniemożliwiają w nim udział (np. trudności z dojazdem),
- bariery równościowe, na które napotykają kobiety i mężczyźni (patrz Zasada [równości kobiet i mężczyzn\)](#page-50-1),
- bariery utrudniające lub uniemożliwiające udział w projekcie osobom ze szczególnymi potrzebami, w tym osobom z niepełnosprawnościami (patrz [Zasada równości szans i niedyskryminacji\)](#page-53-0)
- bariery utrudniające lub uniemożliwiające udział w życiu społecznym lub zawodowym (np. stereotypy dotyczące osób młodych, seniorów).

Jeśli z diagnozy wynika, że grupa doświadcza konkretnych barier, to zaplanuj działania, które na nie odpowiadają (np. odpowiednie kryteria w rekrutacji, dodatkowe działania towarzyszące itp.).

Określ skalę zainteresowania planowanym wsparciem w projekcie. Wskaż także, w jaki sposób zostało ono zbadane wśród potencjalnych uczestników/uczestniczek. Z przedstawionych danych powinno wynikać, że istnieje faktyczne zapotrzebowanie na oferowane wsparcie. Będzie to oceniane pod kątem adekwatności przyjętych założeń rekrutacji do projektu.

#### **Ważne!**

1

Z przedstawionej diagnozy sytuacji grupy docelowej powinna wynikać potrzeba realizacji projektu.

Na podstawie opisu diagnozy oceniane są m.in.:

- jakość analizy sytuacji problemowej.
- adekwatność doboru grupy docelowej do celu projektu,
- charakterystyka grupy docelowej,
- sposób rekrutacji uczestników/uczestniczek projektu.

<sup>22</sup> Osoba, która ze względu na swoje cechy zewnętrzne lub wewnętrzne, albo ze względu na okoliczności, w których się znajduje, musi podjąć dodatkowe działania lub zastosować dodatkowe środki w celu przezwyciężenia bariery, aby uczestniczyć w różnych sferach życia na zasadzie równości z innymi osobami.

Diagnoza jest podstawą dla projektowania pozostałych założeń projektu.

Opis powinien świadczyć, że znasz grupę docelową i będziesz mógł/mogła ją efektywnie wesprzeć.

#### **E.5 Opis sposobu prowadzenia promocji i rekrutacji**

## **Opisz, w jaki sposób przeprowadzisz rekrutację uczestników/uczestniczek projektu.**

W opisie przedstaw przede wszystkim:

- działania informacyjno-promocyjne związane z rekrutacją,
- sposób przyjmowania zgłoszeń do projektu,
- terminy i miejsca realizacji rekrutacji,
- działania podejmowane w przypadku trudności w rekrutacji.

Sposób rekrutacji powinien być dostosowany do grupy docelowej, przede wszystkim do jej potrzeb i możliwości, oraz do charakteru projektu.

Zwróć uwagę, czy działania informacyjno-promocyjne będą odpowiednie dla grupy, którą chcesz objąć wsparciem. Jeśli planujesz wsparcie dla seniorów, zwróć uwagę, aby zgłoszenia nie były przyjmowane wyłącznie przez Internet.

W rekrutacji uwzględnij także zasadę równych szans i niedyskryminacji, w tym dostępności dla osób z niepełnosprawnościami oraz zasady równości kobiet i mężczyzn – informacje w tym zakresie przedstaw w zakładce [I. Polityki horyzontalne.](#page-50-0)

Opisz, w jaki sposób będziesz wypełniać obowiązki informacyjne i promocyjne, w tym informować społeczeństwo o dofinansowaniu projektu przez Unię Europejską, zgodnie Rozporządzeniem Parlamentu Europejskiego i Rady (UE) Nr 2021/1060 z dnia 24 czerwca 2021 r. Szczegółowe wymogi dotyczące działań promocyjnych zostały opisane w Umowie o dofinansowaniu projektu/ Porozumieniu o dofinansowaniu projektu/ Uchwale ZWM w sprawie podjęcia decyzji o dofinansowaniu Projektu, dla którego Beneficjentem jest Województwo Małopolskie, a także w "Podręczniku wnioskodawcy i beneficjenta Funduszy Europejskich na lata 2021-2027 w zakresie informacji i promocji.

#### **E.6 Kryteria rekrutacji**

#### **Określ kryteria rekrutacji:**

- kryteria obligatoryjne,
- kryteria preferencji oraz sposób ich zastosowania (np. liczba punktów, kolejność zastosowania).

## **Określ dokumenty, których będziesz wymagać podczas rekrutacji, aby potwierdzić spełnienie kryteriów, lub przedstaw inny sposób ich weryfikacji.**

Przedstaw plan rekrutacji, który powinien zawierać procedury rekrutacyjne, w tym katalog kryteriów rekrutacji, techniki i metody rekrutacji.

Kryteria rekrutacji w projekcie powinny być określone precyzyjnie, tak aby nabór uczestników/uczestniczek projektu był przejrzysty.

## **Kryteria obligatoryjne** to kryteria kwalifikowalności. Uprawniają do udziału w projekcie.

Uwzględnij wszystkie kryteria, które zapewnią, że do projektu zostaną przyjęte osoby/podmioty zgodne z grupami docelowymi wskazanymi w Regulaminie wyboru projektów. Wskaż także kryteria, których spełnienie jest niezbędne z punktu widzenia przeprowadzonej diagnozy oraz wybranej grupy do projektu (pole E.1).

Określ dokumenty, których będziesz wymagać podczas rekrutacji, aby potwierdzić spełnienie każdego z kryteriów lub przedstaw inny sposób ich weryfikacji.

Kryteria te co do zasady powinny być potwierdzone zaświadczeniem lub innym dokumentem wystawionym przez właściwy podmiot.

Zaświadczeniem, które potwierdza spełnienie kryterium może być:

- zaświadczenie ZUS o braku odprowadzania składek społecznych z tytułu zatrudnienia (status osoby biernej zawodowo),
- zaświadczenie pracodawcy o dochodach uczestnika,
- dyplom ukończenia studiów wyższych.

Jeżeli kryterium kwalifikowalności nie może być potwierdzone dokumentem, możliwe jest zastosowanie oświadczenia uczestnika projektu lub podmiotu otrzymującego wsparcie.

Oświadczenie będzie wystarczające, aby potwierdzić spełnienie kryteriów, takich jak:

- przynależność do mniejszości narodowej lub etnicznej,
- kryzys bezdomności.

Kryteria kwalifikowalności oraz przykładowe dokumenty, które potwierdzają ich spełnienie, wskazaliśmy w Regulaminie wyboru projektów. Uwzględnij je adekwatnie w opisie rekrutacji.

#### **Ważne!**

Kwalifikowalność uczestnika/uczestniczki projektu lub podmiotu co do zasady jest potwierdzana bezpośrednio przed udzieleniem pierwszej formy wsparcia.

Oznacza to, że spełnienie kryteriów obligatoryjnych może być sprawdzone na etapie rekrutacji w oparciu o oświadczenia, a potwierdzone właściwym dokumentem przed udzieleniem wsparcia.

W projektach, w których udzielana jest pomoc publiczna lub pomoc de minimis, kryteria kwalifikowalności muszą być zweryfikowane i potwierdzone właściwym dokumentem przed podpisaniem umowy o udzielenie wsparcia.

W sytuacji gdy planujesz w projekcie różne rodzaje wsparcia i nie są one kierowane do wszystkich uczestników/uczestniczek, wskaż obligatoryjne kryteria do poszczególnych działań.

Jeśli wsparcie w projekcie determinuje określone wymagania, np. dotyczące wykształcenia, wiedzy lub umiejętności, uwzględnij je w kryteriach. Dotyczy to takich sytuacji, jak rozpoczęcie szkolenia na danym poziomie zaawansowania czy minimalne wymagania niezbędne do wykonywania określonego zawodu.

**Kryteria preferencji** to kryteria, które wskazują, w jakiej kolejności będą przyjmowane osoby do projektu. Kryteria te będą decydowały o zakwalifikowaniu do projektu, w sytuacji gdy liczba chętnych będzie większa niż liczba miejsc w projekcie.

Określ kryteria preferencji w projekcie. Jeśli w Regulaminie wyboru projektów zostały wskazane obowiązkowe kryteria preferencji, uwzględnij je w rekrutacji. Przedstaw także kryteria preferencji, które wynikają z opisanych problemów, potrzeb, oczekiwań i barier grupy docelowei.

## Dla zaproponowanych kryteriów preferencji wskaż sposób ich zastosowania.

Może to być liczba punktów, jaka przysługuje za spełnienie każdego z kryteriów, kolejność premiowania poszczególnych kryteriów lub inny, odpowiedni sposób ich zastosowania.

Jeśli zostały wskazane konkretne potrzeby, oczekiwania i bariery uczestników/uczestniczek, to przyjęcie kolejności zgłoszeń jako jedyny lub kluczowy czynnik decydujący o udziale w projekcie nie jest właściwe. Konieczne jest określenie innych, merytorycznych kryteriów, które będą miały wpływ na wejście do projektu.

Stosowanie kryteriów preferencji wymaga prowadzenia rekrutacji w cyklach, tak aby możliwe było zakwalifikowanie do projektu w pierwszej kolejności osób, które spełniają założone preferencje.

Założenia rekrutacji uczestników/uczestniczek muszą być logicznie powiązane z diagnozą i specyfiką projektu.

Szczegółowe informacje dotyczące kwalifikowalności uczestników/uczestniczek projektu zawarte są w [Wytycznych dotyczących kwalifikowalności wydatków na lata](https://www.funduszeeuropejskie.gov.pl/media/112343/Wytyczne_dotyczace_kwalifikowalnosci_2021_2027.pdf)  [2021-2027](https://www.funduszeeuropejskie.gov.pl/media/112343/Wytyczne_dotyczace_kwalifikowalnosci_2021_2027.pdf)<sup>23</sup>.

<sup>1</sup> <sup>23</sup>[https://www.funduszeeuropejskie.gov.pl/media/112343/Wytyczne\\_dotyczace\\_kwalifikowalnosci\\_202](https://www.funduszeeuropejskie.gov.pl/media/112343/Wytyczne_dotyczace_kwalifikowalnosci_2021_2027.pdf) [1\\_2027.pdf](https://www.funduszeeuropejskie.gov.pl/media/112343/Wytyczne_dotyczace_kwalifikowalnosci_2021_2027.pdf)

## <span id="page-30-0"></span>**F. Cel i wskaźniki**

#### **F.1 Cel projektu**

## **Określ cel, jaki chcesz osiągnąć w wyniku realizacji projektu.**

#### **Cel projektu powinien:**

- **bezpośrednio wynikać ze zdiagnozowanych problemów**, jakie chcesz rozwiązać lub złagodzić poprzez realizację projektu,
- być adekwatny do celu szczegółowego wskazanego w SZOP dla danego Działania oraz spójny z celami wskazanymi w dokumentach strategicznych w danym sektorze i/lub w danym regionie (jeżeli takie występują); spójność celów projektu z innymi odpowiednimi celami powinna być dostosowana do obszaru realizacji projektu,
- **opisywać stan docelowy**, tj. powinien stanowić odzwierciedlenie pożądanej sytuacji, która powstanie w wyniku realizacji projektu (celem nie mogą być działania czy środek do jego osiągnięcia, np. przeszkolenie…, objęcie wsparciem…),
- bezpośrednio przekładać się na zadania wskazane we wniosku.

#### **F.2 - F.7 Wskaźniki**

- **Określ wskaźniki realizacji celu projektu – wskaźniki produktu i rezultatu.**
- **Wskaż, w jaki sposób zmierzysz wskaźniki w projekcie. Dla każdego wskaźnika podaj:** 
	- jednostkę miary,
	- moment pomiaru wskaźnika,
	- dokumenty, na podstawie których mierzony będzie wskaźnik.

#### **Informację o tym, w jaki sposób oszacowałeś wartości wskaźników wskaż w polu T. Informacje dodatkowe**

Wskaźniki są głównym narzędziem do monitorowania postępu w realizacji działań i celów projektu. Ich zasadniczą funkcją jest zmierzenie, na ile cel projektu (w przypadku wskaźników rezultatu) i działania projektowe (w przypadku wskaźników produktu) zostały zrealizowane. Pokazują one, kiedy można uznać, że zidentyfikowany we wniosku problem został rozwiązany lub złagodzony, a projekt zakończył się sukcesem.

Wskaźniki powinny być zgodne z regułą CREAM:

- **•** precyzyjne jasno zdefiniowane i bezsporne  $(C clear)$ ,
- $\bullet$  odpowiadające przedmiotowi pomiaru i jego oceny (R relevant),
- ekonomiczne mogą być mierzone w ramach racjonalnych kosztów (E – economic),
- adekwatne dostarczające wystarczającej informacji nt. realizacji projektu (A – adequate),
- mierzalne łatwe do zmierzenia i podlegające niezależnej walidacji (M – monitorable).

Rodzaje wskaźników w projektach EFS+:

**1. Wskaźniki produktu** – dotyczą realizowanych działań, są bezpośrednio związane z wydatkami ponoszonymi w ramach projektu.

Produkt stanowi wszystko, co zostało uzyskane w wyniku działań współfinansowanych z EFS+. Są to zarówno wytworzone dobra, jak i usługi świadczone na rzecz uczestników/uczestniczek podczas realizacji projektu. Co do zasady odnoszą się do osób lub podmiotów objętych wsparciem.

*2.* **Wskaźniki rezultatu** – dotyczą oczekiwanych efektów działań współfinansowanych z EFS+. Określają efekt w postaci zmiany sytuacji osób lub podmiotów w momencie pomiaru w stosunku do sytuacji w momencie rozpoczęcia udziału w projekcie, np. poprawa statusu uczestnika/uczestniczki na rynku pracy.

**Wskaźniki rezultatu bezpośredniego** – są bezpośrednim efektem dofinansowanego projektu, odnoszą się do sytuacji bezpośrednio po zakończeniu wsparcia.

W polach **F.2–F.7** przedstaw zarówno **wskaźniki produktu**, jak i **wskaźniki rezultatu**.

#### **Ważne!**

Weź pod uwagę definicje i sposób pomiaru wskaźników, które są podane w Załączniku do Regulaminu wyboru projektów pn. *"*Katalog wskaźników obligatoryjnych", a także zasady wskazane w [Wytycznych dotyczących](https://www.funduszeeuropejskie.gov.pl/media/111528/Wytyczne_monitorowanie_pdf.pdf)  [monitorowania postępu rzeczowego realizacji programów na lata 2021-](https://www.funduszeeuropejskie.gov.pl/media/111528/Wytyczne_monitorowanie_pdf.pdf) [2027](https://www.funduszeeuropejskie.gov.pl/media/111528/Wytyczne_monitorowanie_pdf.pdf)<sup>24</sup> oraz w Liście Wskaźników Kluczowych EFS+ (dalej: LWK 2021)<sup>25</sup>.

W systemie IGA zakładka F. podzielona jest na części – w zależności od charakteru wskaźników w systemie wdrażania.

 $\overline{a}$ <sup>24</sup> [https://www.funduszeeuropejskie.gov.pl/media/111528/Wytyczne\\_monitorowanie\\_pdf.pdf](https://www.funduszeeuropejskie.gov.pl/media/111528/Wytyczne_monitorowanie_pdf.pdf)

<sup>25</sup> Lista Wskaźników Kluczowych EFS+ - [Ministerstwo Funduszy i Polityki Regionalnej \(ewaluacja.gov.pl\)](https://www.ewaluacja.gov.pl/strony/monitorowanie/lista-wskaznikow-kluczowych/lista-wskaznikow-kluczowych-efs/)

Tabela 3. Podział wskaźników

| Rodzaj wskaźnika<br>w FEM 2021-27                                       | <b>Definicja</b>                                                                                                    | Nazwa w systemie<br><b>IGA</b>                        | Jak należy wybrać?                                                                                                    |
|-------------------------------------------------------------------------|----------------------------------------------------------------------------------------------------|-------------------------------------------------------|----------------------------------------------------------------------------------------------------|
| Wskaźniki kluczowe<br>produktu i rezultatu                              | Zawarte w LWK<br>2021, służą<br>monitorowaniu<br>efektów polityki na<br>poziomie krajowym.                                                                                                    | Wskaźniki<br>obowiązkowe<br>produktu i rezultatu      | Z listy rozwijanej<br>wybierz wskaźniki<br>adekwatne do<br>zakresu i celu<br>projektu.                                                                                                    |
| Wspólne wskaźniki<br>produktu i rezultatu                               | Zawarte w LWK<br>2021, służą<br>monitorowaniu<br>efektów polityki<br>spójności na<br>poziomie UE.                                                                                                    |                                                       |                                                                                                    |
| Wskaźniki produktu<br><i>i</i> rezultatu<br>specyficzne dla<br>programu | Określone dla<br>programu, w<br>przypadku gdy<br>zakres interwencji w<br>programie nie może<br>być wystarczająco<br>opisany przy użyciu<br>LWK 2021.                                                                                                    | Wskaźniki<br>dodatkowe produktu<br><i>i</i> rezultatu | Z listy rozwijanej<br>wybierz wskaźniki<br>adekwatne do<br>zakresu i celu<br>projektu.                                                                                                    |
| Wskaźniki produktu<br><i>i</i> rezultatu<br>specyficzne dla<br>projektu | Określone przez<br>Wnioskodawcę,<br>uwzględniające<br>specyfikę danego<br>projektu. Ze<br>względu na brak<br>możliwości ich<br>agregowania i<br>porównywania<br>między projektami<br>podlegają<br>monitorowaniu i<br>rozliczeniu<br>wyłącznie na<br>poziomie projektu. | Wskaźniki własne<br>produktu i rezultatu              | W sytuacji gdy<br>wskazane w<br>Regulaminie wyboru<br>projektów wskaźniki<br>nie obrazują zakresu<br>wsparcia i jego<br>efektów, określ<br>własne wskaźniki -<br>odpowiednio<br>produktu lub<br>rezultatu.<br>Uwzględnij także<br>takie wskaźniki, które<br>wynikają z<br>uregulowań<br>wskazanych w<br>kryteriach wyboru<br>projektów lub<br>Regulaminie wyboru |

Źródło: Opracowanie własne na podstawie [Wytycznych dotyczących monitorowania](https://www.funduszeeuropejskie.gov.pl/media/111528/Wytyczne_monitorowanie_pdf.pdf)  [postępu rzeczowego realizacji programów na lata 2021-2027](https://www.funduszeeuropejskie.gov.pl/media/111528/Wytyczne_monitorowanie_pdf.pdf)<sup>26</sup> oraz systemu IGA.

Sprawdź w Załączniku do Regulaminu wyboru projektów pn. "Katalog wskaźników obligatoryjnych" rodzaj poszczególnych wskaźników oraz ich definicję i wybierz zgodnie z instrukcją w tabeli. W przypadku wskaźników własnych produktu i rezultatu, podaj ich definicie. Dalszy sposób postępowania przedstawiliśmy łącznie dla wszystkich wskaźników, podając nazwy pól, bez odwoływania się do konkretnych numerów pól.

Aby dodać wskaźnik, wybierz odpowiednią zakładkę, a następnie kliknij przycisk

**DODAJ WSKAŹNIK**I uzupełnij pola, które się pojawią. W celu dodania wskaźnika z listy

kliknij  $\overline{29}$ , a następnie >, aby wybrać wskaźnik. Dla wskaźników własnych (specyficznych dla projektu) wpisz nazwę wskaźnika.

## **Sposób pomiaru**

Określ, w jaki sposób i na jakiej podstawie będziesz mierzyć poszczególne wskaźniki. Dla każdego wskaźnika podaj:

- $\bullet$  jednostke miary,
- moment pomiaru,
- dokumenty, na podstawie których będzie mierzony (np. testy wiedzy, certyfikaty, listy obecności, indywidualne plany działania itp.).

Sposób pomiaru musi być spójny z warunkami określonymi w definicji danego wskaźnika podanymi w Załączniku do Regulaminu wyboru projektów "Katalog wskaźników obligatoryjnych". Jeśli w definicji wskaźnika dotyczącego osób nie został określony moment pomiaru, przyjmij co do zasady:

- dla produktów moment rozpoczęcia udziału w pierwszej formie wsparcia,
- dla rezultatów do 4 tygodni od zakończenia udziału w projekcie przez uczestnika/uczestniczkę lub podmiot obejmowany wsparciem.

Dla wskaźników własnych wskaż moment pomiaru odpowiedni do charakteru danego wskaźnika.

#### **Ważne!**

Dokumenty, które określisz do pomiaru konkretnego wskaźnika, muszą być adekwatne do jego specyfiki i definicji. Zapewnia to wiarygodność danych.

Weź pod uwagę dostępność danych i ewentualną konieczność przeprowadzenia dodatkowych badań lub analiz.

#### **Wartości wskaźników**

<sup>1</sup> <sup>26</sup> [https://www.funduszeeuropejskie.gov.pl/media/111528/Wytyczne\\_monitorowanie\\_pdf.pdf](https://www.funduszeeuropejskie.gov.pl/media/111528/Wytyczne_monitorowanie_pdf.pdf)

## **Podział na płeć** (suwak)

Jeśli chcesz podać wartość docelową w podziale na płeć, przesuń suwak w prawo.

#### **Mężczyźni (docelowa)**

#### **Kobiety (docelowa)**

#### **Ogółem (docelowa)**

Wartości wskaźników:

- bazowa stanowi punkt wyjścia, określa sytuację danej grupy docelowej przed rozpoczęciem realizacji projektu.
- docelowa obrazuje skalę efektów, jakie chcesz osiągnąć dzięki realizacji projektu.

Tabela 4. Wartości wskaźników.

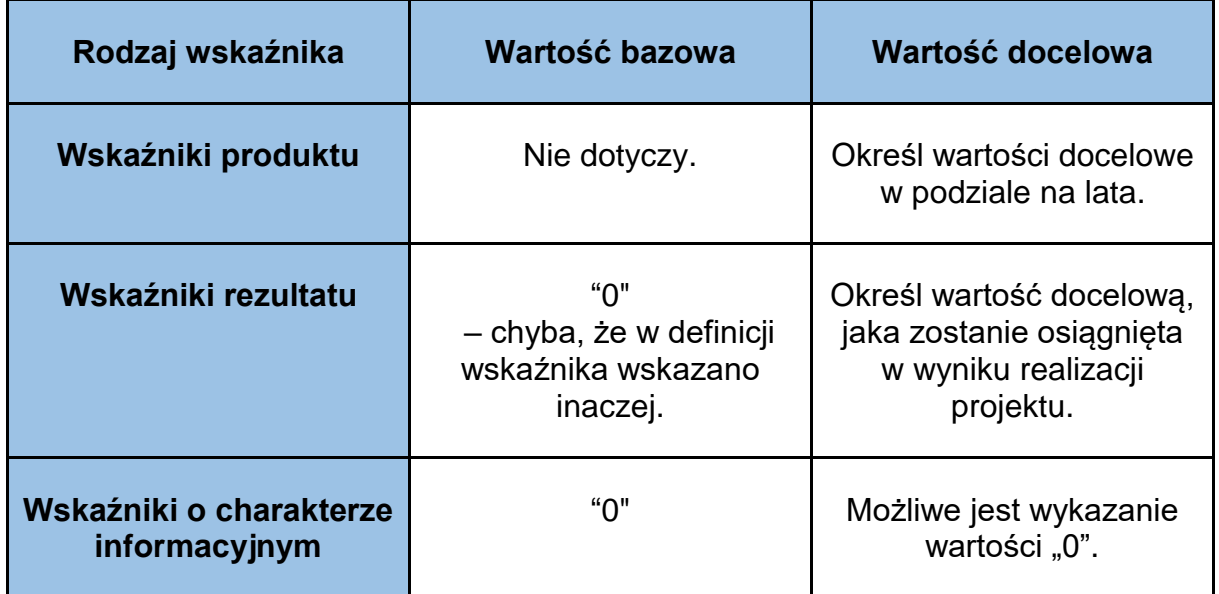

Źródło: Opracowanie własne na podstawie [Wytycznych dotyczących monitorowania](https://www.funduszeeuropejskie.gov.pl/media/111528/Wytyczne_monitorowanie_pdf.pdf)  [postępu rzeczowego realizacji programów na lata 2021-2027](https://www.funduszeeuropejskie.gov.pl/media/111528/Wytyczne_monitorowanie_pdf.pdf)<sup>27</sup> oraz systemu IGA.

Określ wartości wskaźników produktu i rezultatu zgodnie z instrukcją w tabeli.

Aby przedstawić wartości w podziale na lata kliknij  $=$ .

## **Ważne!**

Wartości docelowe wskaźników powinny być adekwatne do charakteru oraz skali zaplanowanych działań.

W przypadku wskaźników informacyjnych poziom ich wykonania w projekcie nie będzie przedmiotem rozliczenia. Jesteś jednak zobligowany/a monitorować je na etapie realizacji. W załączniku do Regulaminu wyboru projektów *"*Katalog

<sup>1</sup> <sup>27</sup> [https://www.funduszeeuropejskie.gov.pl/media/111528/Wytyczne\\_monitorowanie\\_pdf.pdf](https://www.funduszeeuropejskie.gov.pl/media/111528/Wytyczne_monitorowanie_pdf.pdf)

wskaźników obligatoryjnych" wskazaliśmy, czy dany wskaźnik ma charakter informacyjny.

Wartości docelowe wskaźników, które dotyczą osób, możesz podać w ujęciu ogółem ("O") lub w podziale na kobiety ("K") i mężczyzn ("M"). Jeśli podasz je w podziale na płeć, pole "O" wyliczy się automatycznie.

Szczegółowe informacje – patrz zakładka [I. Polityki horyzontalne.](bookmark://_I._Polityki_horyzontalne/)

#### **Ważne!**

Uczestnik/uczestniczka projektu może być wykazany/a w konkretnym wskaźniku tylko raz (osoba identyfikowana poprzez numer PESEL). Analogiczna zasada dotyczy podmiotu obejmowanego wsparciem.

Tego samego uczestnika/tę samą uczestniczkę lub ten sam podmiot można wykazać w kilku różnych wskaźnikach w projekcie – w zależności od tego, czy uczestniczy w różnych formach wsparcia i jakie osiągnie efekty.

Szczegółowe informacje dotyczące monitorowania postępu rzeczowego oraz wskaźników realizacji projektu znajdziesz w [Wytycznych dotyczących](https://www.funduszeeuropejskie.gov.pl/media/111528/Wytyczne_monitorowanie_pdf.pdf) monitorowania [postępu rzeczowego realizacji programów na lata 2021-2027](https://www.funduszeeuropejskie.gov.pl/media/111528/Wytyczne_monitorowanie_pdf.pdf)<sup>28</sup> oraz w [Wytycznych](https://www.funduszeeuropejskie.gov.pl/media/114008/Wytyczne_dotyczace_warunkow_gromadzenia_i_przekazywania_danych_w_postaci_elektronicznej_na_lata_2021_2027.pdf) dotyczących [warunków gromadzenia i przekazywania danych w postaci](https://www.funduszeeuropejskie.gov.pl/media/114008/Wytyczne_dotyczace_warunkow_gromadzenia_i_przekazywania_danych_w_postaci_elektronicznej_na_lata_2021_2027.pdf)  [elektronicznej na lata 2021-2027](https://www.funduszeeuropejskie.gov.pl/media/114008/Wytyczne_dotyczace_warunkow_gromadzenia_i_przekazywania_danych_w_postaci_elektronicznej_na_lata_2021_2027.pdf).<sup>29</sup>.

<sup>1</sup> <sup>28</sup>[https://www.funduszeeuropejskie.gov.pl/media/111528/Wytyczne\\_monitorowanie\\_pdf.pdf](https://www.funduszeeuropejskie.gov.pl/media/111528/Wytyczne_monitorowanie_pdf.pdf) <sup>29</sup>[https://www.funduszeeuropejskie.gov.pl/media/114008/Wytyczne\\_dotyczace\\_warunkow\\_gromadzen](https://www.funduszeeuropejskie.gov.pl/media/114008/Wytyczne_dotyczace_warunkow_gromadzenia_i_przekazywania_danych_w_postaci_elektronicznej_na_lata_2021_2027.pdf) [ia\\_i\\_przekazywania\\_danych\\_w\\_postaci\\_elektronicznej\\_na\\_lata\\_2021\\_2027.pdf](https://www.funduszeeuropejskie.gov.pl/media/114008/Wytyczne_dotyczace_warunkow_gromadzenia_i_przekazywania_danych_w_postaci_elektronicznej_na_lata_2021_2027.pdf)
# **G. Zadania i koszty pośrednie**

## **G.1. Czy w projekcie występują koszty pośrednie (suwak)**

Budżet projektu podzielony jest na:

- koszty bezpośrednie koszty bezpośrednio związane z realizacją zadań merytorycznych w ramach projektu,
- koszty pośrednie koszty niezbędne do realizacji projektu, których nie można bezpośrednio przypisać do głównego celu projektu, w szczególności koszty administracyjne związane z obsługą projektu.

### **Kosztami pośrednimi są:**

- a) koszty koordynatora lub kierownika projektu oraz innego personelu bezpośrednio angażowanego w zarządzanie, rozliczanie, monitorowanie projektu lub prowadzenie innych działań administracyjnych w projekcie, w tym koszty wynagrodzenia tych osób, wyposażenia ich stanowiska pracy, ich przejazdów, delegacji służbowych i szkoleń oraz koszty związane z wdrażaniem polityki równych szans przez te osoby,
- b) koszty zarządu (koszty wynagrodzenia osób uprawnionych do reprezentowania jednostki, których zakresy czynności nie są przypisane wyłącznie do projektu, np. kierownik jednostki),
- c) koszty personelu obsługowego (obsługa kadrowa, finansowa, administracyjna, sekretariat, kancelaria, obsługa prawna, w tym ta dotycząca zamówień) na potrzeby funkcjonowania jednostki,
- d) koszty obsługi księgowej (wynagrodzenia osób księgujących wydatki w projekcie, w tym zlecenia prowadzenia obsługi księgowej projektu biuru rachunkowemu),
- e) koszty utrzymania powierzchni biurowych (czynsz, najem, opłaty administracyjne) związanych z obsługą administracyjną projektu,
- f) wydatki związane z otworzeniem lub prowadzeniem wyodrębnionego na rzecz projektu subkonta na rachunku płatniczym lub odrębnego rachunku płatniczego,
- g) działania informacyjno-promocyjne projektu (np. zakup materiałów promocyjnych i informacyjnych, zakup ogłoszeń prasowych, utworzenie i prowadzenie strony internetowej o projekcie, oznakowanie projektu, plakaty, ulotki, itp.), z wyłączeniem działań, o których mowa w art. 50 ust. 1 lit. e rozporządzenia ogólnego,
- h) amortyzacja, najem lub zakup aktywów (środków trwałych i wartości niematerialnych i prawnych) używanych na potrzeby osób, o których mowa w lit. a - d,
- i) opłaty za energię elektryczną, cieplną, gazową i wodę, opłaty przesyłowe, opłaty za sprzątanie, ochronę, opłaty za odprowadzanie ścieków w zakresie związanym z obsługą administracyjną projektu,
- j) koszty usług pocztowych, telefonicznych, internetowych, kurierskich związanych z obsługą administracyjną projektu,
- k) koszty biurowe związane z obsługą administracyjną projektu (np. zakup materiałów biurowych i artykułów piśmienniczych, koszty usług powielania dokumentów),
- l) koszty zabezpieczenia prawidłowej realizacji umowy,
- m) koszty ubezpieczeń majątkowych.

Koszty pośrednie stanowią katalog zamknięty.

W projektach EFS+ koszty pośrednie co do zasady są kwalifikowalne. W szczególnych przypadkach może być wyłączona ich kwalifikowalność. Sprawdź, jak zostało to przewidziane w Regulaminie wyboru projektów.

**Koszty pośrednie** mogą być rozliczane wyłącznie na podstawie następujących **stawek ryczałtowych:**

- a) 25% kosztów bezpośrednich w przypadku projektów o wartości kosztów bezpośrednich<sup>30</sup> do 830 tys. PLN włacznie,
- b) 20% kosztów bezpośrednich w przypadku projektów o wartości kosztów bezpośrednich<sup>31</sup> powyżej 830 tys. PLN do 1 740 tys. PLN włącznie,
- c) 15% kosztów bezpośrednich w przypadku projektów o wartości kosztów bezpośrednich<sup>32</sup> powyżej 1 740 tys. PLN do 4 550 tys. PLN włącznie,
- d) 10% kosztów bezpośrednich w przypadku projektów o wartości kosztów bezpośrednich<sup>33</sup> przekraczającej 4 550 tys. PLN.

Stawka ryczałtowa pokrywa wszystkie koszty pośrednie projektu. Ich poziom zostanie wskazany automatycznie w polu [N.27.](#page-79-0)

W przypadku gdy w projekcie występują stawki jednostkowe, które uwzględniają koszty pośrednie, podstawa wyliczenia kosztów pośrednich ulega pomniejszeniu o wartość ww. stawek jednostkowych.

W ramach kosztów pośrednich nie mogą być wykazywane wydatki objęte crossfinancingiem.

- <sup>31</sup> Z pomniejszeniem kosztu mechanizmu racjonalnych usprawnień, o którym mowa w Wytycznych dotyczących realizacji zasad równościowych w ramach funduszy unijnych na lata 2021-2027.
- <sup>32</sup> Z pomniejszeniem kosztu mechanizmu racjonalnych usprawnień, o którym mowa w Wytycznych dotyczących realizacji zasad równościowych w ramach funduszy unijnych na lata 2021-2027. <sup>33</sup> Z pomniejszeniem kosztu mechanizmu racjonalnych usprawnień, o którym mowa w Wytycznych

<sup>1</sup> <sup>30</sup>Z pomniejszeniem kosztu mechanizmu racjonalnych usprawnień, o którym mowa w Wytycznych dotyczących realizacji zasad równościowych w ramach funduszy unijnych na lata 2021-2027.

dotyczących realizacji zasad równościowych w ramach funduszy unijnych na lata 2021-2027.

Jeśli w projekcie planujesz koszty pośrednie, przesuń suwak w prawo przy polu G.1.

Aby dodać zadanie, naciśnij przycisk **boda** zadanie i uzupełnij pola, które się pojawią.

### **G.2 Nazwa zadania**

Wpisz nazwę zadania.

### **G.3 Opis i uzasadnienie zadania**

- **Opisz działania, jakie planujesz zrealizować w projekcie.**
- **Podaj szczegółowe informacje dotyczące planowanego zadania.**
- **Przedstaw, w jaki sposób zorganizujesz działania w projekcie.**

### **Dla każdego zadania określ przede wszystkim:**

- charakter, rodzaj i zakres tematyczny poszczególnych działań,
- sposób zapewnienia jakości wsparcia,
- warunki rozpoczęcia uczestnictwa w danej formie wsparcia (jeśli dotyczy),
- warunki zakończenia udziału w danej formie wsparcia (np. egzamin),
- inne istotne informacje, które wynikają ze specyfiki działań.

# **W opisie organizacji poszczególnych zadań wskaż:**

- liczbę uczestników/uczestniczek biorących udział w danej formie wsparcia i – jeśli dotyczy – liczbę podmiotów objętych wsparciem,
- liczbę godzin, liczbę edycji, liczbę grup,
- liczbę osób w grupie,
- miejsce realizacji wsparcia,
- inne istotne założenia organizacyjne.

Uzasadnij wybór zadań w kontekście wykazanych problemów grupy docelowej i celu, jaki chcesz osiągnąć. Powinny być one logicznie ze sobą powiązane. Wsparcie w projekcie powinno być jak najbardziej kompleksowe, dostosowane do potrzeb grupy docelowej.

Opisz zadania tak, aby wynikało z nich, jaka jest tzw. "ścieżka udziału w projekcie" odbiorcy/odbiorczyni wsparcia.

Planowane działania powinny być zgodne ze standardami realizacji tego rodzaju przedsięwzięć – dotyczy to zarówno standardów formalnych, jak i stosowanej praktyki w danym obszarze.

Zwróć uwagę na szczegółowe warunki dotyczące działań projektowych wskazane w Regulaminie wyboru projektów i uwzględnij je w opisie.

Zadania powinny być efektywne, tj. powinny zakładać możliwie najkorzystniejsze efekty przy określonych nakładach finansowych i powinny być racjonalnie zaplanowane w czasie.

Działania w projektach w ramach FEM 2021–2027 co do zasady powinny być realizowane na terenie województwa małopolskiego. To nie wyklucza, aby pojedyncze działania były realizowane poza województwem małopolskim. Jeśli jest uzasadnione, aby jakieś działanie było realizowane poza województwem małopolskim, przedstaw szczegółowe uzasadnienie.

Planując działania w projekcie, weź pod uwagę:

- działania prowadzone na rzecz równości kobiet i mężczyzn,
- działania prowadzone w celu spełnienia zasady równości szans i niedyskryminacji, w tym dostępności dla osób z niepełnosprawnościami.

Opis w tym zakresie przedstaw w zakładce [I. Polityki horyzontalne.](#page-50-0) Rekomendujemy, aby w projektach rozliczanych w oparciu o kwoty ryczałtowe każdy etap realizacji działań był określony jako odrębne zadanie. Umożliwi to systematyczne ich rozliczanie.

Rekomendujemy, aby każde zadanie było realizowane albo przez Wnioskodawcę, albo przez konkretnego Partnera.

### **Ważne!**

Zweryfikuj, czy zaplanowane zadania wynikają z przedstawionych problemów i potrzeb grupy docelowej.

Wykonanie zadań powinno doprowadzić do realizacji celu i zniwelowania lub złagodzenia problemu.

Ocena projektu uwzględnia m.in.: adekwatność doboru form wsparcia do:

- celu projektu,
- zidentyfikowanych problemów i potrzeb grupy docelowej,
- spójność i logikę zaplanowanych zadań.

### **G.4 Data rozpoczęcia**

Wskaż datę rozpoczęcia realizacji zadania. Datę wpisz w formacie rok/miesiąc/dzień

lub wybierz z kalendarza, który otworzy się po kliknięciu w ikonę ...

### **G.5 Data zakończenia**

Wskaż datę zakończenia realizacji zadania. Datę wpisz w formacie rok/miesiąc/dzień

lub wybierz z kalendarza, który otworzy się po kliknięciu w ikonę ...

# **G.6 Kwota ryczałtowa** (suwak)

Jeżeli wartość projektu nie przekracza wyrażonej w PLN równowartości 200 000,00 EUR<sup>34</sup> , koszty bezpośrednie obligatoryjnie musisz rozliczać za pomocą uproszczonych metod $35$ , tj.:

- kwot ryczałtowych lub
- stawek jednostkowych, jeśli zostały przewidziane w Regulaminie wyboru projektów, i kwot ryczałtowych, przy czym każda z tych metod dotyczy odrębnej kategorii kosztów.

**Kwota ryczałtowa** to uzgodniona kwota za wykonanie zadania lub zadań w projekcie, weryfikowana na podstawie osiągniętych wskaźników produktów i rezultatów, które zostały dla niej określone. Kwota ryczałtowa może być rozliczona, jeśli zadanie zostanie zrealizowane, a założone dla niej wskaźniki zostaną w pełni osiągnięte.

Przy rozliczeniu projektu za pomocą kwot ryczałtowych nie ma obowiązku gromadzenia faktur i innych dokumentów księgowych na potwierdzenie poniesienia wydatku w ramach projektu. **W przypadku niezrealizowania w pełni wskaźników produktu lub rezultatu określonych dla danej kwoty ryczałtowej, kwota ta jest uznana za niekwalifikowalną** (rozliczenie w systemie "spełnia – nie spełnia"). Z tego względu założyliśmy w systemie IGA, aby jedno zadanie było rozliczane jedną kwotą ryczałtową.

Jeśli wydatki zaplanowane w projekcie będziesz rozliczać w oparciu o kwoty ryczałtowe, przesuń suwak w prawo przy polu G.6.

Dodaj wskaźnik, klikając w polu, które się pojawi, a następnie uzupełnij kolejne pola.

Sprawdź w Regulaminie wyboru projektów szczegółowe wymagania dotyczące rozliczania projektów w oparciu o kwoty ryczałtowe i uwzględnij je w opisie.

### **G.7 Nazwa wskaźnika**

1

Określ wskaźniki produktu lub rezultatu, które będą świadczyły o realizacji danego zadania i będą stanowiły podstawę rozliczenia kwoty ryczałtowej dla tego zadania.

<sup>34</sup> Do przeliczenia ww. kwoty na PLN należy stosować miesięczny obrachunkowy kurs wymiany stosowany przez KE (kurs opublikowany w: https://ec.europa.eu/info/funding-tenders/proceduresguidelines-tenders/information-contractorsand-

beneficiaries/exchange-rate-inforeuro\_en) , aktualny na dzień ogłoszenia naboru.

<sup>&</sup>lt;sup>35</sup> Nie dotyczy to projektów otrzymujących wsparcie w ramach pomocy publicznej, które nie stanowi pomocy *de minimis*, w tym łączących pomoc publiczną i pomoc *de minimis*.

Wskaźniki te co do zasady nie powinny pokrywać się ze wskaźnikami kluczowymi (wskaźniki kluczowe mierzą stopień osiągnięcia celu i podlegają regule proporcjonalności, wskaźniki ryczałtowe weryfikowane są w systemie 0–1).

## **G.8 Jednostka miary**

Określ jednostkę miary właściwą dla określonego wskaźnika.

### **G.9 Wartość wskaźnika**

Podaj wartość wskaźnika, jaką planujesz osiągnąć w projekcie. Powinna być adekwatna do charakteru oraz skali zaplanowanych działań. Wartość wskaźnika stanowi minimalny próg dla danego wskaźnika, który uprawnia do kwalifikowania przyporządkowanej do niego kwoty ryczałtowej.

### **G.10 Dokumenty przedstawiane wraz z wnioskiem o płatność**

Określ dokumenty przedstawiane wraz z wnioskiem o płatność, które będą potwierdzały osiągnięcie wskaźnika na etapie realizacji. Zalecamy, aby były to dokumenty zbiorcze, opracowane na podstawie dokumentów źródłowych.

Przykładowe dokumenty:

- zbiorcze analizy,
- zbiorcze raporty,
- zbiorcze zestawienia itp.

### **G.11 Dokumenty weryfikowane podczas kontroli**

Określ dokumenty źródłowe, które będą potwierdzały osiągnięcie wskaźnika.

Przykładowe dokumenty:

- **·** listy obecności.
- dzienniki zajęć (jeżeli zawierają informacje dotyczące obecności uczestników),

protokoły przyjęcia sprzętu, przyjęcia prac adaptacyjnych itp. Rekomendujemy wybór dokumentów niefinansowych, np. protokoły przyjęcia sprzętu, odbioru prac (bez wskazywania kwot). Dokumenty te mogą być sprawdzane podczas kontroli projektu.

Aby dodać koszty w ramach zadania, naciśnij **+ DODAJ KOSZT** i uzupełnij pola, które się pojawią:

#### **G.12 Nazwa kosztu**

 **Do każdego zadania określ wydatki, jakie są niezbędne do jego realizacji.** 

Budżet projektu jest budżetem zadaniowym.

W budżecie projektu wykaż tylko wydatki kwalifikowalne.

# **Wydatek kwalifikowalny to wydatek, który spełnia podstawowe warunki:**

- jest zgodny z przepisami prawa,
- jest zgodny z właściwymi Wytycznymi oraz innymi procedurami, do stosowania których Wnioskodawca jest zobligowany,
- spełnia warunki określone w FEM 2021-2027 i SZOP oraz w Regulaminie wyboru projektów,
- **jest niezbędny do realizacji celów projektu,**
- **jest racjonalny i efektywny**, z zachowaniem zasad uzyskiwania najlepszych efektów z danych nakładów.

Wykaż tylko te wydatki, które mogą być sfinansowane w ramach projektu. **Ważne!**

Wskaż wyłącznie wydatki niezbędne do realizacji projektu.

W projekcie nie można zakładać kosztów na finansowanie podstawowej działalności, jeśli nie jest to związane z realizacją projektu.

W kosztach bezpośrednich nie wykazuj wydatków, które mieszczą się w katalogu kosztów pośrednich. Zaplanuj tylko wydatki bezpośrednio związane z realizacją działań merytorycznych.

#### **Personel projektu to:**

- osoby zaangażowane do realizacji zadań lub czynności w ramach projektu na podstawie stosunku pracy,
- wolontariusze wykonujący świadczenia na zasadach określonych w ustawie z dnia 24 kwietnia 2003 r. o działalności pożytku publicznego i o wolontariacie (Dz. U. z 2022 r. poz. 1327, z późn. zm.),
- osoba fizyczna prowadząca działalność gospodarczą będąca beneficjentem oraz osoby z nią współpracujące w rozumieniu art. 8 ust. 11 ustawy z dnia 13 października 1998 r. o systemie ubezpieczeń społecznych (Dz. U. z 2022 r. poz. 1009, z późn. zm.).

Koszt zaangażowania osoby fizycznej prowadzącej działalność gospodarczą będącej jednocześnie beneficjentem jest kwalifikowalny pod warunkiem wyraźnego wskazania tej formy zaangażowania we wniosku wraz z:

- zakresem obowiązków tej osoby,
- kosztem jej zaangażowania rozliczanego na podstawie noty księgowej.

Ma to również zastosowanie do osób współpracujących w rozumieniu ustawy o systemie ubezpieczeń społecznych.

Obowiązek osobistej realizacji zadań w projekcie jest zasadniczym warunkiem kwalifikowalności, ponieważ odróżnia tę sytuację od zlecania wykonania zamówień podmiotom gospodarczym.

Przedstaw wyłącznie koszty personelu merytorycznego, który jest zaangażowany do projektu i odpowiada za realizację zadań merytorycznych (koszty bezpośrednie). Personel zarządzający i administracyjny może być rozliczany wyłącznie w ramach kosztów pośrednich.

Szczegółowe zasady dotyczące kwalifikowalności wydatków są zawarte w [Wytycznych dotyczących kwalifikowalności wydatków na lata 2021-2027.](https://www.funduszeeuropejskie.gov.pl/media/112343/Wytyczne_dotyczace_kwalifikowalnosci_2021_2027.pdf)

# **G.13 Rodzaj pomocy publicznej** (lista rozwijana)

Jeśli wydatek jest objęty pomocą publiczną lub pomocą de minimis, wybierz odpowiednią opcję. Jeśli wydatek nie jest objęty pomocą publiczną, wybierz opcję "bez pomocy".

Więcej informacji na temat pomocy publicznej/de minimis możesz znaleźć w zakładce M. Pomoc publiczna.

# **G.14 Podmiot odpowiedzialny** (lista rozwijana)

Z listy rozwijanej wybierz podmiot, który będzie odpowiedzialny za realizację danego zadania.

### **G.15 Kategoria limitu** (lista rozwijana)

Z listy rozwijanej wybierz kategorię limitów, do których zaliczany jest zaplanowany przez Ciebie wydatek. Wybierz wszystkie adekwatne kategorie. Jeżeli dany wydatek nie zalicza się do żadnej z kategorii z listy rozwijanej, pozostaw pole puste.

Zwróć szczególną uwagę na następujące kategorie wydatków:

### **1. Zakup nieruchomości**

Do kategorii tej zalicza się:

- a) wydatki na nabycie nieruchomości,
- b) wydatki na odszkodowanie za przejęte nieruchomości,
- c) wydatki na obowiązkowy wykup nieruchomości oraz obowiązkowe odszkodowania wynikające z ustanowienia obszaru ograniczonego użytkowania zgodnie z art. 135 i art. 136 ustawy z dnia 27 kwietnia 2001 r. Prawo ochrony środowiska (Dz. U. z 2021 r. poz. 1973, z późn. zm.),
- d) wydatki na nabycie prawa użytkowania wieczystego,
- e) wkład niepieniężny w postaci nieruchomości lub prawa użytkowania wieczystego,
- f) wydatki na nabycie innych tytułów prawnych do nieruchomości,
- g) inne wydatki wymagane przepisami prawa krajowego.

Łączny limit zakupu ww. kategorii wydatków wynosi 10% całkowitych wydatków kwalifikowalnych projektu, a w przypadku terenów poprzemysłowych oraz terenów opuszczonych, na których znajdują się budynki – 15%<sup>36</sup>.

## **2. Finansowanie krzyżowe**

**Finansowanie krzyżowe (cross-financing)** – zasada polegająca na możliwości finansowania działań w sposób komplementarny ze środków EFRR i EFS+ w przypadku, gdy dane działanie z jednego funduszu objęte jest zakresem pomocy drugiego funduszu. Dla wydatków ponoszonych w ramach crossfinancingu stosuje się zasady komplementarnego funduszu, czyli dla projektów EFS+ zasady EFRR.

Cross-financing dotyczy wyłącznie takich kategorii wydatków, których poniesienie wynika z potrzeby realizacji danego projektu lub programu.

### **W projektach EFS+ cross-financing dotyczy:**

a) **zakupu gruntu i nieruchomości**, o ile warunki z podrozdziału 3.4 [Wytycznych](https://www.funduszeeuropejskie.gov.pl/media/112343/Wytyczne_dotyczace_kwalifikowalnosci_2021_2027.pdf)  [dotyczących kwalifikowalności wydatków na lata 2021-2027](https://www.funduszeeuropejskie.gov.pl/media/112343/Wytyczne_dotyczace_kwalifikowalnosci_2021_2027.pdf)<sup>37</sup> są spełnione.

Koszt nabycia innych niż własność praw do nieruchomości (np. dzierżawa, najem) może być kwalifikowalny poza cross-financingiem.

b) **zakupu infrastruktury<sup>38</sup>** rozumianej jako:

**budowa nowej infrastruktury** 

1

 **wykonywanie wszelkich prac w ramach istniejącej infrastruktury**, których wynik staje się częścią nieruchomości i które zostają trwale przyłączone do nieruchomości, w szczególności **adaptacja oraz prace remontowe** związane z dostosowaniem nieruchomości lub pomieszczeń do nowej funkcji (np. wykonanie podjazdu do budynku, zainstalowanie windy w budynku, renowacja budynku lub pomieszczeń, prace adaptacyjne w budynku lub pomieszczeniach).

- ma charakter nieruchomy (jest na stałe przytwierdzona do podłoża lub do nieruchomości),
- ma nieograniczoną żywotność przy normalnym użytkowaniu obejmującym standardową dbałość i konserwację,

<sup>36</sup> Rozporządzenie Parlamentu Europejskiego i Rady (UE) 2021/1060 z dnia 24 czerwca 2021 r. ustanawiające wspólne przepisy dotyczące Europejskiego Funduszu Rozwoju Regionalnego, Europejskiego Funduszu Społecznego Plus, Funduszu Spójności, Funduszu na rzecz Sprawiedliwej Transformacji i Europejskiego Funduszu Morskiego, Rybackiego i Akwakultury, a także przepisy finansowe na potrzeby tych funduszy oraz na potrzeby Funduszu Azylu, Migracji i Integracji, Funduszu Bezpieczeństwa Wewnętrznego i Instrumentu Wsparcia Finansowego na rzecz Zarządzania Granicami i Polityki Wizowej.

<sup>37</sup>[https://www.funduszeeuropejskie.gov.pl/media/112343/Wytyczne\\_dotyczace\\_kwalifikowalnosci\\_202](https://www.funduszeeuropejskie.gov.pl/media/112343/Wytyczne_dotyczace_kwalifikowalnosci_2021_2027.pdf) [1\\_2027.pdf](https://www.funduszeeuropejskie.gov.pl/media/112343/Wytyczne_dotyczace_kwalifikowalnosci_2021_2027.pdf)

<sup>38</sup> Zgodnie z Wytycznymi dotyczącymi kwalifikowalności wydatków na lata 2021-2027 infrastruktura to wartość materialna o charakterze trwałym, spełniająca poniższe warunki:

zachowuje swój oryginalny kształt i wygląd w trakcie użytkowania.

Rezultat nawet niewielkich prac uznaje się za infrastrukturę, ponieważ wynik tych prac staje się częścią nieruchomości (zostają one trwale przyłączone do nieruchomości i tracą swoją tożsamość).

Do limitu cross-financingu nie jest wliczany natomiast koszt wynajmu, dzierżawy czy leasingu infrastruktury.

c) **zakupu mebli, sprzętu i pojazdów**, z wyjątkiem sytuacji, gdy:

i. zakupy te zostaną zamortyzowane w całości w okresie realizacji projektu i spełnione zostaną warunki dla amortyzacji określone w podrozdziale 3.7 [Wytycznych dotyczących kwalifikowalności wydatków na lata 2021-2027](https://www.funduszeeuropejskie.gov.pl/media/112343/Wytyczne_dotyczace_kwalifikowalnosci_2021_2027.pdf)<sup>39</sup> .

Zakup ten musi dotyczyć kwoty, dla której można dokonać jednorazowej amortyzacji (obecnie zgodnie z przepisami jest to kwota do 10 000,00 zł) lub dla której zakup zostanie zamortyzowany w okresie realizacji projektu. Nie ma znaczenia, czy odpis amortyzacyjny będzie dokonany jednorazowo, czy odpisy amortyzacyjne będą rozłożone zgodnie ze stawkami amortyzacyjnymi określonymi w przepisach krajowych, o ile zakupy w całości zostaną zamortyzowane do daty zakończenia projektu.

Jeśli planujesz zakup mebli, sprzętu i pojazdów, które będą podlegać amortyzacji w okresie realizacji projektu, we wniosku podaj informacje o sposobie jego amortyzacji oraz wskaż, w jakim terminie zamierzasz go zamortyzować.

lub

- ii. Wnioskodawca udowodni, że zakup będzie najbardziej opłacalną opcją, tj. wymaga mniejszych nakładów finansowych niż inne opcje, np. najem lub leasing, ale jednocześnie jest odpowiedni do osiągnięcia celu projektu.
- iii. Przy porównywaniu kosztów finansowych związanych z różnymi opcjami ocena powinna opierać się na przedmiotach o podobnych cechach. Uzasadnienie zakupu jako najbardziej opłacalnej opcji powinno być zawarte we wniosku. W analizie nie uwzględniaj innych czynników, takich jak trwałość lub możliwość dalszego korzystania z danego przedmiotu po zakończeniu projektu. lubzakupy te są konieczne dla osiągniecia celów projektu (np. doposażenie pracowni naukowych dla projektu, którego celem jest doposażenie pracowni naukowych). Warunkiem jest, aby zostały one bezpośrednio wskazane we wniosku wraz z uzasadnieniem konieczności ich zakupu.

Cel projektu jest podstawą do ustalenia, czy określony zakup jest konieczny do jego osiągnięcia.

Jeśli w ramach projektu mającego na celu poprawę dostępności dla osób z niepełnosprawnościami zaplanowano zakup specjalistycznego sprzętu,

<sup>1</sup> <sup>39</sup>[https://www.funduszeeuropejskie.gov.pl/media/112343/Wytyczne\\_dotyczace\\_kwalifikowalnosci\\_202](https://www.funduszeeuropejskie.gov.pl/media/112343/Wytyczne_dotyczace_kwalifikowalnosci_2021_2027.pdf) [1\\_2027.pdf](https://www.funduszeeuropejskie.gov.pl/media/112343/Wytyczne_dotyczace_kwalifikowalnosci_2021_2027.pdf)

warunek ten jest spełniony. Za niezasadny należy natomiast uznać zakup sprzętu zakupionego w celu wspomagania procesu wdrażania projektu, np. komputery na potrzeby szkolenia osób bezrobotnych.

Uzasadnienie konieczności tego rodzaju zakupów podlega ocenie w kontekście celów i warunków dla danego naboru.

W przypadku spełnienia któregokolwiek z warunków wskazanych w punktach i-iii, zakup mebli, sprzętu i pojazdów może być kwalifikowalny w ramach EFS+ poza cross-financingiem.

## **Zakup mebli, sprzętu i pojazdów, który nie spełnia żadnego z warunków wskazanych w punktach i-iii , stanowi cross-financing.**

Na podstawie ww. zasad potwierdź, że konkretny wydatek nie stanowi crossfinancingu. Brak uzasadnienia jednej z opcji i-iii oznacza, że wydatek powinien być zaliczony do kategorii cross-financingu.

### **Ważne!**

Sprawdź w Regulaminie wyboru projektów, jaki jest obowiązujący limit cross-financingu dla typu projektu/naboru, w którym składasz wniosek.

Do limitu wliczana jest wartość wszystkich wydatków w ramach crossfinancingu ponoszonych zarówno przez Wnioskodawcę, jak i Partnerów, a w projektach grantowych również wydatki ponoszone na poziomie Grantobiorców.

# **3. Wkład niepieniężny**

Szczegółowe informacje – patrz [Wkład niepieniężny.](#page-77-0)

### **4. Podwykonawstwo**

Zlecenie usługi oznacza powierzenie wykonawcom zewnętrznym (którzy nie są personelem projektu) realizacji działań merytorycznych przewidzianych w ramach danego projektu, np. zaangażowanie trenera na podstawie umowy cywilnoprawnej.

### **5. Wydatki poniesione poza UE**

Wybierz tę kategorię, jeśli dany wydatek stanowi wydatki poniesione poza UE.

### **6. Promocja**

### **7. Covid19**

### **8. Wydatki na dostępność**

Jeżeli w projekcie będziesz ponosić wydatki związane z zapewnieniem dostępności w szczególności dla osób z niepełnosprawnościami i osób starszych, powinny być one wyodrębnione jako osobny koszt oraz oznaczone jako "wydatki na dostępność".

W systemie IGA nie ma możliwości wykazania części wydatku do kategorii limitowanej (np. nie można wskazać, że tylko 15% danej pozycji dotyczy dostępności). Każdy wydatek oznaczony jako "wydatek na dostępność" zostanie w całości uznany za koszt limitowany związany z zapewnieniem dostępności.

W miarę możliwości powinieneś/aś oszacować i wyodrębnić zakres dotyczący zapewnienia dostępności jako osobne koszty w budżecie projektu (np. zakup usług tłumacza języka migowego, budowa podjazdu, zakup i montaż planów tyflograficznych, pętli indukcyjnej). Szacuj racjonalnie, czy elementy związane z dostępnością w danej pozycij są znaczące na tyle, by całość kosztu mogła być uznana za "wydatek na dostępność. Jeśli np. w wydatku dotyczącym przebudowy obiektu znajduje się dostawa i montaż windy, to koszt dostawy i montażu windy wydziel z całości wydatku i oznacz jako "wydatki na dostępność.

W przypadku, gdy wydzielenie odrębnych pozycji kosztowych w budżecie wniosku nie jest możliwe, a szacujesz, że wydatki na dostępność wynoszą co najmniej 50% danego kosztu, wówczas cały wydatek możesz zakwalifikować do limitu "wydatki na dostępność".

Kategoria "wydatki na dostępność" dotyczy wyłącznie kosztów bezpośrednich.

Aby dodać kolejne pozycje kosztowe, a następnie zadania, postępuj zgodnie z powyższą instrukcją.

# **G.16 Stawka jednostkowa** (suwak)

W przypadku gdy w ramach danego naboru konieczne będzie zastosowanie stawki jednostkowej do konkretnych działań, w Regulaminie wyboru projektów określimy szczegółowy zakres (kategorię kosztów), kwotę, typy projektów, do których ma zastosowanie stawka, opis i definicję wskaźnika, który ją rozlicza. Wskaźniki służące do rozliczenia stawek jednostkowych oraz ich sposób pomiaru określa każdorazowo metodyka opracowana przez właściwą instytucję.

W przypadku stawek jednostkowych rozliczenie następuje według określonej kwoty stawki jednostkowej i liczby stawek jednostkowych (produktów lub rezultatów) zrealizowanych w ramach projektu.

Jeśli dany wydatek będziesz rozliczać w oparciu o stawkę jednostkową, przesuń suwak w prawo przy polu G.16.

W przypadku, gdy planujesz działania, które zgodnie z Regulaminem wyboru projektów powinny być rozliczane w oparciu o stawkę jednostkową, zastosuj się do poniższych wskazówek.

Dodaj wskaźnik, klikając w w polu, które się pojawi, a następnie uzupełnij kolejne pola.

# **G.17 Dokumenty przedstawiane wraz z wnioskiem o płatność**

Wskaż dokumenty zbiorcze, przygotowane na podstawie dokumentów źródłowych, zgodne z metodyką stawki jednostkowej.

### **G.18 Dokumenty weryfikowane podczas kontroli**

Wskaż dokumenty źródłowe zgodne z metodyką stawki jednostkowej.

#### **G.19 Kategoria kosztów** (lista rozwijana)

Z listy rozwijanej dla każdego kosztu wybierz właściwą kategorię kosztów.

#### **G.20 Nazwa wskaźnika**

Wpisz nazwę wskaźnika zgodną z metodyką stawki jednostkowej.

#### **G.21 Jednostka miary**

Wpisz jednostkę miary zgodną z metodyką stawki jednostkowej.

#### **G.22 Wartość wskaźnika**

Podaj wartość wskaźnika, jaką planujesz osiągnąć w projekcie.

# **H. Trwałość**

#### **H.1 Trwałość projektu**

Zachowanie trwałości obowiązuje projekty, które:

- a) zakładają wydatki w ramach cross-financingu,
- b) podlegają obowiązkowi utrzymania inwestycji zgodnie z obowiązującymi zasadami pomocy publicznej,
- c) zakładają działania, dla których określono trwałość operacji/rezultatów/produktów zgodnie z Regulaminem wyboru projektów.

W przypadku gdy obowiązek zachowania trwałości dotyczy Twojego projektu, opisz:

- w jaki sposób zapewnisz trwałość projektu lub produktów lub rezultatów w wymaganym terminie,
- jakie dokumenty będą potwierdzały utrzymanie trwałości.

# <span id="page-50-0"></span>**I. Polityki horyzontalne**

# **Zasada równości kobiet i mężczyzn**

**Zasada równości kobiet i mężczyzn** – to wdrożenie działań mających na celu osiągnięcie stanu, w którym kobietom i mężczyznom przypisuje się taką samą wartość społeczną, równe prawa i równe obowiązki. To również stan, w którym kobiety i mężczyźni mają równy dostęp do korzystania z zasobów (np. środki finansowe, szanse rozwoju). Zasada ta ma gwarantować możliwość wyboru drogi życiowej bez ograniczeń wynikających ze stereotypów płci.

Każdy projekt musi mieć pozytywny wpływ na zasadę równości kobiet i mężczyzn. Może być uznany za zgodny z zasadą równości kobiet i mężczyzn, jeśli spełnia standard minimum. Standard minimum to 5 pytań dotyczących równości w różnych obszarach. Standard jest spełniony, jeżeli projekt uzyska co najmniej 3 punkty. Każde kryterium oceny w standardzie minimum jest oceniane niezależnie (kryteria nr 2 i 3 są alternatywne). Musisz jednak zachować logikę konstruowania wniosku.

Szczegółowa instrukcia dla standardu minimum znajduje się w [Załączniku nr 1 -](https://www.funduszeeuropejskie.gov.pl/media/113156/zal1.docx) [Standard Minimum](https://www.funduszeeuropejskie.gov.pl/media/113156/zal1.docx)<sup>40</sup> do [Wytycznych dotyczących realizacji zasad równościowych w](https://www.funduszeeuropejskie.gov.pl/media/113155/wytyczne.pdf)  [ramach funduszy unijnych na lata 2021-2027](https://www.funduszeeuropejskie.gov.pl/media/113155/wytyczne.pdf)<sup>41</sup>.

Niezależnie od spełnienia standardu minimum we wniosku nie może być informacji czy działań, które dyskryminują którąś z płci. **I.1 Sposób realizacji zasady równości kobiet i mężczyzn**

 **Opisz, w jaki sposób zapewnisz realizację zasady równości kobiet i mężczyzn w projekcie.** 

Podaj informacje niezbędne do oceny, czy spełniony został standard minimum.

**1. Przedstaw informacje, które potwierdzają istnienie (albo brak istniejących) barier równościowych<sup>42</sup> w obszarze tematycznym interwencji i/lub zasięgu oddziaływania projektu.**

**Obszar tematyczny interwencji** to obszary objęte wsparciem w ramach programu, np. integracja społeczna, edukacja.

**Zasięg oddziaływania projektu** to przestrzeń, której dotyczy, np. powiat, kraj, instytucja, przedsiębiorstwo, konkretny dział w instytucji.

1

<sup>40</sup> <https://www.funduszeeuropejskie.gov.pl/media/113156/zal1.docx>

<sup>41</sup> <https://www.funduszeeuropejskie.gov.pl/media/113155/wytyczne.pdf>

<sup>42</sup> Bariery równościowe to systemowe nierówności i ograniczenia jednej z płci, najczęściej kobiet, które są reprodukowane i utrwalane społecznie i kulturowo. Przełamanie ich sprzyja osiągnięciu rzeczywistej, faktycznej [równości szans kobiet i mężczyzn.](http://rownosc.info/dictionary/rownosc-pci/) Bariery te zostały sformułowane przez Komisję Europejską w dokumencie [Plan Działań na rzecz Równości Kobiet i Mężczyzn na lata 2006-](http://rownosc.info/bibliography/document/plan-dziaan-na-rzecz-rownosci-kobiet-i-mezczyzn-20) [2010](http://rownosc.info/bibliography/document/plan-dziaan-na-rzecz-rownosci-kobiet-i-mezczyzn-20) i w głównej mierze powtórzone w dokumencie Unia równości: strategia na rzecz równouprawnienia płci na lata 2020-2025. Jest to katalog otwarty.

Bariery równościowe to przede wszystkim:

- a) segregacja pozioma i pionowa rynku pracy, w tym mniejsza aktywność kobiet;
- b) różnice w płacach kobiet i mężczyzn zatrudnionych na równoważnych stanowiskach, wykonujących tożsame obowiązki;
- c) mała dostępność elastycznych rozwiązań czasu pracy;
- d) niski udział mężczyzn w wypełnianiu obowiązków rodzinnych;
- e) niski udział kobiet w procesach podejmowania decyzji;
- f) przemoc ze względu na płeć;
- g) niewidoczność kwestii płci w ochronie zdrowia<sup>43</sup>;
- h) niewystarczający system opieki żłobkowej/przedszkolnej lub opieki instytucjonalnej nad osobami potrzebującymi wsparcia w codziennym funkcjonowaniu;
- i) stereotypy płci we wszystkich obszarach, w tym zwłaszcza w wyborze ścieżki edukacyjno-zawodowej;
- j) zróżnicowanie wyników edukacyjnych ze względu na płeć, zróżnicowanie wyborów edukacyjno-zawodowych ze względu na płeć;
- k) dyskryminacja wielokrotna (krzyżowa), czyli ze względu na dwie lub więcej przesłanek (na przykład w odniesieniu do kobiet w wieku powyżej 50 lat, osób z niepełnosprawnościami należących do mniejszości etnicznych).

### **Użyj danych jakościowych i/lub ilościowych w podziale na płeć.**

Przy diagnozowaniu barier weź pod uwagę, **w jakim położeniu znajdują się kobiety i mężczyźni wchodzący w skład grupy docelowej projektu**. Dlatego też istotne jest podanie nie tylko liczby kobiet i mężczyzn, ale także danych np. dotyczących sytuacji społecznej, zawodowej itd. (w zależności od tematyki projektu) oraz odpowiedzi m.in. na pytania: Czy któraś z tych grup znajduje się w gorszym położeniu? Jakie są tego przyczyny? Czy któraś z tych grup ma trudniejszy dostęp do edukacji, zatrudnienia, szkoleń, itp.?

2. **W sytuacji gdy zidentyfikowałeś/aś bariery równościowe, zaplanuj działania, które na nie odpowiadają.** Określ, jakie konkretne działania zostaną podjęte na rzecz osłabiania lub niwelowania zdiagnozowanych barier równościowych. Szczególną uwagę zwróć na rekrutację do projektu i dopasowanie odpowiednich form wsparcia dla uczestników/uczestniczek projektu do zdiagnozowanych nierówności.

<sup>1</sup> <sup>43</sup> Niewidoczność polega na niewystarczającym uwzględnianiu w działaniach zdrowotnych [perspektywy płci.](http://rownosc.info/dictionary/perspektywa-pci/) Kultura dbania o zdrowie wśród kobiet i mężczyzn jest zupełnie inna. W efekcie mężczyźni rzadziej korzystają z pomocy lekarzy, trafiają do nich także w późniejszej fazie choroby.

- 3. W przypadku gdy stwierdziłeś/aś brak barier równościowych, **zaplanuj działania, które zapewniają przestrzeganie zasady równości kobiet i mężczyzn, tak aby na żadnym etapie realizacji projektu tego rodzaju bariery nie wystąpiły.** Przykładami takich działań mogą być: formułowanie niestereotypowych informacji, materiałów i działań, dbanie, aby rekrutacja do projektu była prowadzona rożnymi kanałami, z poszanowaniem zasady równości kobiet i mężczyzn, godziny wsparcia, w tym szkoleń itd. pozwalały na godzenie życia zawodowego i prywatnego uczestników/uczestniczek projektu, włączanie tematyki równościowej do np. szkoleń, kursów w ramach realizacji wsparcia. Wskaż konkretne działania.
- 4. **Wskaźniki realizacji projektu podaj w podziale na płeć**. Pamiętaj, że wskazanie konkretnych wartości wskaźników w podziale na płeć co do zasady zobowiązuje Cię do ich osiągnięcia, a więc powinny być przemyślane.

Podział wskaźników na płeć wykaż w zakładce F., jednak dodatkowo w polu I.1 podaj, że wskaźniki zostały podane w podziale na płeć.

5. **Wskaż, jakie działania podejmiesz w celu zapewnienia równościowego zarządzania projektem**. Zaproponuj konkretne działania.

Równościowe zarządzanie projektem to przede wszystkim:

- zapewnienie, że osoby zaangażowane w realizację projektu posiadają odpowiednią wiedzę w zakresie obowiązku przestrzegania zasady równości kobiet i mężczyzn oraz potrafią stosować tę zasadę w codziennej pracy przy projekcie,
- włączenie do projektu (np. jako konsultantów, doradców) osób lub organizacji posiadających udokumentowaną wiedzę i doświadczenie w prowadzeniu działań z zachowaniem zasady równości kobiet i mężczyzn,
- zapewnienie takiej organizacji pracy, która umożliwia godzenie życia zawodowego z prywatnym (np. organizacja pracy uwzględniająca elastyczne formy zatrudnienia lub godziny pracy).

Wyjątki, do których nie stosuje się standardu minimum to:

- 1. profil działalności Beneficjenta (ograniczenia statutowe);
- 2. zamknięta rekrutacja projekt obejmuje (ze względu na swój zakres oddziaływania) wsparciem wszystkich pracowników/personel konkretnego podmiotu, wyodrębnionej organizacyjnie części danego podmiotu lub konkretnej grupy podmiotów wskazanych we wniosku o dofinansowanie projektu.

W projektach, które należą do wyjątków, zalecamy również zaplanowanie działań zapewniających przestrzeganie zasady równości kobiet i mężczyzn.

# **Zasada równości szans i niedyskryminacji**

**Zasada równości szans i niedyskryminacji** – to wdrożenie działań umożliwiających wszystkim osobom sprawiedliwe i pełne uczestnictwo we wszystkich dziedzinach życia, bez względu na ich płeć, rasę, kolor skóry, pochodzenie etniczne lub społeczne, cechy genetyczne, język, religię lub przekonania, poglądy polityczne lub wszelkie inne poglądy, przynależność do mniejszości narodowej, majątek, urodzenie, niepełnosprawność, wiek lub orientację seksualną.

Każdy projekt musi mieć pozytywny wpływ na zasadę równości szans i niedyskryminacji, w szczególności ze względu na płeć, rasę lub pochodzenie etniczne, religię lub światopogląd, niepełnosprawność, wiek lub orientację seksualną. Projekt powinien uwzględniać potrzeby różnych grup docelowych zagrożonych dyskryminacją, w tym w szczególności wymagania dotyczące zagwarantowania dostępności dla osób z niepełnosprawnościami.

Pozytywny wpływ to zapewnienie wsparcia bez jakiejkolwiek dyskryminacji, w tym:

- zapewnienie dostępności do wsparcia w projekcie dla wszystkich jego uczestników/uczestniczek,
- zapewnienie dostępności wszystkich produktów projektu (lub usług) dla wszystkich ich użytkowników/użytkowniczek, z wyjątkiem niektórych produktów, które zostały uznane za neutralne,

zgodnie ze standardami dostępności, które stanowią Załącznik nr 2 do [Wytycznych](https://www.funduszeeuropejskie.gov.pl/media/113155/wytyczne.pdf)  [dotyczących realizacji zasad równościowych w ramach funduszy unijnych na lata](https://www.funduszeeuropejskie.gov.pl/media/113155/wytyczne.pdf)  [2021-2027](https://www.funduszeeuropejskie.gov.pl/media/113155/wytyczne.pdf)44.

### **Ważne!**

Realizacja zasady równości szans i niedyskryminacji polega m.in. na spełnieniu **standardów dostępności dla polityki spójności 2021–2027.**

W niektórych przypadkach projekty mogą być realizowane według określonego modelu zapewniania dostępności, opracowanego w perspektywie 2014-2020. Dotyczy to np. modelu dostępnej szkoły, standardu dostępności szpitali jak również modeli usług społecznych, które obejmują pięć modeli tj. opieka, opieka wytchnieniowa, opieka nad dziećmi, rehabilitacja i turystyka społeczna. Jeśli działania projektowe odpowiadają zakresowi co najmniej jednego modelu i decydujesz się na realizację projektu w oparciu o model, w takiej sytuacji **model ma pierwszeństwo zastosowania wobec standardów dostępności**. Modele są opublikowane na Portalu Funduszy Europejskich w zakładce **Standardy i wytyczne**<sup>45</sup>.

<sup>1</sup> <sup>44</sup> <https://www.funduszeeuropejskie.gov.pl/media/113155/wytyczne.pdf>

<sup>45</sup> [https://www.funduszeeuropejskie.gov.pl/strony/o-funduszach/fundusze-europejskie-bez](https://www.funduszeeuropejskie.gov.pl/strony/o-funduszach/fundusze-europejskie-bez-barier/dostepnosc-plus/poradniki-standardy-wskazowki/standardy/)[barier/dostepnosc-plus/poradniki-standardy-wskazowki/standardy/](https://www.funduszeeuropejskie.gov.pl/strony/o-funduszach/fundusze-europejskie-bez-barier/dostepnosc-plus/poradniki-standardy-wskazowki/standardy/)

Zalecamy monitorowanie Portalu Funduszy Europejskich – mogą się pojawić nowe typy modeli, bądź aktualizacje dotychczasowych wersji.

Sprawdź w Regulaminie wyboru projektów, jakie są uregulowania w zakresie spełnienia zasady równości szans i niedyskryminacji – są one wiążące.

### **I.2 Sposób realizacji zasady równości szans i niedyskryminacji**

- **Przeanalizuj sytuację osób narażonych na dyskryminację, osób ze szczególnymi potrzebami, w tym osób z niepełnosprawnościami.**
- **Opisz, w jaki sposób zastosujesz zasadę równości szans i niedyskryminacji w projekcie.**

# **Określ, jak zapewnisz:**

- dostępność wsparcia w projekcie dla wszystkich uczestników/uczestniczek, w tym dla osób z różnymi niepełnosprawnościami lub innych osób o cechach, które mogą stanowić przesłanki dyskryminacyjne,
- realizację wsparcia w miejscach dostępnych dla wszystkich, w tym dla osób z niepełnosprawnościami,
- zastosowanie adekwatnych standardów dostępności (lub obowiązującego modelu – jeśli dotyczy),
- dostępność wszystkich produktów projektu (o ile nie zostały uznane za neutralne),
- zgodność z koncepcją uniwersalnego projektowania.

Przedstaw **analizę sytuacji** osób ze szczególnymi potrzebami, w tym zwłaszcza osób z niepełnosprawnościami. Uwzględnij w niej bariery, jakich doświadczają te grupy, w tym:

- wynikające z braku dostępności transportu, przestrzeni publicznej i budynków (np. brak podjazdów, wind, sygnalizacji dźwiękowej dla osób niewidzących itp.), materiałów dydaktycznych, zasobów cyfrowych (np. niedostosowanie stron internetowych i usług internetowych do potrzeb osób niewidzących i niedowidzących), niektórych środków masowego przekazu dla konkretnych grup osób z niepełnosprawnościami itp.,
- wynikające z braku świadomości dotyczącej potrzeb różnych osób, w tym osób z różnymi stopniami i rodzajami niepełnosprawności (inne potrzeby mają osoby z niepełnosprawnością ruchową, inne osoby niewidome czy niesłyszące, a jeszcze inne osoby z niepełnosprawnością intelektualną).

Zwróć uwagę, czy w grupie docelowej mogą wystąpić osoby narażone na dyskryminację, np. ze względu na płeć, rasę, pochodzenie etniczne, religię, światopogląd, niepełnosprawność, wiek lub orientację seksualną. Informacje w tym zakresie przedstaw we wniosku.

Określ, w jaki sposób zapewnisz **dostępność wsparcia** w projekcie dla wszystkich uczestników/uczestniczek, w tym dla osób narażonych na dyskryminację, zwłaszcza dla osób z różnymi niepełnosprawnościami.

# **Ważne!**

Projekt powinien być w pełni dostępny dla wszystkich osób, w tym dla osób z różnymi rodzajami niepełnosprawności.

Założenie, że do projektu ogólnodostępnego nie zgłoszą się osoby z niepełnosprawnościami lub zgłoszą się osoby wyłącznie z określonymi rodzajami niepełnosprawności jest dyskryminacją.

Projekt powinien uwzględniać potrzeby w szczególności osób:

- z niepełnosprawnością ruchową,
- niewidomych i słabowidzących,
- głuchych i słabosłyszących,
- z niepełnosprawnością intelektualną,
- z zaburzeniami lub chorobami psychicznymi,
- z trudnościami komunikacyjnymi.

W tym kontekście zapoznaj się ze standardami dostępności, aby właściwie zaplanować realizację projektu.

# **Standardy dostępności dla polityki spójności 2021–2027:**

- szkoleniowy,
- informacyjno-promocyjny,
- transportowy,
- cyfrowy,
- architektoniczny.

Różne rodzaje wsparcia mogą wymagać zastosowania więcej niż jednego standardu. W przypadku np. kompleksowego projektu zakładającego tworzenie klubów rozwoju cyfrowego, może być konieczne zastosowanie standardu architektonicznego (wyposażenie), szkoleniowego (o ile realizowane są szkolenia lub doradztwo) czy cyfrowego (stworzenie strony internetowej, zakup sprzętu).

**Wskaż, które standardy zastosujesz w projekcie. Wybierz standardy adekwatne do planowanego wsparcia w projekcie i opisz, w jaki sposób zastosujesz je w projekcie.** 

#### Standard informacyjno-promocyjny

Wskaż, jak zapewnisz dotarcie z informacją o projekcie do wszystkich potencjalnych odbiorców/odbiorczyń, w tym do osób z różnymi rodzajami niepełnosprawności oraz dostęp dla nich do rekrutacji.

Szczególną uwagę zwróć na standard informacyjno-promocyjny w kontekście potrzeb osób z niepełnosprawnością słuchu (np. pętla indukcyjna, tłumaczenie na iezyk migowy) i wzroku (np. oznaczenia w alfabecie Braille'a).

Przekaz nie może być dyskryminujący, ośmieszający bądź utrwalający stereotypy ze względu na niepełnosprawność czy inne przesłanki. Tam, gdzie jest to zasadne należy różnicować tematykę przekazu i sposoby komunikacji w zależności od oczekiwanych potrzeb odbiorców.

Standard architektoniczny

Zastosuj standard architektoniczny w szczególności w kontekście potrzeb osób z niepełnosprawnością ruchu.

#### **Ważne!**

Wszystkie działania w projekcie zaplanuj w pomieszczeniach i budynkach dostępnych dla osób z różnymi rodzajami niepełnosprawności.

Podaj informacje dotyczące dostępności pomieszczeń i budynków, w którym realizowane będą: rekrutacja, wsparcie dla uczestników/uczestniczek oraz prowadzone będzie biuro projektu. Przedstaw, w jaki sposób zapewnisz ich dostępność architektoniczną.

Podaj w szczególności informacje w następującym zakresie:

- stanowiska postojowe dla samochodów osób z niepełnosprawnościami oznakowanie, nawierzchnia,
- wejścia do budynku czy nie ma schodów/stopni, a jeśli są, to czy zapewniono pochylnię/windę/platformę, czy została zapewniona przestrzeń manewrowa, odpowiednia szerokość drzwi,
- poruszania się po budynku wskaż kondygnację, na której realizowane będzie wsparcie/rekrutacja, a jeśli jest ono usytuowane w miejscu, do którego prowadzą schody/stopnie, to czy zapewniono pochylnię/windę/platformę, odpowiednie oznaczenia schodów,
- łazienka czy jest dostosowana do potrzeb osób z niepełnosprawnościami, a jeśli jest usytuowana w miejscu, do którego prowadzą schody/stopnie, to czy zapewniono pochylnię/windę/platformę.

Standard cyfrowy

Zbiór wymagań dla produktów cyfrowych, w tym dla stron www, aplikacji webowych, aplikacji mobilnych, aplikacji desktopowych, dokumentów elektronicznych, multimediów i sprzętu informatycznego. Obecnie obowiązuje dostosowanie produktów cyfrowych do wymagań [WCAG 2.1](https://www.gov.pl/web/dostepnosc-cyfrowa/wcag-21-w-skrocie)<sup>46</sup> na poziomie AA (z drobnymi wyjątkami)<sup>47</sup>.

Standard szkoleniowy

Odnosi się do szkoleń, kursów, warsztatów, doradztwa. Jeżeli w projekcie biorą udział osoby z niepełnosprawnościami, sposób organizacji wsparcia jest dostosowany do ich potrzeb, z uwzględnieniem rodzaju i stopnia niepełnosprawności uczestników.

Zapoznaj się z poniższymi przykładami usług, które mogą być świadczone na rzecz osób ze względu na określony rodzaj niepełnosprawności.

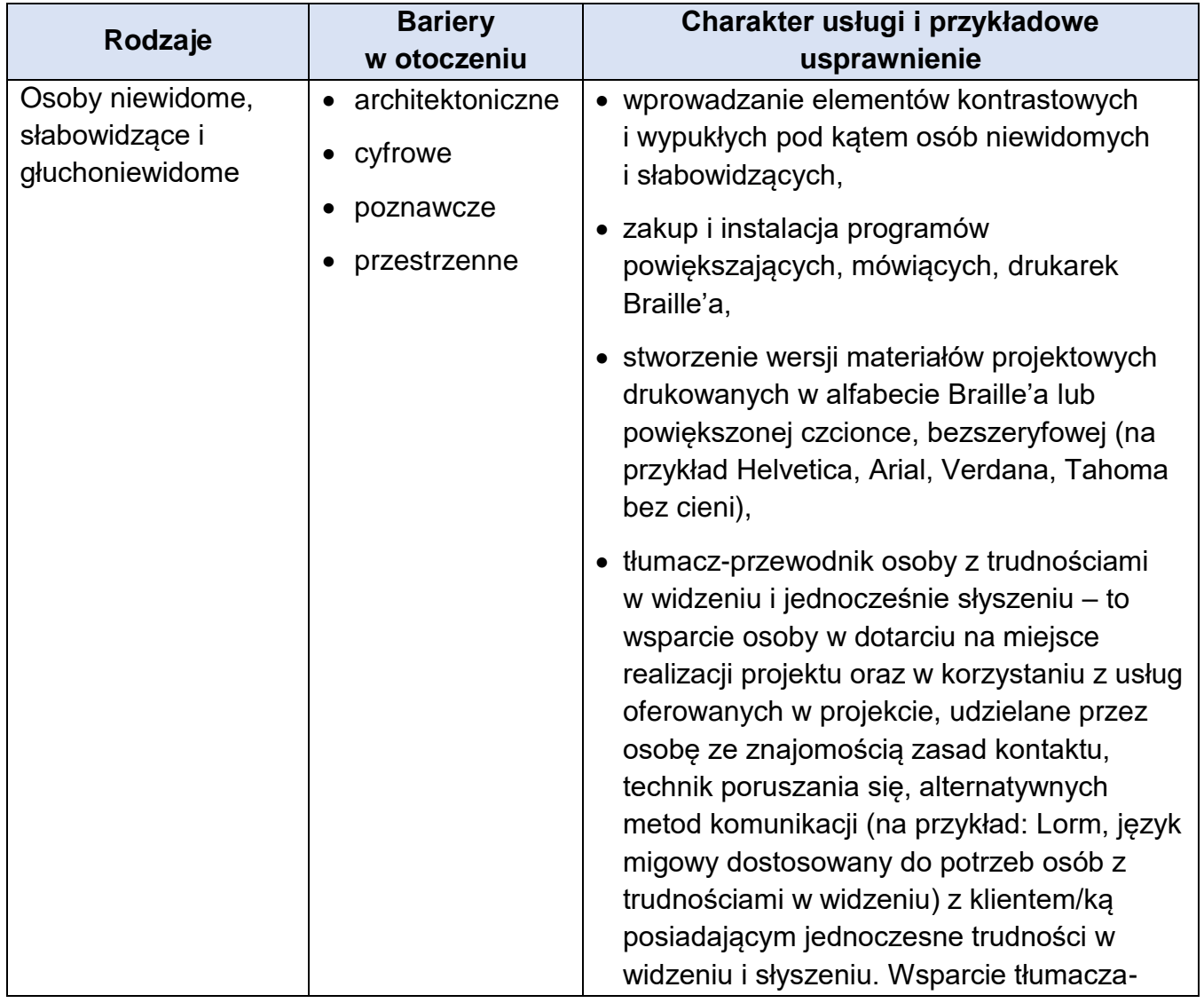

Tabela 4. Usługi na rzecz osób z niepełnosprawnościami

<sup>1</sup> <sup>46</sup> <https://www.gov.pl/web/dostepnosc-cyfrowa/wcag-21-w-skrocie>

<sup>47</sup> Zgodnie z ustawą o dostępności cyfrowej.

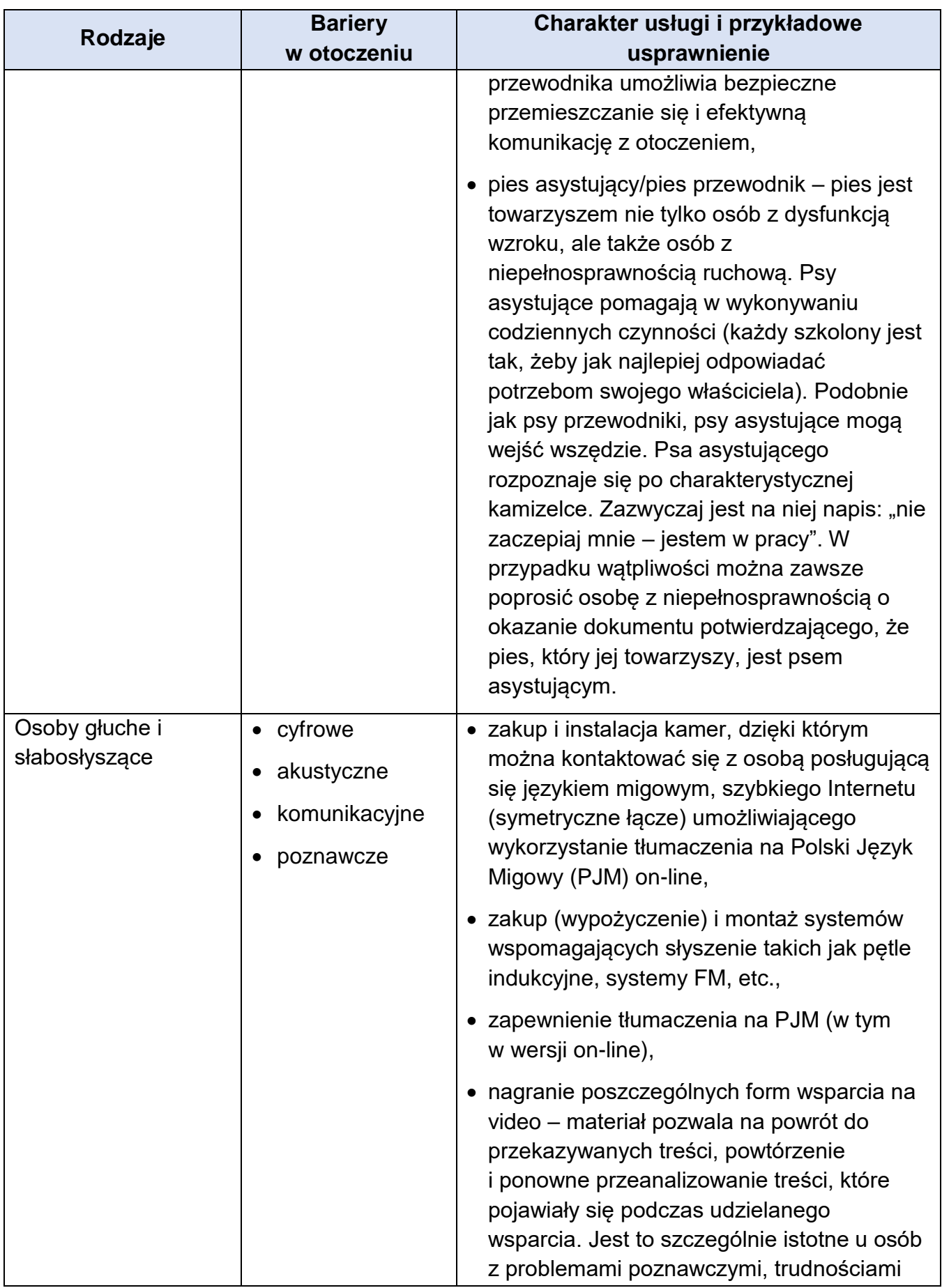

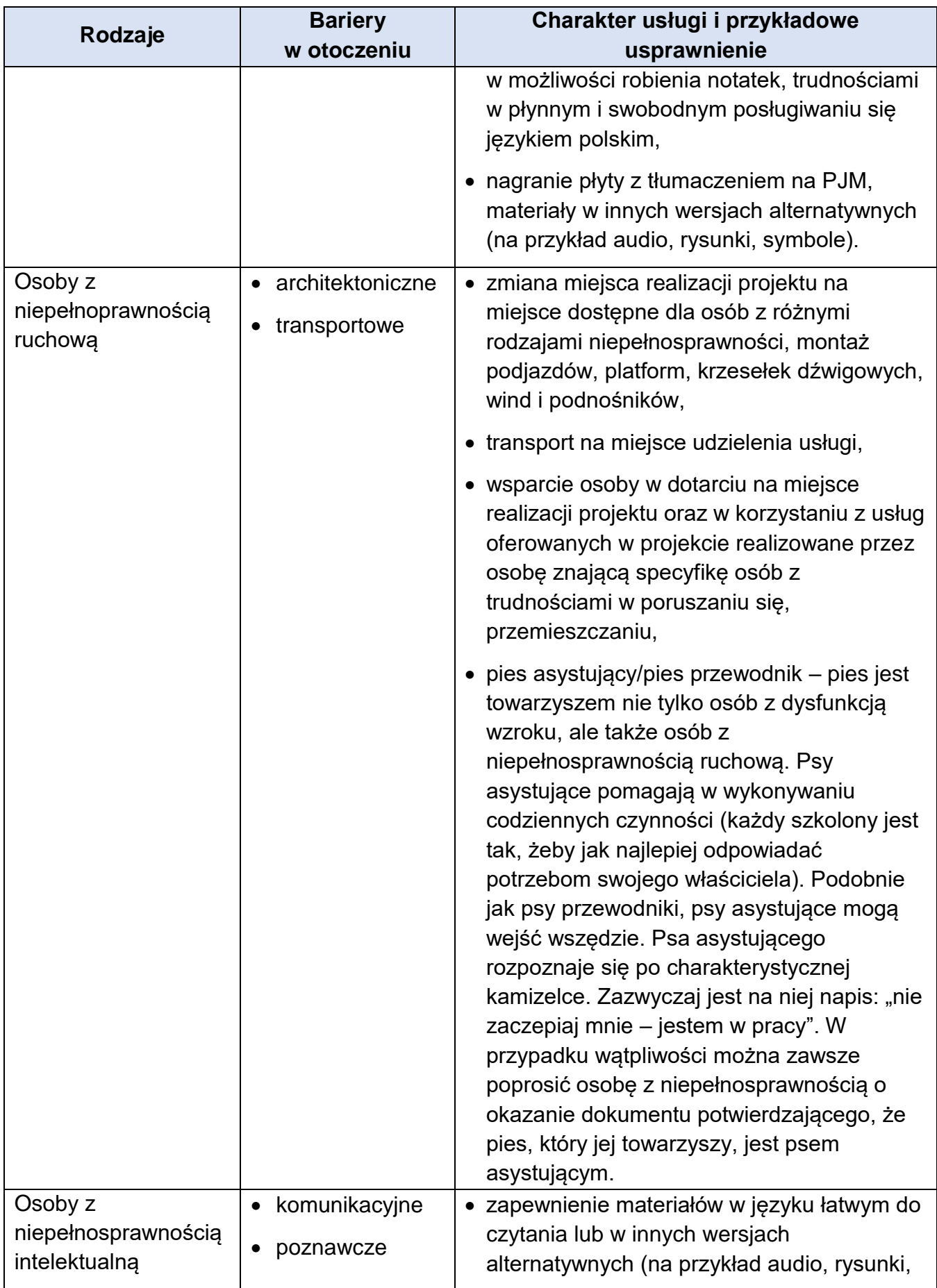

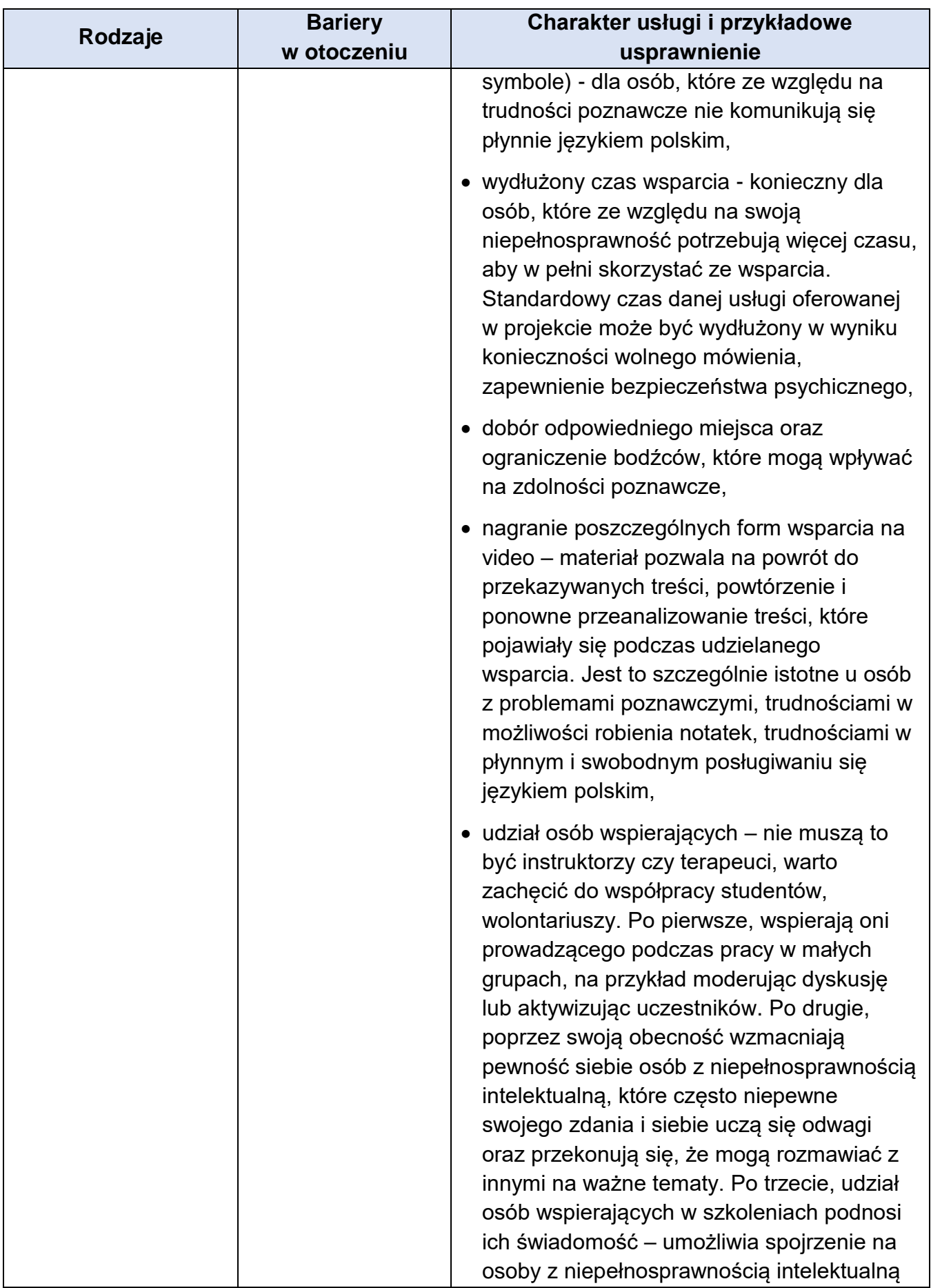

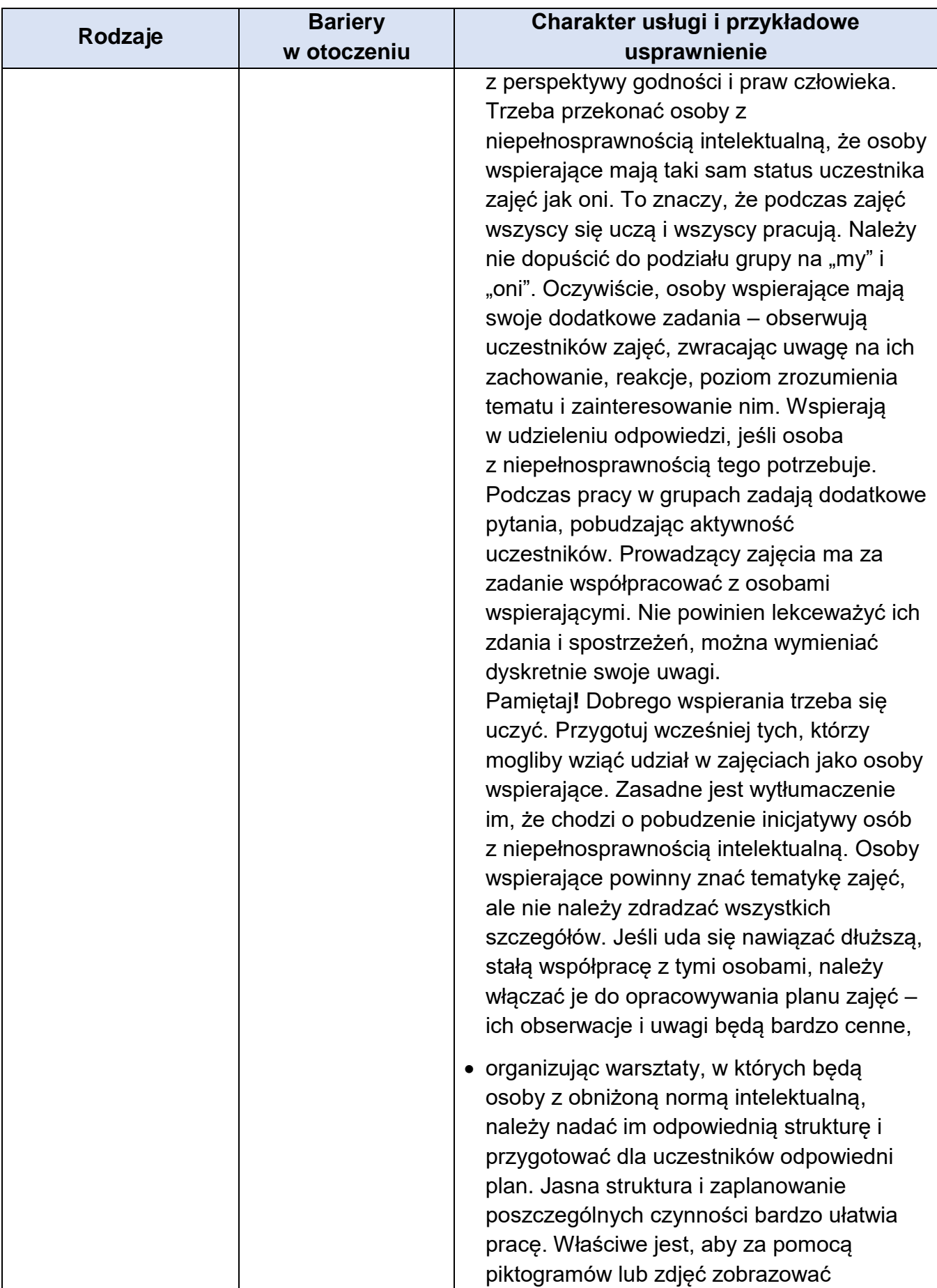

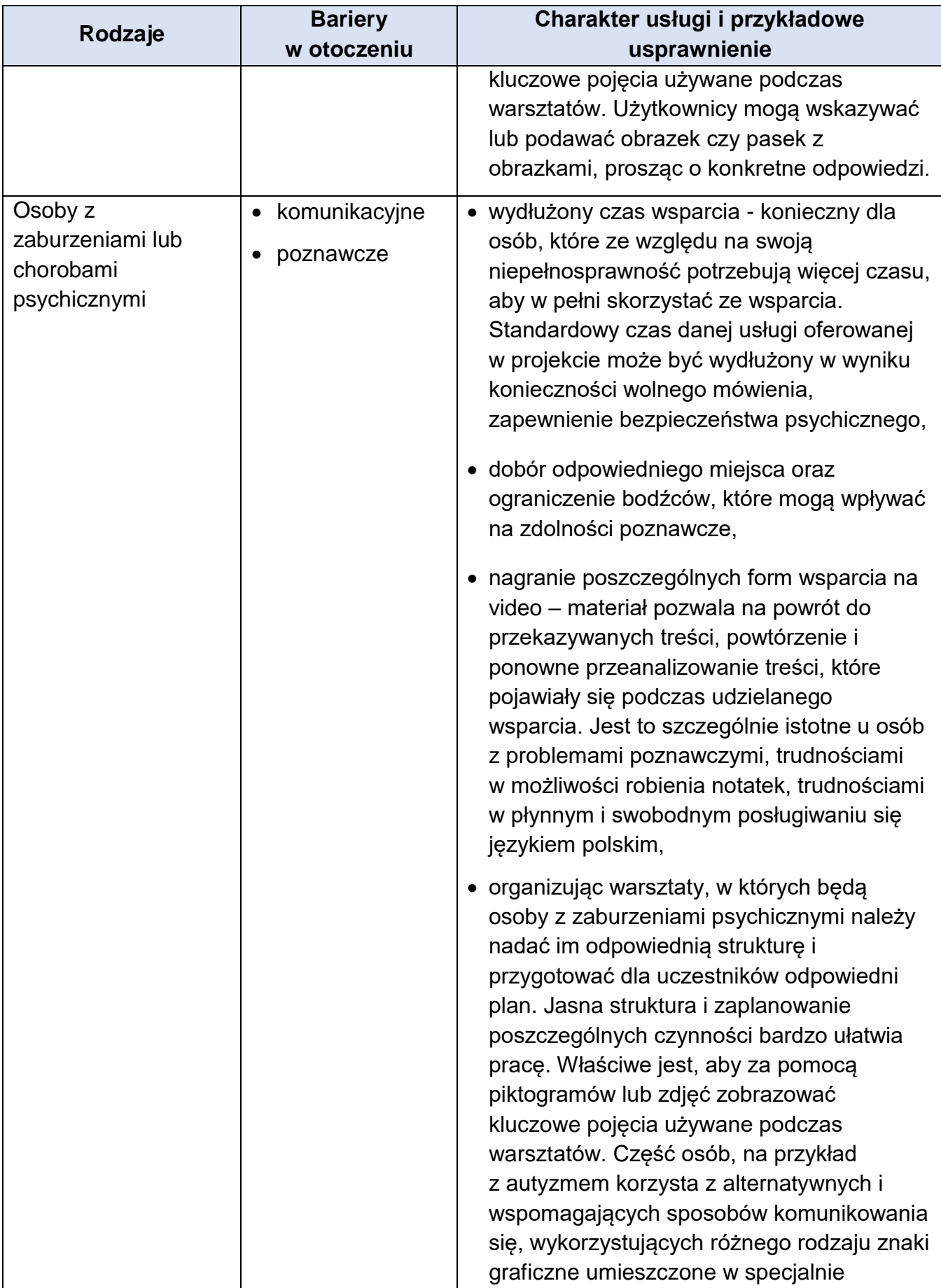

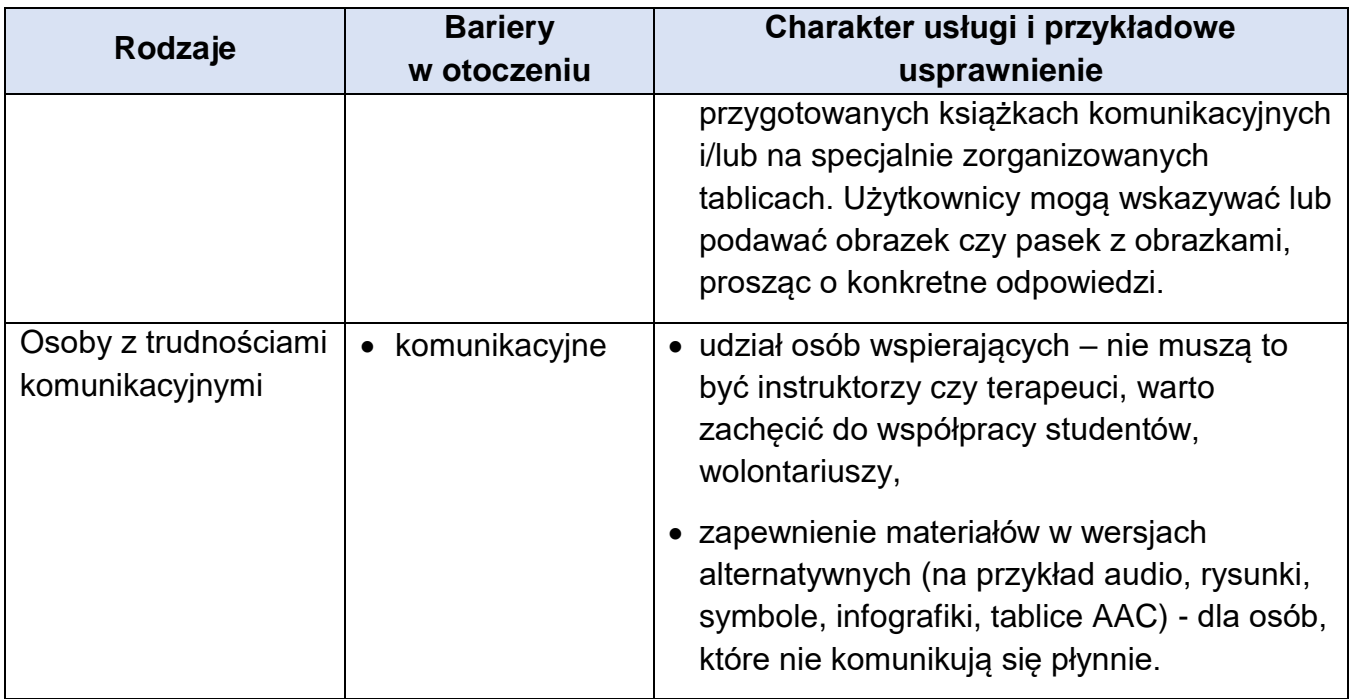

Źródło: Załącznik nr 2. Standardy dostępności dla polityki spójności 2021-2027 do Wytycznych dotyczących realizacji zasad równościowych w ramach funduszy unijnych na lata 2021-2027.

### Standard transportowy

Dotyczy infrastruktury publiczna (w tym transportowej) oraz taboru komunikacji publicznej.

Jeśli w Regulaminie wyboru projektów wskazano, że w danym naborze/typie projektu obowiązuje konkretny model dostępności, opisz, w jaki sposób model ten będzie zastosowany w projekcie.

Wszystkie produkty i usługi powinny być tak projektowane, aby były użyteczne dla wszystkich w możliwie największym stopniu, bez potrzeby adaptacji lub specjalistycznego projektowania. Powinny być przede wszystkim zgodne z koncepcją uniwersalnego projektowania, która zakłada:

- równe szanse dla wszystkich,
- elastyczność w użytkowaniu,
- prostotę i intuicyjność w użyciu,
- postrzegalność informacji,
- tolerancję na błędy,
- niewielki wysiłek fizyczny podczas użytkowania,
- rozmiar i przestrzeń wystarczające do użytkowania,

 percepcję równości (projekt powinien minimalizować możliwość postrzegania indywidualnego jako dyskryminujące).

Potwierdź we wniosku, że wszystkie produkty lub usługi projektu będą dostępne dla wszystkich ich użytkowników/użytkowniczek. W uzasadnionych i wyjątkowych przypadkach, opisanych we wniosku możliwe jest wykazanie neutralności niektórych produktów lub usług projektu np. z uwagi na brak ich bezpośrednich użytkowników/użytkowniczek. Uznanie neutralności określonych produktów lub usług nie zwalnia jednak Beneficjenta ze stosowania standardów dostępności dla realizacji pozostałej części projektu.

# **Zasada zrównoważonego rozwoju**

**Zasada zrównoważonego rozwoju** jest jedną z zasad horyzontalnych Funduszy Unijnych. Cele Funduszy są realizowane zgodnie z celem wspierania zrównoważonego rozwoju – muszą być brane pod uwagę wymogi ochrony środowiska<sup>48</sup>, oraz z uwzględnieniem celów ONZ dotyczących zrównoważonego rozwoju, a także porozumienia paryskiego i zasady "nie czyń poważnych szkód"<sup>49</sup>.

**Zasada DNSH<sup>50</sup>** – zasada "nie czyń poważnych szkód", zasada dotycząca niewspierania ani nieprowadzenia działalności gospodarczej, która powoduje znaczące szkody dla któregokolwiek z celów środowiskowych, w stosownych przypadkach<sup>51</sup>.

Każdy projekt EFS+ musi mieć neutralny lub pozytywny wpływ na realizację zasady zrównoważonego rozwoju oraz w projekcie powinno być zadeklarowane stosowanie zasady "nie czyń poważnych szkód" środowisku (zasada DNSH).

# **I.3 Sposób realizacji zasady zrównoważonego rozwoju**

# **Określ, w jaki sposób projekt jest zgodny z zasadą zrównoważonego rozwoju.**

Określ, jaki wpływ ma Twój projekt na realizację zasady zrównoważonego rozwoju oraz wskaż, w jaki sposób będzie ona zastosowana np. poprzez rozwiązania proekologiczne, takie jak: oszczędność energii i wody, powtórne wykorzystanie zasobów, ograniczenie wpływu na bioróżnorodność itp.

W przypadku zasady DNSH jako poważne szkody rozumieć działalność, która następująco wpływa na cele środowiskowe:

 łagodzenie zmian klimatu – jeżeli prowadzi do znaczących emisji gazów cieplarnianych;

1

<sup>48</sup> Cel określony w art. 11 Traktacie o funkcjonowaniu Unii Europejskiej.

<sup>49</sup> Rozporządzenie Parlamentu Europejskiego i Rady (UE) 2021/1060 z dnia 24 czerwca 2021 r.

<sup>50</sup> Skrót od angielskiej wersji "do no significant harm".

<sup>51</sup> W rozumieniu art. 17 Rozporządzenia Parlamentu Europejskiego i Rady (UE) 2020/852 z dnia 18 czerwca 2020 r. w sprawie ustanowienia ram ułatwiających zrównoważone inwestycje, zmieniające rozporządzenie (UE) 2019/2088 (Dz. U. UE. L. z 2020 r. Nr 198, str. 13 z późn. zm.).

- adaptacja do zmian klimatu jeżeli prowadzi do nasilenia niekorzystnych skutków obecnych i oczekiwanych, przyszłych warunków klimatycznych, wywieranych na tę działalność lub na ludzi, przyrodę lub aktywa<sup>52</sup>;
- zrównoważone wykorzystywanie i ochrona zasobów wodnych i morskich jeżeli szkodzi dobremu stanowi lub dobremu potencjałowi ekologicznemu jednolitych części wód, w tym wód powierzchniowych i wód podziemnych lub dobremu stanowi środowiska wód morskich;
- gospodarka o obiegu zamkniętym, w tym zapobieganie powstawaniu odpadów i recyklingowi – jeżeli prowadzi do znaczącego braku efektywności w wykorzystywaniu materiałów lub w bezpośrednim lub pośrednim wykorzystywaniu zasobów naturalnych, lub do znacznego zwiększenia wytwarzania, spalania lub unieszkodliwiania odpadów, lub jeżeli długotrwałe składowanie odpadów może wyrządzać poważne i długoterminowe szkody dla środowiska;
- zapobieganie zanieczyszczeniu i jego kontroli jeżeli prowadzi do znaczącego wzrostu emisji zanieczyszczeń do powietrza, wody lub ziemi;
- ochrona i odbudowa bioróżnorodności i ekosystemów jeżeli w znacznym stopniu szkodzi dobremu stanowi i odporności ekosystemów lub jest szkodliwa dla stanu zachowania siedlisk i gatunków, w tym siedlisk i gatunków objętych zakresem zainteresowania Unii.

Przedstaw deklarację stosowania w projekcie zasady "nie czyń poważnych szkód" środowisku (zasady DNSH).

<sup>1</sup> <sup>52</sup> Oznacza to w szczególności, że poważne szkody dla celu adaptacji do zmian klimatu można wyrządzić poprzez: niedostosowanie danego działania do negatywnych skutków zmiany klimatu, gdy działalność ta jest zagrożona takimi skutkami lub nieprawidłowe przystosowanie czyli wprowadzenie rozwiązania adaptacyjnego chroniącego jeden obszar przy jednoczesnym zwiększeniu ryzyka na innym obszarze.

# **Karta Praw Podstawowych Unii Europejskiej i Konwencja o Prawach Osób Niepełnosprawnych**

Każdy projekt musi być też zgodny z Kartą Praw Podstawowych Unii Europejskiej z dnia 26 października 2012 r. i Konwencją o Prawach Osób Niepełnosprawnych, sporządzoną w Nowym Jorku dnia 13 grudnia 2006 r. w zakresie odnoszącym się do sposobu realizacji, zakresu projektu i Wnioskodawcy.

Karta Praw Podstawowych Unii Europejskiej (KPP) to zbiór fundamentalnych praw człowieka i obowiązków obywatelskich. KPP zawiera postanowienia dotyczące: godności, wolności, równości, solidarności, praw obywatelskich, wymiaru sprawiedliwości.

Celem Konwencji Prawa Osób Niepełnosprawnych (KPON) jest ochrona i zapewnienie pełnego i równego korzystania z praw człowieka i podstawowych wolności przez osoby z niepełnosprawnościami na równi ze wszystkimi innymi obywatelami.

# **I.4 Zgodność projektu z Kartą Praw Podstawowych Unii Europejskiej i Konwencją o Prawach Osób Niepełnosprawnych**

# **Potwierdź zgodność projektu z Kartą Praw Podstawowych Unii Europejskiej i Konwencją o Prawach Osób Niepełnosprawnych**

Zgodność projektu z Kartą Praw Podstawowych Unii Europejskiej i Konwencją o Prawach Osób Niepełnosprawnych należy rozumieć jako brak sprzeczności pomiędzy projektem a wymogami ww. dokumentów adekwatnymi wobec zakresu projektu. Podaj we wniosku informacje, które będą potwierdzały zgodność projektu z założeniami Karty Praw Podstawowych Unii Europejskiej i Konwencji o Prawach Osób Niepełnosprawnych.

Ocenie podlegać będzie także, czy pozostałe zapisy wniosku nie wskazują na sprzeczność projektu z Kartą Praw Podstawowych Unii Europejskiej i Konwencją o Prawach Osób Niepełnosprawnych.

# **J. Potencjał i doświadczenie**

#### **J.1 Potencjał kadrowy**

### **Wskaż osoby z kadry Wnioskodawcy i Partnerów, które będą zaangażowane do realizacji projektu.**

#### **Dla każdej osoby opisz:**

- kompetencje/kwalifikacje,
- doświadczenie w kontekście realizacji zadań projektowych,
- stanowisko w projekcie.

Wskaż tylko osoby zatrudnione na umowę o pracę i na stałe współpracujące, które planujesz zaangażować do projektu. Nie wykazuj osób, które dopiero mają być zaangażowane (w ich przypadku może obowiązywać konkurencyjna procedura wyboru).

Dla każdego stanowiska merytorycznego określ:

- zakres zadań, jaki będzie realizowany w projekcie,
- wymiar czasu pracy (etat/liczba godzin),
- przewidywaną formę zaangażowania/zatrudnienia.

Dla stanowisk w ramach zarządzania projektem zakres zadań określ w zakładce K. [Zarządzanie](#page-70-0) projektem.

#### **J.2 Potencjał techniczny**

### **Opisz posiadane zasoby techniczne Wnioskodawcy i Partnerów, które wykorzystasz w ramach projektu.**

Zasoby techniczne to budynek/lokal, sprzęt/wyposażenie itp. Określ, w jaki sposób wykorzystasz je w projekcie.

Nie wykazuj potencjału technicznego, który dopiero zamierzasz kupić ze środków projektu.

Jeżeli do realizacji projektu zaangażowani będą Partnerzy, wykaż także, jakie zasoby techniczne wniosą poszczególni Partnerzy.

#### **J.3 Doświadczenie**

#### **Opisz doświadczenie Wnioskodawcy i Partnerów:**

- w realizacji projektów w obszarze, w którym udzielane będzie wsparcie w ramach projektu (konkretny zakres zostanie określony w Regulaminie wyboru projektów dla danego naboru),
- w realizacji działań na rzecz grupy docelowej, do której kierowany jest projekt,

• w realizacji działań zbieżnych z zakresem wsparcia EFS+ na terytorium, na którym będzie realizowany dany projekt.

Doświadczenie powinno odnosić się do realizacji przedsięwzięć prowadzonych w ciągu ostatnich 5 lat w stosunku do roku, w którym składany jest wniosek. Mogą to być także działania, które nie były finansowane ze środków funduszy Unii Europejskiej. Dotyczy to również aktywności Wnioskodawcy i Partnerów, gdy uczestniczyli jako partnerzy.

W opisie uwzględnij przedsięwzięcia ściśle związane z zakresem projektu.

Potencjał Wnioskodawcy i Partnerów wykazywany jest w kontekście zdolności do efektywnej realizacji projektu.

### **Potencjał finansowy**

Potencjał finansowy oceniany jest w kontekście obrotu Wnioskodawcy w stosunku do rocznych wydatków w projekcie.

### **Ważne!**

**Wnioskodawca, a w przypadku projektu partnerskiego Partner wiodący jest podmiotem o potencjale ekonomicznym zapewniającym prawidłową realizację projektu lub projektu partnerskiego. Roczny obrót Wnioskodawcy musi być równy lub wyższy od 75% średniorocznych wydatków w projekcie.**

Jako obroty należy rozumieć wartość przychodów (w tym przychodów osiągniętych z tytułu otrzymanego dofinansowania na realizację projektów) osiągniętych w ostatnim zatwierdzonym roku przez danego Wnioskodawcę na dzień składania wniosku.

Obrót Wnioskodawcy będzie weryfikowany w stosunku do roku, w którym wydatki w projekcie są najwyższe.

W przypadku podmiotów realizujących projekty, w których udzielane było wsparcie zwrotne w postaci pożyczek lub poręczeń, jako obrót należy rozumieć kwotę kapitału pożyczkowego i poręczeniowego, jakim dysponowali w poprzednim zamkniętym roku obrotowym.

W sytuacji, gdy Wnioskodawca funkcjonuje krócej niż rok, jako obrót wskaż wartość właściwą dla typu podmiotu (jedną z opisanych poniżej), która odnosi się do okresu od rozpoczęcia działalności do momentu zamknięcia roku obrotowego, w którym działalność rozpoczął. Jeśli podmiot funkcjonuje krócej niż rok, ale wykazał dane za zamknięty rok obrotowy, weź pod uwagę wykazany obrót. Okres, którego dane te dotyczą, nie musi odnosić się do 12 miesięcy, ale musi kończyć się w momencie zamknięcia roku obrotowego.

Bez względu na to, czy wykazujesz obrót za rok obrotowy czy za okres krótszy, zawsze odnieś go do pełnej wartości wydatków w roku, w którym są one najwyższe. W sytuacji, w której najwyższe wydatki są w roku, w którym projekt trwa krócej niż 12 miesięcy, wówczas odnieś do nich obrót w pełnej wysokości.

Wymaganie to nie dotyczy projektów, w których Wnioskodawcą jest jednostka sektora finansów publicznych.

Zweryfikuj ww. informacje i zaznacz właściwą odpowiedź w oświadczeniu dotyczącym obrotu w zakładce R.

# <span id="page-70-0"></span>**K. Zarządzanie projektem**

#### **K.1 Opis stanowisk**

#### **Wskaż stanowiska, które dotyczą zarządzania projektem.**  Dla każdego stanowiska określ:

- zakres zadań,
- wymagane kompetencje/kwalifikacje i doświadczenie,
- przewidywaną formę zatrudnienia/zaangażowania,
- wymiar czasu pracy (etat/liczba godzin).

Jeśli projekt będzie realizowany w partnerstwie, określ, które stanowiska będą zajmowane przez pracowników konkretnego Partnera.

#### **K.2 Sposób zarządzania projektem**

### **Opisz, w jaki sposób projekt będzie zarządzany.**  Wskaż przede wszystkim:

- sposób podejmowania decyzji w projekcie,
- odpowiedzialność/wzajemne powiązania personelu projektu (podległość, nadrzędność).

Miej na uwadze, aby:

- uwzględnić elementy procesu zarządzania niezbędne dla realizacji projektu, tj. aby sposób zarządzania był adekwatny do zakresu i charakteru projektu, a także by zapewniał jego efektywną i terminową realizację,
- podać informacje dotyczące zarządzania projektem w strukturze zarządzania Wnioskodawcy (np. czy utworzona zostanie dodatkowa jednostka organizacyjna, czy projekt realizować będzie już istniejąca jednostka).

Jeśli projekt będzie realizowany w partnerstwie, określ dodatkowo:

- sposób zarządzania partnerstwem,
- sposób zapewnienia udziału partnera w zarządzaniu projektem.

Partnerstwo – utworzone w celu wspólnej realizacji projektu przez podmioty wnoszące do projektu zasoby ludzkie, organizacyjne, techniczne lub finansowe, na warunkach określonych w porozumieniu albo umowie o partnerstwie.

Umowy/porozumienia o partnerstwie nie przesyłaj na etapie aplikowania.

#### **Ważne!**

Partnerem wiodącym w projekcie partnerskim może być wyłącznie podmiot, który posiada roczny obrót równy lub wyższy od 75% rocznych wydatków w projekcie.

### Szczegółowe informacje – patrz zakładka **J. Potencjał i doświadczenie.**

W projekcie partnerskim pamiętaj przede wszystkim o następujących warunkach:

- wybór partnerów jest dokonywany przed złożeniem wniosku o dofinansowanie projektu,
- partnerem nie może być podmiot wykluczony z możliwości otrzymania dofinansowania na podstawie przepisów odrębnych,
- podmiot, o którym mowa w art. 4, art. 5 ust. 1 i art. 6 ustawy z dnia 11 września 2019 r. – Prawo zamówień publicznych (Dz. U. z 2021 r. poz. 1129, z późn. zm.<sup>53</sup>), inicjujący projekt partnerski, dokonuje wyboru partnerów spośród podmiotów innych niż wymienione w art. 4 tej ustawy, z zachowaniem zasady przejrzystości i równego traktowania, zgodnie z warunkami określonymi w art. 39. Ustawy wdrożeniowej.

### **K.3 Rola Partnerów lub innych podmiotów zaangażowanych w realizację projektu**

- **Uzasadnij wybór Partnerów do realizacji projektu.**
- **Opisz rolę Partnerów i wskaż zadania merytoryczne, za które odpowiadają.**

### **Wskaż, jakie zadania (lub ich istotne części) zlecisz wykonawcom zewnętrznym. Uzasadnij zlecanie realizacji zadań.**

Wskaż konkretne zadania oraz działania, za których realizację będą odpowiedzialni poszczególni partnerzy. Podział zadań w partnerstwie powinien być powiązany z potencjałem i zasobami, jakie dany Partner może wnieść do partnerstwa i tym samym do realizacii projektu.

Zadania realizowane przez Partnerów w projekcie partnerskim nie mogą polegać na oferowaniu towarów, świadczeniu usług lub wykonywaniu robót budowlanych na rzecz pozostałych Partnerów. Niedopuszczalne jest także wzajemne zlecanie przez partnerów realizacji zadań przez personel projektu.

Udział partnerów nie może polegać jedynie na wniesieniu zasobów – partnerstwo polega bowiem na wspólnej realizacji projektu.

Informacje dotyczące roli partnerów w projekcie muszą być spójne z zapisami umów lub porozumień partnerskich wiążących Wnioskodawcę i Partnerów.

Zlecenie zadania lub jego istotnej części – to sytuacja, gdy Wnioskodawca przekazuje wykonanie zadania lub istotnej części zadania innemu podmiotowi. Wówczas wyłącza swoje bezpośrednie zaangażowanie w zadanie lub jego część i finansowanie kosztów administracyjnych związanych z realizacią tego zadania. Jeśli

<sup>1</sup> <sup>53</sup> Zmiany tekstu jednolitego wymienionej ustawy zostały ogłoszone w Dz. U. z 2021 r. poz. 1598, 2054 i 2269 oraz z 2022 r. poz. 25, 872 i 1079.
planujesz zlecenie całości zadania lub jego istotnej części, wskaż, jakie zadania lub ich istotne części zlecisz wykonawcom zewnętrznym. Uzasadnij, dlaczego jest to niezbędne.

Jeśli nie realizujesz projektu w partnerstwie i nie planujesz zlecania zadań lub ich istotnej części, wpisz "nie dotyczy".

## **L. Kryteria premiujące**

Aby dodać kryterium, kliknij przycisk **DODAJ KRYTERIUM** i uzupełnij pola, które się pojawią.

## **L.1 Kryterium**

Wskaż, jakie kryterium premiujące spełnia Twój projekt.

#### **L.2 Uzasadnienie spełnienia kryterium**

Uzasadnij, w jaki sposób projekt spełnia wybrane kryterium premiujące. Informacje powinny być czytelne i kompletne. Z treści wniosku powinno jednoznacznie wynikać, czy projekt spełnia dane kryterium.

Jeśli nie ubiegasz się o kryteria premiujące, pomiń zakładkę i przejdź do następnej.

## **M. Pomoc publiczna i pomoc de minimis**

W oparciu o uregulowania prawne dotyczące pomocy publicznej i pomocy de minimis przeanalizuj, czy działania w ramach projektu powinny być objęte regułami pomocy publicznej lub pomocy de minimis.

W przypadku projektu partnerskiego podmiotem uprawnionym do otrzymania pomocy publicznej jest Beneficjent (będący partnerem wiodącym) i nie jest możliwe udzielanie pomocy pozostałym Partnerom<sup>54</sup>. Oznacza to, że Beneficjentem projektu nie może być więcej niż jeden podmiot. Możliwość udzielenia pomocy publicznej każdemu z podmiotów uczestniczących w realizacji projektu zapewnia natomiast utworzenie odrębnego podmiotu – konsorcjum, które posiada podmiotowość prawną.

Zwróć uwagę, czy w Regulaminie wyboru projektów nie zostały przewidziane dodatkowe ograniczenia w tym zakresie – są one wiążące.

W przypadku gdy w projekcie występuje pomoc publiczna lub pomoc de minimis, złóż wraz z wnioskiem odpowiednie załączniki, o których mowa w Regulaminie wyboru projektów.

## **M.1 Pomoc publiczna** (suwak)

Odznacz, jeśli projekt kwalifikuje do objęcia pomocą publiczną – przesuń suwak w prawo przy polu M.1.

## **M.2 Pomoc de minimis** (suwak)

Odznacz, jeśli projekt kwalifikuje do objęcia pomocą de minimis – przesuń suwak w prawo przy polu M.2.

## **M.3 Uzasadnienie**

## **Uzasadnij występowanie pomocy publicznej/pomocy de minimis lub ich brak w projekcie.**

W przypadku gdy pomoc publiczna/pomoc de minimis nie występuje w projekcie, przedstaw uzasadnienie dla braku występowania pomocy publicznej/pomocy de minimis.

W przypadku, gdy w projekcie występuje pomoc publiczna, przedstaw przede wszystkim:

- rodzaj pomocy o jaka się ubiegasz,
- zakres projektu do poszczególnych rodzajów pomocy w przypadku ubiegania się o pomoc publiczną na podstawie jednego lub kilku rozporządzeń pomocowych oraz pomoc de minimis,

<sup>1</sup> <sup>54</sup> Zgodnie ze stanowiskiem Komisji Europejskiej.

- dostępny limit pomocy de minimis dla Wnioskodawcy i Partnera (jeśli dotyczy) (w rozumieniu jednego przedsiębiorstwa<sup>55</sup>) – w przypadku ubiegania się o pomoc de minimis,
- status przedsiębiorstwa,
- spełnienie efektu zachęty (jeśli dotyczy),
- informacie o otrzymanei/nieotrzymanei pomocy publicznei/pomocy de minimis,
- uzasadnienie spełnienia warunków specyficznych innych niż wyżej wymienione dla danego rodzaju pomocy.

W przypadku wybrania opcji M.1 lub M.2 wypełnij również pola, które się pojawią:

## **M.4 Poziom I pomocy (udzielona bezpośrednio Wnioskodawcy przez IOK)**  (suwak)

Jeśli pomoc ma być udzielana Wnioskodawcy – przesuń suwak w prawo.

## **M.5 Poziom II pomocy (transferowana przez Wnioskodawcę na inne podmioty)**  (suwak)

Jeśli Wnioskodawca będzie transferował pomoc na inne podmioty – przesuń suwak w prawo.

## **M.6 Metodologia obliczenia pomocy**

1

Przedstaw sposób wyliczenia intensywności pomocy oraz wymaganego wkładu własnego w odniesieniu do wydatków objętych pomocą publiczna – w zależności od typu pomocy oraz podmiotu, na rzecz którego będzie udzielona pomoc.

Przedstaw sposób wyliczenia szacunkowej wartości wydatków objętych pomocą publiczną, w tym poziomu wnoszonego wkładu prywatnego. W przypadku pomocy de minimis wskaż szacunkową wartość wydatków objętych pomocą de minimis. Podaj także dodatkowe informacje, które mają wpływ na określenie wysokości pomocy publicznej i/lub pomocy de minimis w projekcie, np. rodzaj odbiorców pomocy.

W przypadku, gdy Wnioskodawca jest równocześnie podmiotem udzielającym pomocy oraz odbiorcą (Beneficjentem) pomocy, wówczas podaj wartość pomocy publicznej i/lub pomocy de minimis w podziale na pomoc otrzymaną i pomoc udzielaną.

<sup>55</sup> Zgodnie z zapisami właściwego Rozporządzenia KE w sprawie stosowania art. 107 i 108 Traktatu o funkcjonowaniu Unii Europejskiej.

## **N. Budżet projektu**

## **W szczegółowym budżecie projektu przedstaw kalkulację dla każdego wydatku.**

Wydatki projektu muszą spełniać warunki określone w Wytycznych [dotyczących](https://www.funduszeeuropejskie.gov.pl/media/112343/Wytyczne_dotyczace_kwalifikowalnosci_2021_2027.pdf) <mark>[kwalifikowalności wydatków na lata 2021-2027](https://www.funduszeeuropejskie.gov.pl/media/112343/Wytyczne_dotyczace_kwalifikowalnosci_2021_2027.pdf)</mark><sup>56</sup>.

#### **Szczególną uwagę zwróć na zasadę racjonalności i efektywności.**

Odnosi się ona do zapewnienia zgodności ze stawkami rynkowymi nie tylko pojedynczych wydatków, ale również łącznej wartości usług planowanych w ramach projektu. Koszty w projekcie oszacuj racjonalnie. Ocenie podlegać będzie relacja "nakład–rezultat".

## **Wskaż kwoty netto lub brutto – zgodnie ze złożonymi deklaracjami w polach C.1.5 oraz C.1.6.**

W przypadku wydatków objętych pomocą publiczną lub pomocą de minimis, zwróć uwagę, aby spełniały one dodatkowo warunki wynikające z regulacji w zakresie pomocy publicznej lub pomocy de minimis na poziomie unijnym i krajowym.

W pozycjach dotyczących personelu projektu uwzględnij formę zatrudnienia lub zaangażowania (rodzaj umowy) oraz szacunkowy wymiar czasu pracy.

Koszt wynagrodzenia pracowników nie może przekraczać wynagrodzenia pracowników Beneficjenta na analogicznych stanowiskach lub na stanowiskach wymagających analogicznych kwalifikacji. Ponadto nie może on przekraczać kwoty wynikającej z przepisów prawa pracy w rozumieniu art. 9 § 1 Kodeksu pracy lub statystyki publicznej.

Szczegółowe zasady dotyczące form zaangażowania, wymiaru czasu pracy oraz kwalifikowalności kosztów dotyczących personelu projektu są określone w <u>[Wytycznych dotyczących kwalifikowalności wydatków na lata 2021-2027](https://www.funduszeeuropejskie.gov.pl/media/112343/Wytyczne_dotyczace_kwalifikowalnosci_2021_2027.pdf)</u>57.

#### **Budżet szczegółowy**

#### **N.1 Wartość ogółem**

Wartość ogółem danego zadania – uzupełnia się automatycznie na podstawie danych przedstawionych dla poszczególnych kosztów.

## **N.2 Wkład własny**

1

Wartość wkładu własnego danego zadania – uzupełnia się automatycznie na podstawie danych przedstawionych dla poszczególnych kosztów.

<sup>56</sup>[https://www.funduszeeuropejskie.gov.pl/media/112343/Wytyczne\\_dotyczace\\_kwalifikowalnosci\\_202](https://www.funduszeeuropejskie.gov.pl/media/112343/Wytyczne_dotyczace_kwalifikowalnosci_2021_2027.pdf) [1\\_2027.pdf](https://www.funduszeeuropejskie.gov.pl/media/112343/Wytyczne_dotyczace_kwalifikowalnosci_2021_2027.pdf)

<sup>&</sup>lt;sup>57</sup>[https://www.funduszeeuropejskie.gov.pl/media/112343/Wytyczne\\_dotyczace\\_kwalifikowalnosci\\_202](https://www.funduszeeuropejskie.gov.pl/media/112343/Wytyczne_dotyczace_kwalifikowalnosci_2021_2027.pdf) [1\\_2027.pdf](https://www.funduszeeuropejskie.gov.pl/media/112343/Wytyczne_dotyczace_kwalifikowalnosci_2021_2027.pdf)

**Wkład własny** – wkład Beneficjenta do projektu, który nie zostanie mu przekazany w formie dofinansowania. Jest to różnica między kwotą wydatków kwalifikowalnych a kwotą dofinansowania przekazaną Beneficjentowi, zgodnie ze stopą dofinansowania dla projektu<sup>58</sup>.

Wkład własny może być wnoszony do projektu w formie:

- **pieniężnej**,
- **niepieniężnej**.

Minimalny wkład własny, zobowiązany/zobowiązana jesteś wnieść do projektu w ramach danego naboru, jest określony w SZOP i w Regulaminie wyboru projektów.

Wkład własny możesz wnieść zarówno w ramach kosztów bezpośrednich, jak i pośrednich**.** Wkład własny w ramach kosztów pośrednich stanowi wkład pieniężny.

Wkład własny w projekcie nie musi być wnoszony przez Wnioskodawcę – może wnieść go Partner, podmiot objęty wsparciem lub uczestnicy projektu.

Jako wkład własny może być wykazana kadra Wnioskodawcy lub Partnera, o ile jest kwalifikowalna w projekcie. [W](https://www.funduszeeuropejskie.gov.pl/media/112343/Wytyczne_dotyczace_kwalifikowalnosci_2021_2027.pdf) takiej sytuacji wyceń zaangażowanie osób, które stanowią kadrę Twoją lub Partnerów, a kwotę podaj w budżecie projektu i oznacz ją jako wkład własny.

Jeśli realizujesz projekt objęty pomocą publiczną lub pomocą de minimis, uwzględnij uregulowania dotyczące wkładu własnego zgodnie z obowiązującymi przepisami.

**Wkład niepieniężny** polega na wniesieniu (wykorzystaniu na rzecz projektu) nieruchomości, urządzeń, materiałów (surowców), wartości niematerialnych i prawnych, ekspertyz lub nieodpłatnej pracy wykonywanej przez wolontariuszy na podstawie ustawy o działalności pożytku publicznego i o wolontariacie lub nieodpłatnej pracy społecznej członków stowarzyszenia wykonywanej na podstawie ustawy z dnia 7 kwietnia 1989 r. Prawo o stowarzyszeniach (Dz. U. z 2020 r. poz. 2261, z późn. zm.).

Wkład własny może być wnoszony:

1

- ze składników majątku Beneficjenta,
- z majątku innych podmiotów, jeżeli możliwość taka wynika z przepisów prawa oraz zostanie to ujęte w zatwierdzonym wniosku o dofinansowanie,
- w postaci nieodpłatnej pracy wykonywanej przez wolontariuszy.

Jako wkład własny mogą być wykazane posiadane zasoby techniczne, o ile są one kwalifikowalne w projekcie<sup>59</sup>. W takiej sytuacji wyceń je w oparciu o stawki rynkowe, a kwotę tę podaj w budżecie projektu jako wkład własny rzeczowy.

<sup>58</sup> Stopa dofinansowania dla projektu rozumiana jako % dofinansowania wydatków kwalifikowalnych. <sup>59</sup>[https://www.funduszeeuropejskie.gov.pl/media/112343/Wytyczne\\_dotyczace\\_kwalifikowalnosci\\_202](https://www.funduszeeuropejskie.gov.pl/media/112343/Wytyczne_dotyczace_kwalifikowalnosci_2021_2027.pdf) [1\\_2027.pdf](https://www.funduszeeuropejskie.gov.pl/media/112343/Wytyczne_dotyczace_kwalifikowalnosci_2021_2027.pdf)

Szczegółowe uregulowania dotyczące wkładu własnego znajdują się w [Wytycznych](https://www.funduszeeuropejskie.gov.pl/media/112343/Wytyczne_dotyczace_kwalifikowalnosci_2021_2027.pdf)  [dotyczących kwalifikowalności wydatków na lata 2021-2027.](https://www.funduszeeuropejskie.gov.pl/media/112343/Wytyczne_dotyczace_kwalifikowalnosci_2021_2027.pdf)

## **Zwróć szczególną uwagę na to, aby:**

- wkład niepieniężny nie był uprzednio współfinansowany ze środków UE,
- wkład własny w postaci środków trwałych lub wartości niematerialnych i prawnych był wnoszony w wysokości, która jest proporcjonalna do jego wykorzystania w projekcie,
- wkład własny w postaci części nieruchomości był wyceniony jako koszt amortyzacji lub wynajmu (np. w oparciu o cennik danej instytucji),
- wkład niepieniężny w przypadku nieodpłatnej pracy określa się, uwzględniając ilość czasu na jej wykonanie oraz średniego wynagrodzenia (wg stawki godzinowej lub dziennej) za dany rodzaj pracy obowiązującej u danego pracodawcy lub w danym regionie (wyliczonej np. w oparciu o dane GUS), lub płacy minimalnej określonej na podstawie obowiązujących przepisów.

Wartość wkładu własnego danego zadania – uzupełnia się automatycznie na podstawie danych przedstawionych dla poszczególnych kosztów.

## **N.3 Dofinansowanie**

Wartość dofinansowania danego zadania – uzupełniona automatycznie na podstawie danych przedstawionych dla poszczególnych kosztów.

## **N.4 Jednostka miary**

Określ jednostkę miary, która jest adekwatna dla danego wydatku.

Aby przedstawić koszty w podziale na lata, kliknij  $\overline{=} \cdot$ , a następnie uzupełnii pola dotyczące poszczególnych kosztów. Pola nieedytowane (zaznaczone kolorem niebieskim) zostaną uzupełnione automatycznie na podstawie wprowadzonych danych.

Wartości w polach N.5–N.8 zostaną uzupełnione automatycznie dla każdego kosztu po uzupełnieniu danych w podziale na lata.

## **N.9 Wartość jednostkowa**

## **N.10 Ilość**

## **N.11 Wartość ogółem**

Dla każdego kosztu określ odpowiednią wartość jednostkową oraz ilość – na tej podstawie obliczona zostanie wartość ogółem.

## **N.12 Wkład własny**

Jeśli w danej pozycji będziesz wnosić wkład własny, wpisz odpowiednią wartość.

## **N.13. Dofinansowanie**

Wartość dofinansowania w polu N.13 zostanie obliczona automatycznie na podstawie wcześniej wprowadzonych danych.

Szczegółowe uregulowania dotyczące zasad kwalifikowania poszczególnych rodzajów wydatków w ramach projektu znajdują się w [Wytycznych dotyczących](https://www.funduszeeuropejskie.gov.pl/media/112343/Wytyczne_dotyczace_kwalifikowalnosci_2021_2027.pdf)  [kwalifikowalności wydatków na lata 2021-2027.](https://www.funduszeeuropejskie.gov.pl/media/112343/Wytyczne_dotyczace_kwalifikowalnosci_2021_2027.pdf)

Budżet projektu będzie oceniony pod kątem:

- efektywności i racjonalności wydatków,
- niezbędności wydatków w kontekście celu i zadań w projekcie.

#### **Podsumowanie budżetu**

W tej zakładce przedstawione zostanie zestawienie wydatków bezpośrednich (pola N.14 – N19 oraz pośrednich (pola N.20 – N.25), w podziale na wartość ogółem, wkład własny, dofinansowanie oraz w podziale na lata. W przypadku kosztów bezpośrednich wartości te uzupełnione zostaną automatycznie na podstawie danych wprowadzonych w zakładce Budżet szczegółowy.

Aby przeliczyć wartość kosztów pośrednich, kliknij przycisk

).

**READER AND PRZELICZ KOSZTY POŚREDNIE** 

(szczegółowe informacje – patrz: [Koszty pośrednie\)](#page-36-0).

Jeśli w kosztach pośrednich chcesz wnieść wkład własny, odpowiednio uzupełnij w podziale na lata pola N.24 Wkład własny. Wartość dofinansowania w podziale na lata zostanie uzupełniona automatycznie w polach N.25 na podstawie różnicy ww. wartości.

Jeśli w kosztach bezpośrednich wprowadzisz jakiekolwiek zmiany, pamiętaj o ponownym przeliczeniu wartości kosztów pośrednich (kliknij przycisk

**BE PRZELICZ KOSZTY POŚREDNIE** 

#### **N.26 Nazwa kosztu**

#### **N.27 Stawka ryczałtowa**

Pola N.26 i N.27 uzupełnią się automatycznie na podstawie danych wprowadzonych w budżecie szczegółowym projektu.

## **O. Podsumowanie budżetu**

Informacje w tej zakładce uzupełniane są automatycznie na podstawie danych wprowadzonych we wcześniejszych zakładkach wniosku, w tym przede wszystkim w zakładce N. Budżet projektu.

## **P. Uzasadnienie wydatków**

## **Uzasadnienie i kalkulacja wydatków**

## **P.1.1 Uzasadnienie i kalkulacja cross-financingu (dla EFS+) i środków trwałych (dla FST)**

Jeśli planujesz wydatki w ramach cross-financingu, uzasadnij konieczność ponoszenia ich w projekcie. Uzasadnienie powinno dotyczyć wszystkich wydatków w ramach cross-financingu. Powinno odnosić się do niezbędności poniesienia tego rodzaju wydatków dla realizacji konkretnych działań projektowych. Wskaż, dlaczego projekt nie mógłby zostać zrealizowany bez ponoszenia wydatków w ramach crossfinancingu.

Jeśli planujesz wydatki, dla których stawka jest uzależniona od przyjętych przez Ciebie parametrów technicznych, np. wielkość pomieszczenia, które będzie adaptowane, parametry sprzętu IT itp., podaj szczegółowe informacje w tym zakresie.

Przedstaw wyjaśnienia lub uzasadnienie dla tych wydatków w projekcie, których wysokość może budzić wątpliwości. Dotyczy to w szczególności wydatków specjalistycznych lub niestandardowych.

Jeśli wydatki w ramach cross-financingu ujmujesz w budżecie łącznie, wskaż, co wchodzi w ich skład (rodzaj wydatku, cena jednostkowa, liczba jednostek) i przedstaw dla nich kalkulację.

## **P.1.2 Uzasadnienie i kalkulacja pozostałych wydatków**

Przedstaw uzasadnienie dla wydatków, których zakup może budzić wątpliwości.

W przypadku wydatków określonych w budżecie projektu w sposób ogólny (np. komplety, zestawy) wskaż, co wchodzi w ich skład (rodzaj wydatku, cena jednostkowa, liczba jednostek) i przedstaw dla nich kalkulację.

Jeśli planujesz wydatki, dla których stawka jest uzależniona od przyjętych przez Ciebie parametrów technicznych, np. wielkość i wyposażenie wynajmowanej sali szkoleniowej itp., przedstaw szczegółowe informacje w tym zakresie.

Przedstaw wyjaśnienia lub uzasadnienie dla tych wydatków w projekcie, których wysokość może budzić wątpliwości. Dotyczy to w szczególności wydatków specjalistycznych lub niestandardowych.

## **Uzasadnienie wydatków poniesionych poza UE oraz wkładu własnego**

## **P.2 Uzasadnienie wydatków poza terytorium UE**

Przedstaw uzasadnienie dla ponoszenia wydatków poza terytorium UE.

## **P.3 Uzasadnienie i źródła wkładu własnego**

W polu tym przedstaw uzasadnienie dla wkładu własnego, jaki będzie wnoszony w projekcie.

Określ rodzaj wkładu własnego i jego źródła.

Informacje powinny być spójne z zapisami dotyczącymi wkładu własnego podanymi w pozostałych częściach wniosku.

W przypadku wnoszenia do projektu wkładu własnego niepieniężnego, w polu tym przedstaw sposób wyceny poszczególnych wydatków, które stanowią wkład własny.

## **R. Oświadczenia**

W zakładce R. zawarte są oświadczenia, które są niezbędne do złożenia wniosku. Zdecydowana większość oświadczeń jest wymagana od wszystkich Wnioskodawców, ale pojedyncze przypadki nie będą dotyczyć konkretnego Wnioskodawcy i jego projektu.

## **Ważne!**

**Oświadczenia we wniosku** (z wyjątkiem oświadczenia dotyczącego świadomości skutków niezachowania wskazanej formy komunikacji) **są składane pod rygorem odpowiedzialności karnej za składanie fałszywych oświadczeń<sup>60</sup>. Zawierają klauzulę: "Jestem świadomy/świadoma odpowiedzialności karnej za złożenie fałszywych oświadczeń".** 

Zwróć uwagę na 2 nowe oświadczenia:

- dotyczące niepodlegania wykluczeniu z otrzymania wsparcia przez Wnioskodawcę i Partnerów, które wynika z nałożonych sankcji w związku z agresją Federacji Rosyjskiej na Ukrainę,
- dotyczące przestrzegania przez Wnioskodawcę i Partnerów przepisów antydyskryminacyjnych, o których mowa w art. 9 ust. 3 Rozporządzenia Parlamentu Europejskiego i Rady (UE) nr 2021/1060 z dnia 24 czerwca 2021 r. – oświadczenie w tym zakresie powinien przedstawić osobno każdy podmiot. (tj. Wnioskodawca, Podmiot Realizujący projekt, Partner) i powinny być one dołączone do wniosku.

Informacje zawarte we wniosku muszą być spójne z oświadczeniem wskazującym na przestrzeganie przepisów antydyskryminacyjnych.

<sup>1</sup> <sup>60</sup> Zgodnie z Ustawą wdrożeniową.

## **S. Źródła finansowania**

#### **S.1 Dofinansowanie**

#### **S.2 Dofinansowanie UE**

#### **S.3 Dofinansowanie BP**

Wartości w polach S.1–S.3 zostaną automatycznie uzupełnione na podstawie wartości podanych w budżecie projektu.

#### **S.4 Wkład własny**

Wartość w polu S.4 zostanie uzupełniona automatycznie na podstawie wartości podanych w budżecie projektu.

#### **S.5 Budżet Państwa**

#### **S.6 Budżet JST**

#### **S.7 Inne publiczne**

#### **S.8 Prywatne**

Wartości w polach S.5 – S.8 uzupełnij zgodnie z tym, w jakiej formie wnosisz wkład własny do projektu. Dodatkowo pamiętaj, że wartości wskazane w ww. polach muszą być równe wartości z pola S.4.

#### **S.9 Wartość ogółem**

Wartość w polu S.9 zostanie automatycznie uzupełniona na podstawie wartości podanych w budżecie projektu.

# **T. Informacje dodatkowe**

Jeśli we wniosku niezbędne jest podanie dodatkowych informacji, przedstaw je w tej zakładce.